# **UNIVERSIDAD POLITÉCNICA ESTATAL DEL CARCHI**

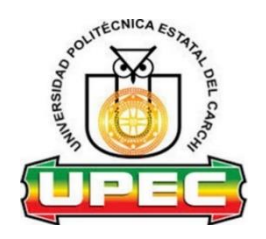

# **FACULTAD DE INDUSTRIAS AGROPECUARIAS Y CIENCIAS AMBIENTALES**

# **CARRERA DE COMPUTACIÓN**

Tema: "Algoritmo de inteligencia artificial en la producción de huevos"

Trabajo de titulación previa la obtención del título de Ingeniero en Computación

AUTORES: Manguay Chacua Brayan Alexander Vallejo Tobar Julián Andrés

TUTOR: MSc. Jeffery Naranjo

Tulcán, 2022

## **CERTIFICADO JURADO EXAMINADOR**

Certificamos que el estudiante Manguay Chacua Brayan Alexander con el número de cédula 0401739404 ha elaborado el trabajo de titulación: "Algoritmo de inteligencia artificial en la producción de huevos"

Este trabajo se sujeta a las normas y metodología dispuesta en el Reglamento de Titulación, Sustentación e Incorporación de la UPEC, por lo tanto, autorizamos la presentación de la sustentación para la calificación respectiva.

o Cedeño Jeffery Alex

## **CERTIFICADO JURADO EXAMINADOR**

Certificamos que el estudiante Vallejo Tobar Julián Andrés con el número de cédula 0402135214 ha elaborado el trabajo de titulación: "Algoritmo de inteligencia artificial en la producción de huevos"

Este trabajo se sujeta a las normas y metodología dispuesta en el Reglamento de Titulación, Sustentación e Incorporación de la UPEC, por lo tanto, autorizamos la presentación de la sustentación para la calificación respectiva.

Cedeño Jeffery Alex

# **AUTORÍA DE TRABAJO**

El presente trabajo de titulación constituye requisito previo para la obtención del título de Ingeniero en la Carrera de computación de la Facultad de Industrias Agropecuarias y Ciencias Ambientales

Yo, Manguay Chacua Brayan Alexander con cédula de identidad número 0401739404 declaro: que la investigación es absolutamente original, auténtica, personal y los resultados y conclusiones a los que he llegado son de mi absoluta responsabilidad.

**f.........................................**

Manguay Chacua Brayan Alexander AUTOR

# **AUTORÍA DE TRABAJO**

El presente trabajo de titulación constituye requisito previo para la obtención del título de Ingeniero en la Carrera de computación de la Facultad de Industrias Agropecuarias y Ciencias Ambientales

Yo, Vallejo Tobar Julián Andrés con cédula de identidad número 0402135214 declaro: que la investigación es absolutamente original, auténtica, personal y los resultados y conclusiones a los que he llegado son de mi absoluta responsabilidad.

f.

Valléjo Tobar Julián Andrés **AUTOR** 

# **ACTA DE CESIÓN DE DERECHOS DEL TRABAJO DE TITULACIÓN**

Yo, Manguay Chacua Brayan Alexander declaro ser autor de los criterios emitidos en el trabajo de investigación: "Algoritmo de inteligencia artificial en la producción de huevos" y eximo expresamente a la Universidad Politécnica Estatal del Carchi y a sus representantes legales de posibles reclamos o acciones legales.

**f.........................................**

Manguay Chacua Brayan Alexander AUTOR

# **ACTA DE CESIÓN DE DERECHOS DEL TRABAJO DE TITULACIÓN**

Yo, Vallejo Tobar Julián Andrés declaro ser autor/a de los criterios emitidos en el trabajo de investigación: "Algoritmo de inteligencia artificial en la producción de huevos" y eximo expresamente a la Universidad Politécnica Estatal del Carchi y a sus representantes legales de posibles reclamos o acciones legales.

f.

Valléjo Tobar Julián Andrés AUTOR

## **AGRADECIMIENTO**

Expresamos nuestros agradecimientos a Dios por bendecirnos y darnos la sabiduría necesaria para iniciar y culminar este preciado trayecto profesional.

Nuestros agradecimientos especiales al MSc. Carlitos Guano, MSc, Marco Yandún y al MSc. Jeffery Naranjo, por ser profesionales de excelencia que con su dedicación y enseñanzas nos guiaron en el presente proyecto de investigación para culminar con éxito.

A la carrera de Ingeniería en Computación y sus docentes, que compartieron sus conocimientos y sabiduría pacientemente, contribuyendo a nuestra formación personal y académica.

A la prestigiosa Universidad Politécnica Estatal del Carchi por abrir sus puertas para cumplir una etapa más de nuestras vidas.

> Brayan Alexander Manguay Chacua Julián Andrés Vallejo Tobar

## **DEDICATORIA**

A mis Padres Enrique Elías Manguay y Sandra del Carmen Chacua por fomentar en mí la superación, perseverancia, sobre todo por estar a mi lado impulsándome en los momentos difíciles y sus consejos. A Dios por guiar mi camino e iluminarme para tomar buenas decisiones.

Brayan Alexander Manguay Chacua

Con mucho cariño agradezco a Dios y a mis Padres José Juvencio Vallejo y Amparo Marlene Tobar por el apoyo incondicional durante toda mi formación profesional. Por haberme educado con los valores, amor, confianza, respeto y la firmeza necesaria para alcanzar mis objetivos. Julián Andrés Vallejo Tobar

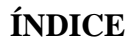

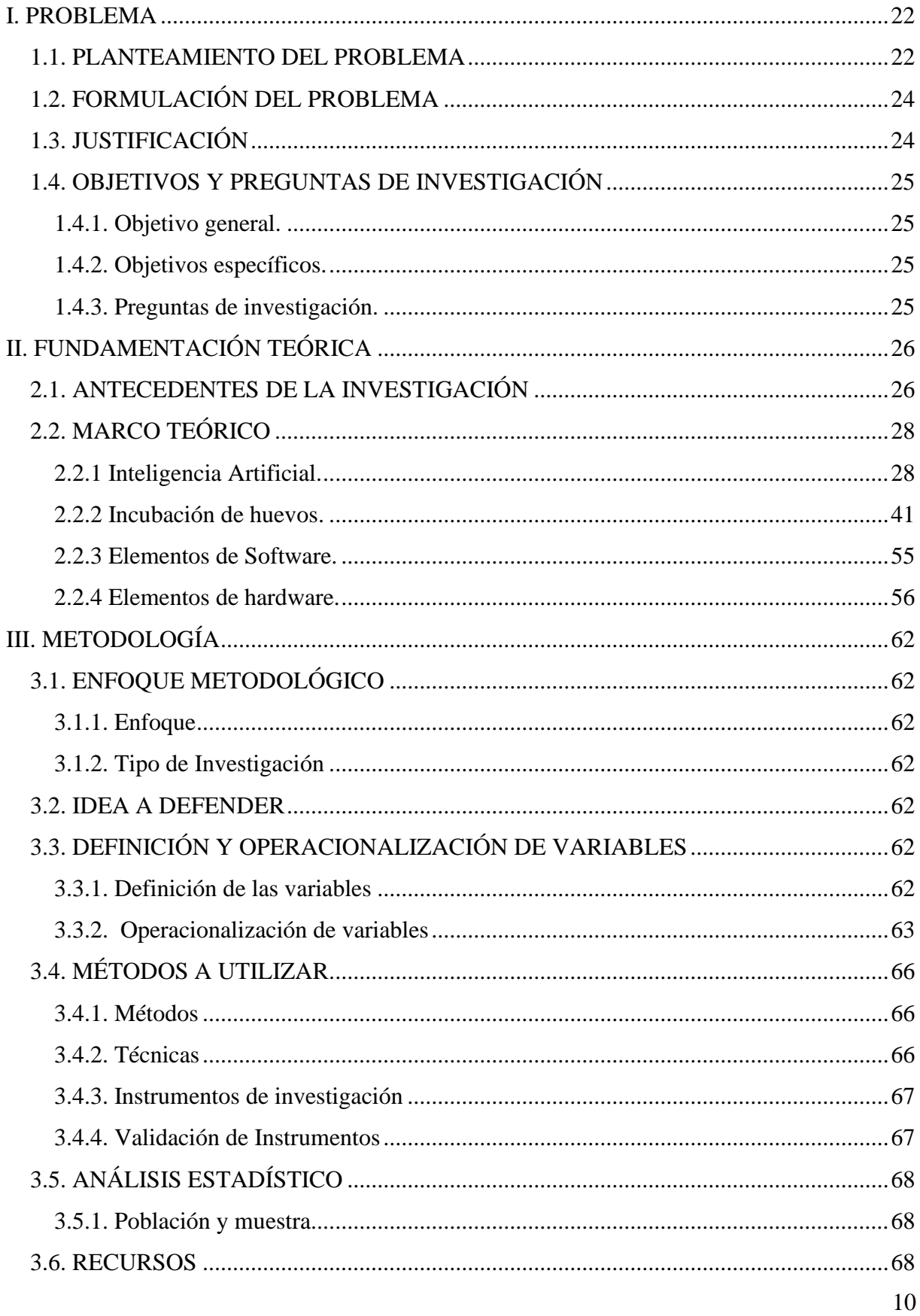

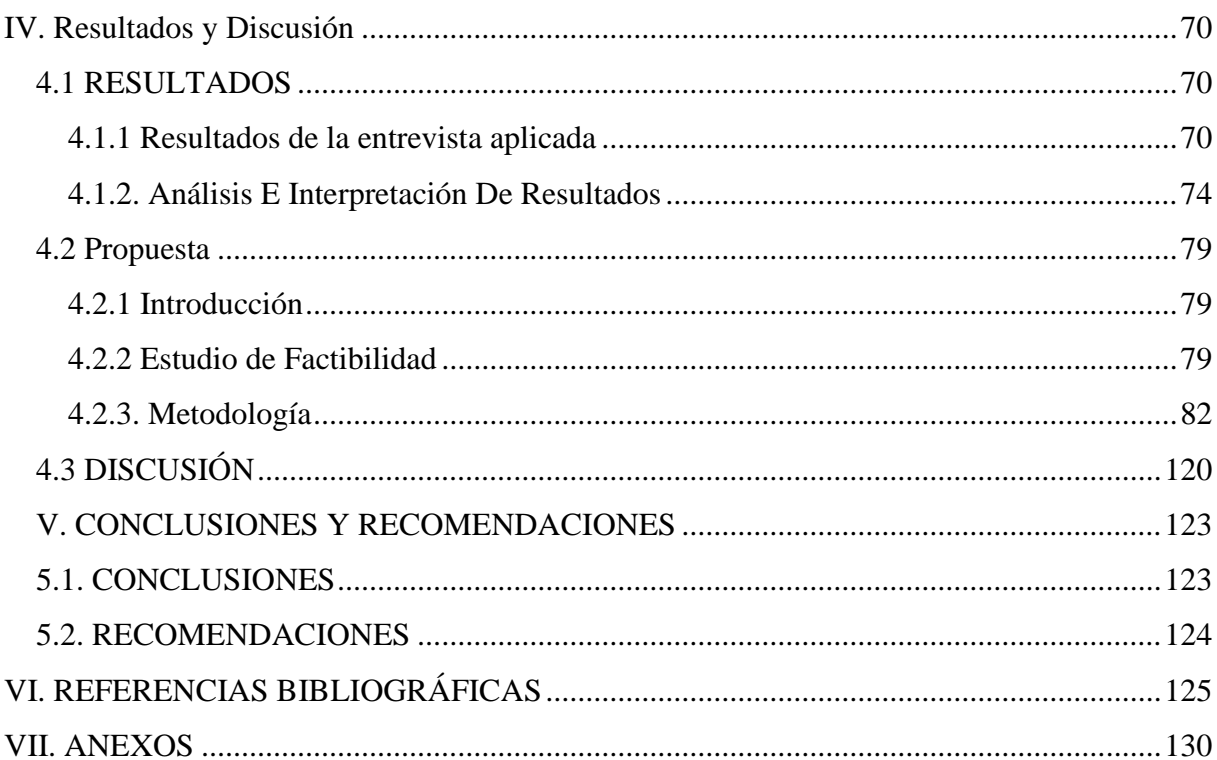

# **ÍNDICE DE FIGURAS**

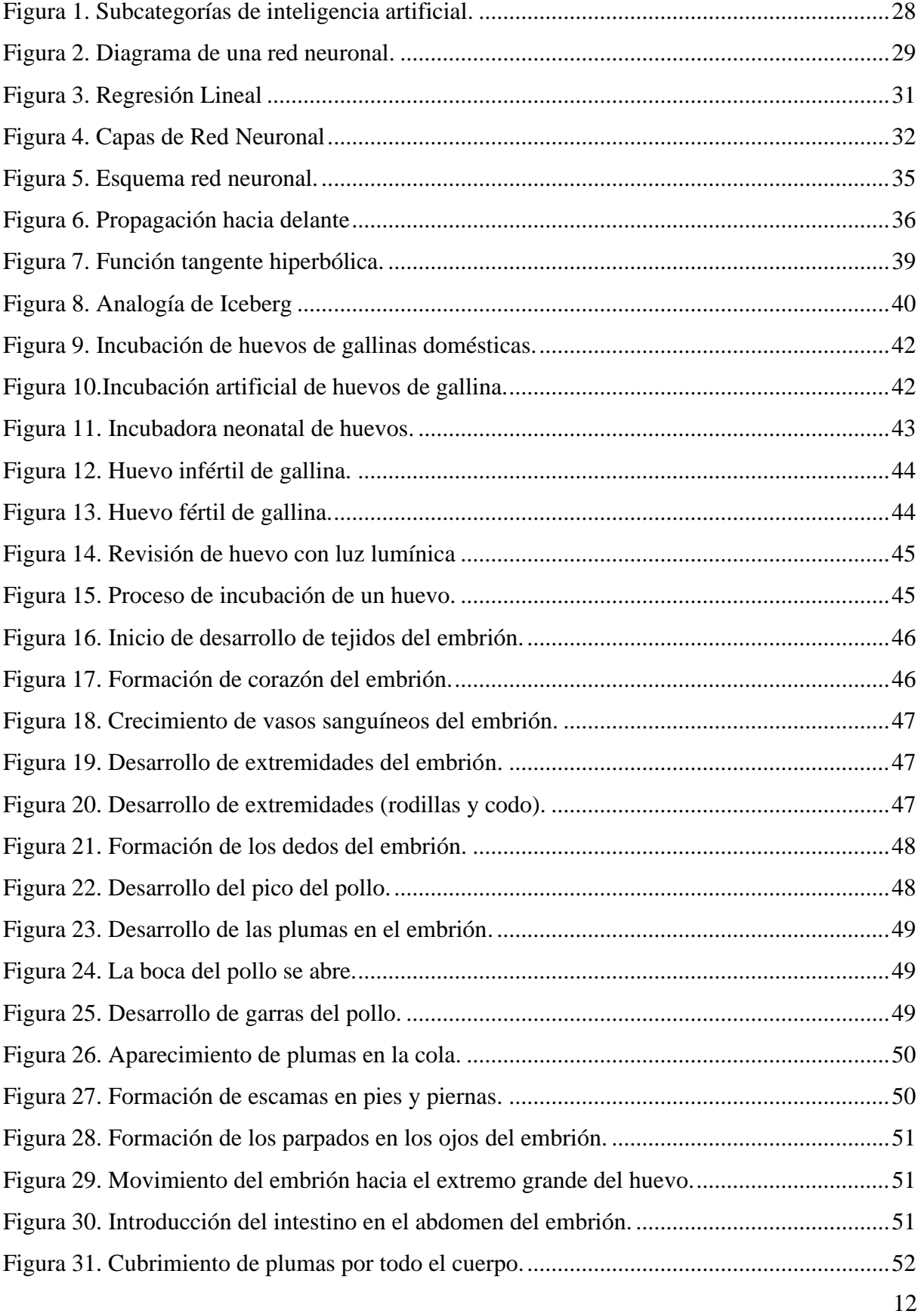

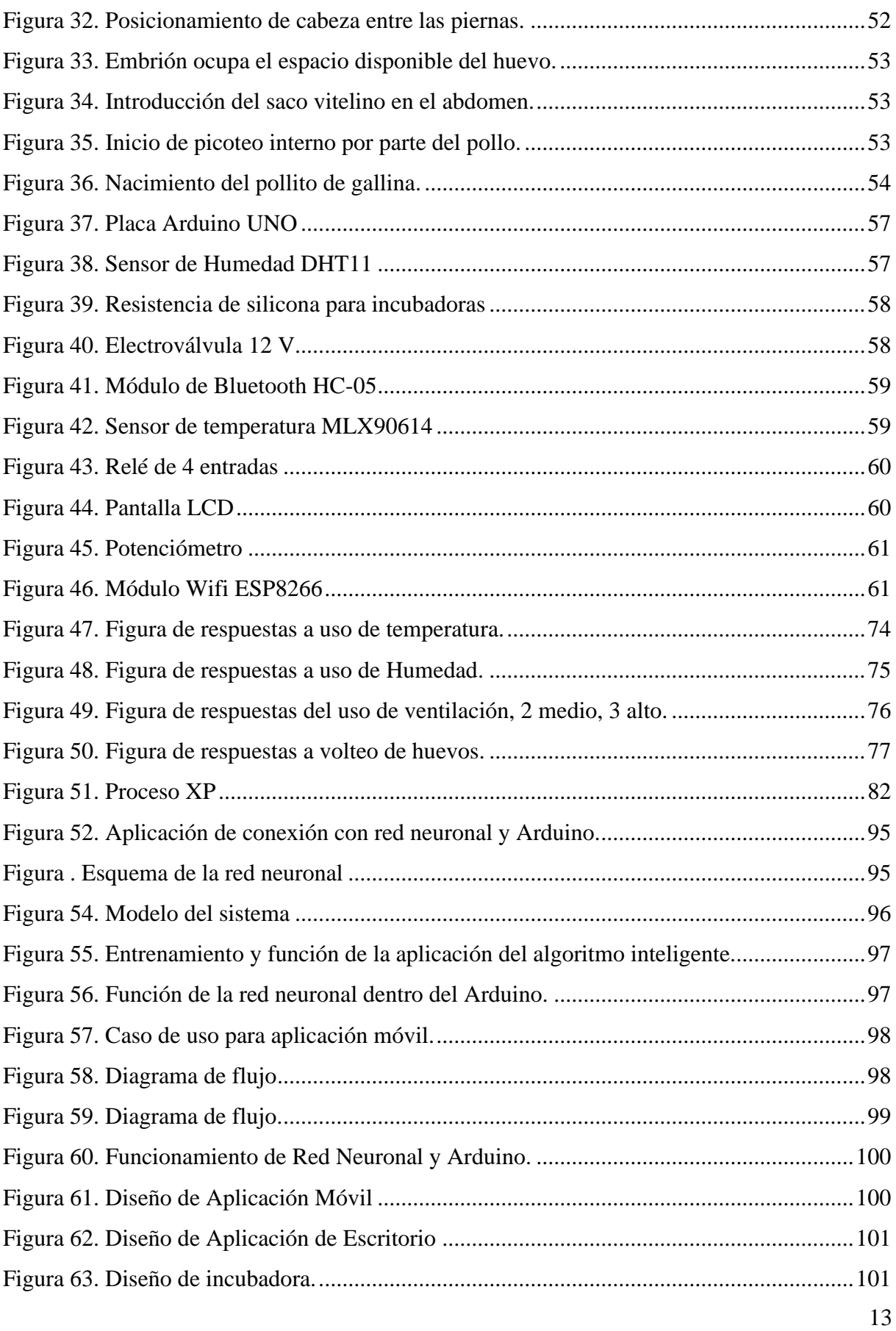

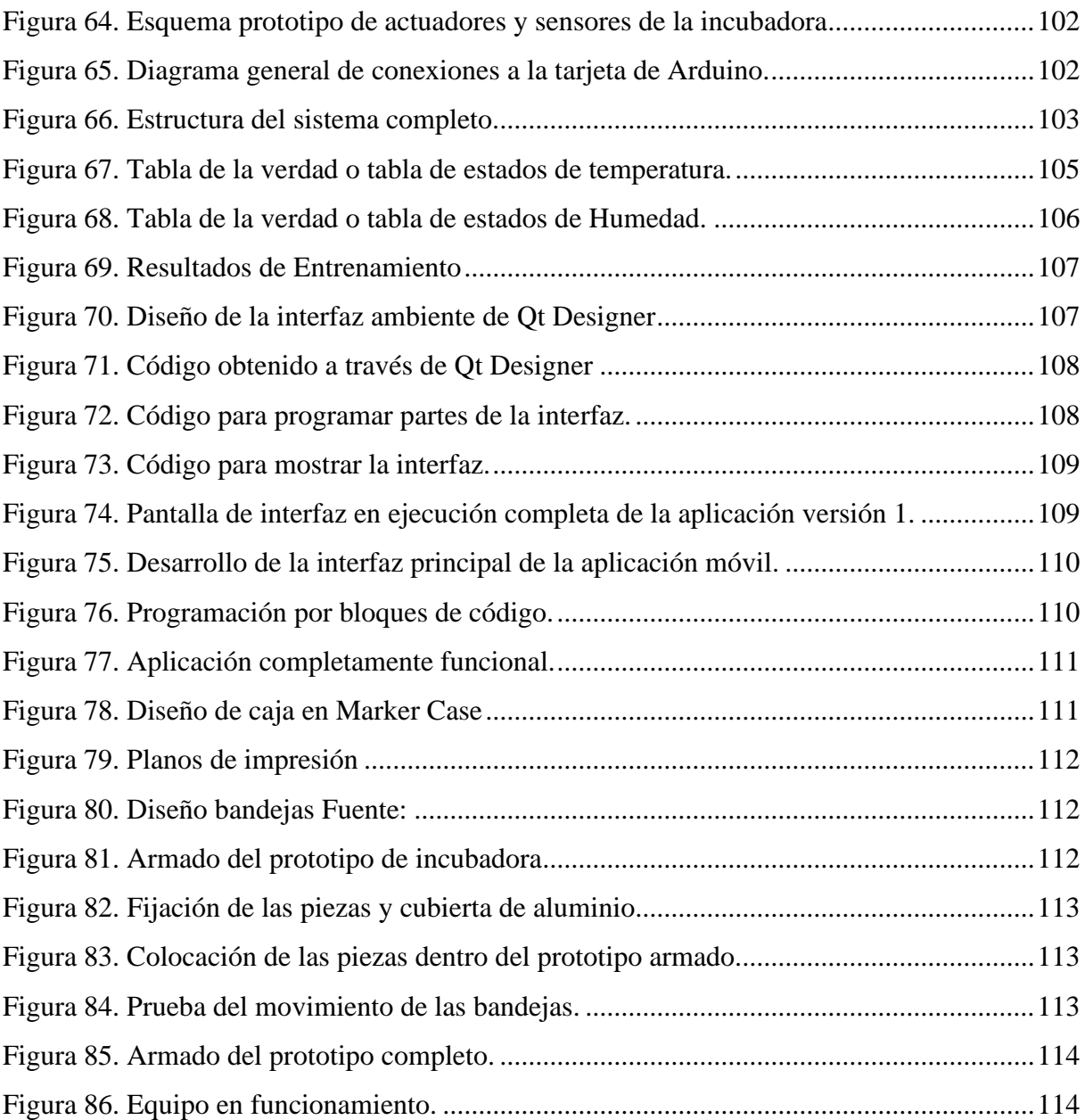

# **ÍNDICE DE TABLAS**

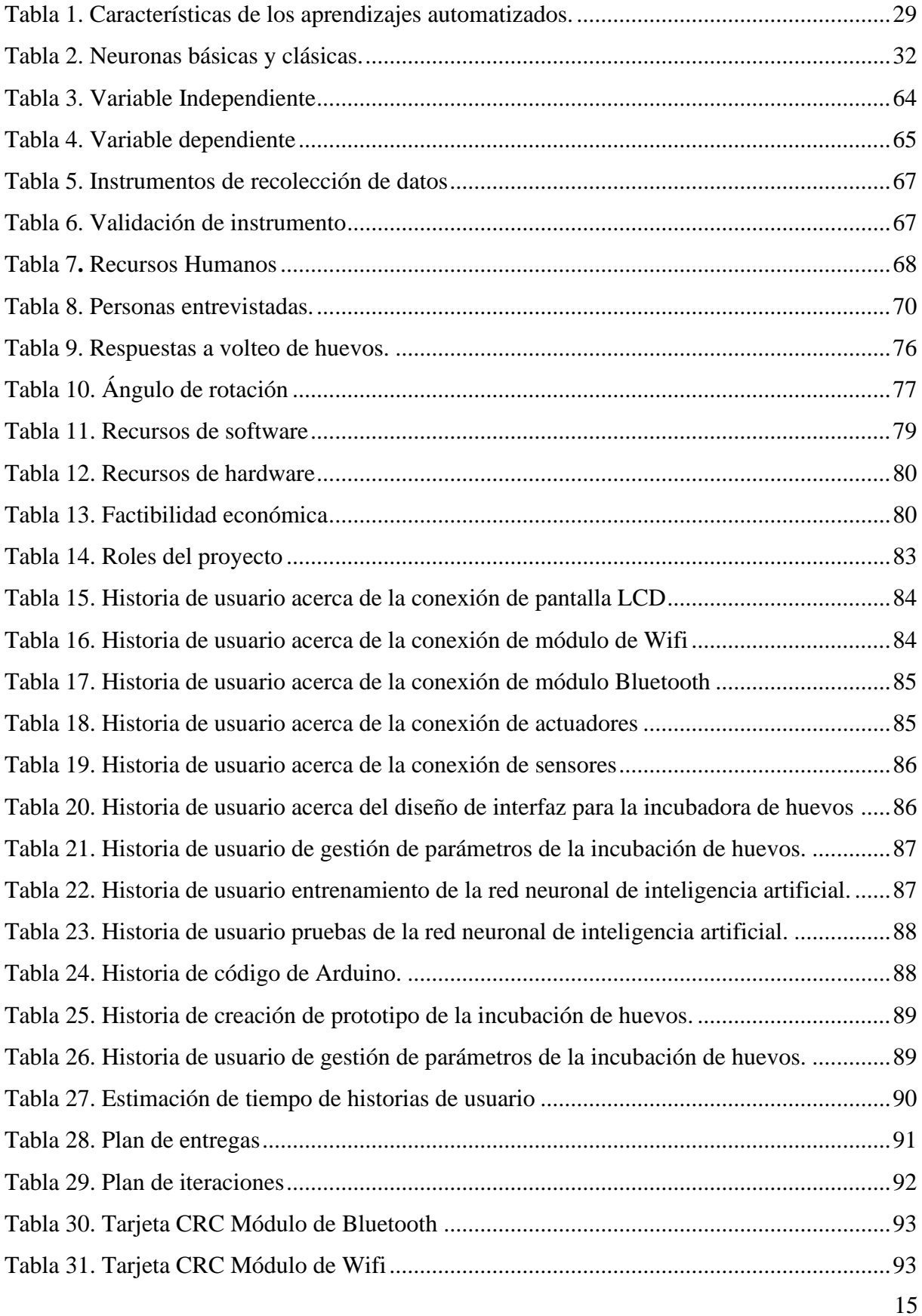

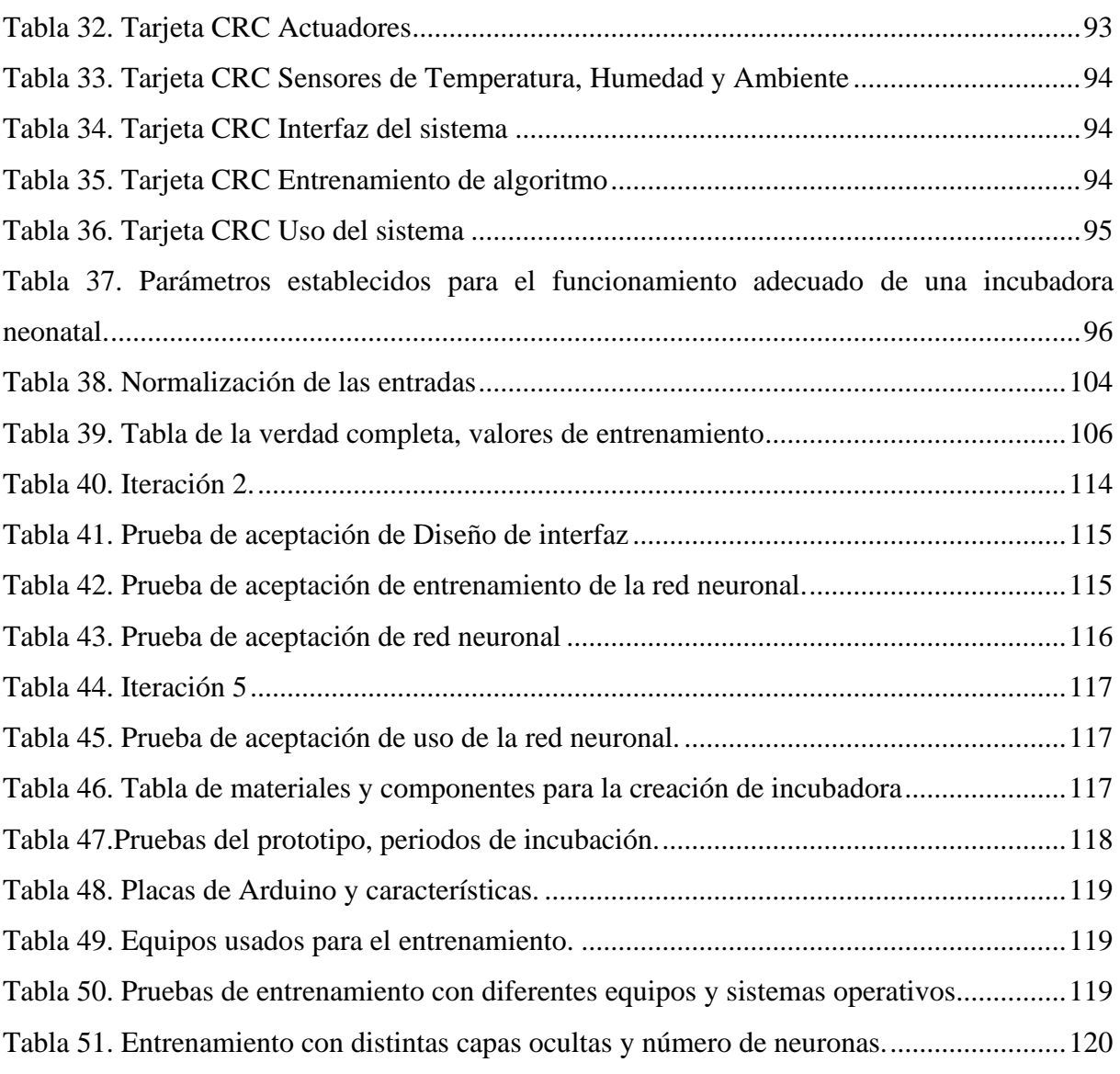

# **ÍNDICE DE ANEXOS**

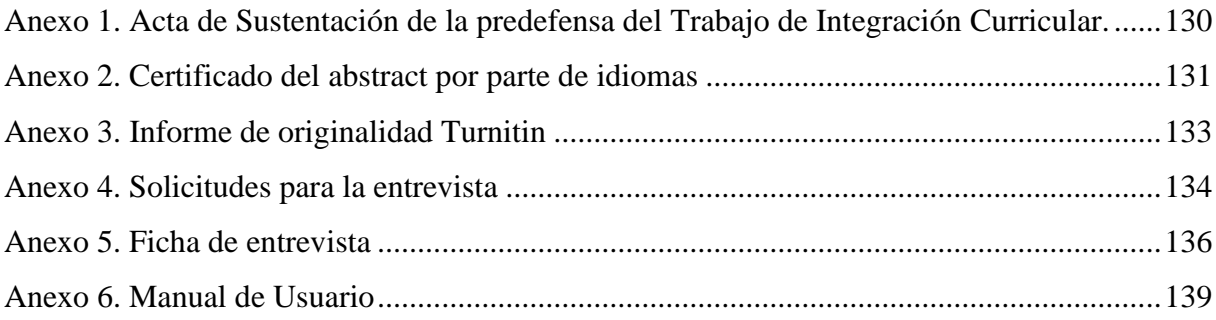

#### **RESUMEN**

La presente investigación trata sobre la aplicación de un algoritmo de inteligencia artificial en la producción de huevos para mejorar los resultados de incubación. El objetivo del presente estudio es la aplicación de un algoritmo inteligente para gestionar parámetros utilizados en la incubación artificial. Para el cumplimiento de lo propuesto se usa la metodología investigativa con enfoque mixto, usando una investigación acción, documental y descriptiva, con el uso de técnicas como la entrevista, que permite una recolección de información vinculada a la implementación de algoritmos de inteligencia artificial y cada uno de los parámetros necesarios para el desarrollo embrionario del huevo. Con esta investigación se obtuvo como resultado la recolección de datos que permitieron entrenar a la red neuronal, este algoritmo se encuentra formado por 3 capas, una capa de entrada que contiene 2 neuronas que son temperatura y humedad, una capa oculta la cual contiene 36 neuronas y una capa de salida que está conformada por 3 neuronas donde los resultados obtenidos son transferidos a la placa Arduino para la gestión de los actuadores. Enfatizando como principal conclusión la aplicación de un algoritmo inteligente enfocado en el sector avícola que permite adaptarse junto a los parámetros necesarios para generar una incubación adecuada, controlando el cambio de temperatura y humedad durante el proceso. Dentro del desarrollo de la investigación se usó la metodología XP que permite modificar historias de usuario continuamente para una adecuada funcionalidad en el sistema.

**Palabras clave:** Algoritmo de inteligencia artificial, sector avícola, metodología XP

### **ABSTRACT**

The purpose of this research is to manage parameters used in artificial incubation through the application of an intelligent algorithm. For the fulfillment of what was proposed: documentary and descriptive action investigation was used, based on the mixed approach. Moreover, the use of techniques such as the interview allowed the information collection related to the implementation of artificial intelligence algorithms and the parameters necessary for the embryonic development of the egg. The result of this study was the collection of data that allowed training the neural network. This algorithm composed of three layers: an input layer that contains two neurons which are temperature and humidity, the other includes 36 neurons, and the output layer is made up of 3 neurons where the results obtained are transferred to the Arduino board for the management of the actuators. Accordingly, the application of an intelligent algorithm focused on the poultry sector allowed the adaptation with the necessary parameters to generate an adequate incubation, controlling the change in temperature and humidity during the process. Finally, within the development of the study: the XP methodology was used, which allows user stories to be modified continuously for adequate functionality in the system.

**Keywords:** Artificial intelligence algorithm, Agriculture Sector, XP methodology, egg production.

# **INTRODUCCIÓN**

Los algoritmos de inteligencia artificial en el uso de la vida cotidiano han sido de gran ayuda, permitiendo la facilitación de las actividades y la implementación en diferentes campos profesionales como es el caso en el área de la educación que ha logrado tener un gran impacto positivo, existen diferentes tipos de algoritmos que han sido usados dependiendo las necesidades con el fin de obtener resultados de calidad.

La Provincia del Carchi se ubica al norte de Ecuador, se caracteriza por ser una zona agrícola y avícola donde el uso de tecnología inteligente no se ha adentrado mucho a estos campos, en la ciudad de Tulcán existe un gran consumo de gallinas y huevos que son importados de diferentes provincias del país las cuales usan la inteligencia artificial para incrementar la producción. La incubación artificial es una de sus principales actividades la cual es fortalecida por la utilización de equipos inteligentes, pero el proceso de incubación en esta región se la realiza por medio de incubación tradicional sin tener en cuenta los diferentes parámetros, ya que varían en cada lugar lo que genera un trato diferente de la materia prima, también este tipo de proceso conlleva grandes gastos por lo que el desarrollo de esta actividad no tiene el impulso necesario.

Existen estudios similares dentro de un Artículo de International Conference of Interdisciplinary Sciences quien ha desarrollado un diseño de incubadora de huevos junto con el uso de inteligencia artificial obteniendo resultados favorables con una tasa que logro alcanzar el 83.33% en la eclosión (Fiolana, W.K., & Ansori, 2019).

Para el cumplimiento de los objetivos de aplicar un algoritmo de inteligencias artificial dentro de la producción de huevos, se usa un análisis de enfoque mixto junto con los tipos de investigación acción, descriptiva y documental. La investigación desarrollada está orientada en la iniciativa: Un diseño y desarrollo de un algoritmo de inteligencia artificial para un equipo inteligente de incubación de huevos ayudaría a mejorar el proceso gestación de huevo, por medio de los métodos como la entrevista a personas profesionales involucrados en la avicultura con el fin de recolectar información sobre el manejo de parámetros en la gestación de huevos de gallina.

El sistema está desarrollado con metodología XP, tomando en consideración la estructura de diseño, además esta metodología se caracteriza por planificar, diseñar, desarrollar y pruebas, donde todo ha sido elaborado en colaboración con expertos, los cuales brindan una guía para formar una solución para cada historia de usuario.

Para terminar, el algoritmo de inteligencia artificial y el desarrollo de la investigación se establece pruebas de aceptación donde se evalúa cada requerimiento con lo desarrollado tomando en consideración la funcionalidad y dando como resultado factible.

#### **I. PROBLEMA**

## <span id="page-21-1"></span><span id="page-21-0"></span>**1.1. PLANTEAMIENTO DEL PROBLEMA**

En Latinoamérica el uso de algoritmos de inteligencia artificial ha generado actividades positivas como aumentar la capacidad de información, crear algoritmos de decisión que sean capases de aprender e incluso volverse más inteligentes con el aprendizaje continuo, lo que ha generado grandes evoluciones en todas las áreas básicas y experimentales, un ejemplo de los avances más importantes se encuentra en el campo de la medicina con una gran capacidad para generar diagnósticos y tratamientos a partir de datos del paciente, además el progreso de la tecnología ha permitido a la inteligencia artificial adentrase al terreno de las empresas, esta toma tareas complicadas que pueden ser procesadas por un aprendizaje automático el cual se encarga de datos y construir nuevos que permiten realizar funciones y comportamientos similares al ser humano.

La implementación de la tecnología inteligente en actividades comerciales del sector primario permite a los países su desarrollo, uno de estos que pertenece a la ganadería es el sector avícola, el cual se refiere a la obtención de grandes producciones de aves de corral, los países latinoamericanos que se sitúan en la cúspide de esta actividad son México, Brasil, Colombia, debido a su gran desarrollo tecnológico implementado en las ramas de producción de aves de corral.

En México las investigaciones sobre la inteligencia artificial han permitido desarrollar incubadoras inteligentes capases de aumentar la producción y disminuir el margen de error en el número de nacimientos, en el año 2016 en el congreso Internacional de Investigación e Innovación se desarrolla una incubadora inteligente donde:

Esta incubadora tiene como función principal incubar diferentes tipos de huevos, mediante un sistema de volteo automático, sensores de temperatura y humedad, controlados por una tarjeta programable, lo anterior se realiza con la finalidad de garantizar un nacimiento de huevos fértiles, ahorro de energía eléctrica y un producto económico. (Gilberto et al., 2017)

Brasil es otro de los países avicultores que utiliza incubadoras inteligentes, las cuales le permiten manipular los parámetros de gestación, permitiendo aumentar el rendimiento de los equipos al máximo a través de la transformación de los datos utilizando tecnología que se

integra a las características diseñadas con técnicas inteligentes que le permiten el crecimiento y desarrollo de un embrión dentro de una máquina.

Colombia, país que usa este tipo de técnica automatizando el funcionamiento de las incubadoras donde trata de maximizar la producción y disminución en las pérdidas del embrión, teniendo un gran reconocimiento dentro del sector avícola, colocando a este país un puesto detrás de Brasil quien es uno de los mayores productores de huevos e incubación artificial de Latinoamérica.

En Ecuador el uso de algoritmos ha sido de mucha ayuda debido al gran impacto en diferentes industrias, un claro ejemplo es la creación de videojuegos que han optado por generarlos lo más real posible. Dentro del país, el desarrollar algoritmos de inteligencia artificial se enfoca en la toma de decisiones orientada a resultados óptimos. Un claro ejemplo para la aplicación de algoritmos de inteligencia artificial se encuentra en la provincia de Tungurahua donde se usa técnicas de incubación que disminuye el trabajo del avícola, además se usa para la comercialización e incubación de huevos de codornices con la idea de tener una alimentación saludable, además de disminuir el número de pérdidas de materia prima y de cumplir con todos los atributos y valores saludables (Balseca, 2022).

En la Provincia de Pichincha se usa técnicas de incubación automatizada, una de ellas es la Unidad Productiva Agropecuaria Majavi en la cual han diseñado e implementado una incubadora automática de huevos (Tumipamba, 2017). La implementación de tecnología para el control de sus parámetros ha reforzado su producción y por ende ha disminuido sus pérdidas tanto económicas como de materia prima.

La Provincia del Carchi se ubica al norte de Ecuador, se caracteriza por ser una zona agrícola y avícola donde el uso de tecnología inteligente no se ha adentrado mucho a estos campos. Dentro de la provincia se encuentran seis granjas, las cuales se dedican netamente a la producción avícola (MINISTERIO DE AGRICULTURA Y GANADERÍA, 2020). En Tulcán la incubación de aves de corral la desarrollan las personas que viven en los campos de las afueras de la ciudad, estas personas usan técnicas de incubación tradicionales teniendo en cuenta que el proceso de incubación en esta región provoca perdidas debido a los diferentes parámetros que intervienen en la incubación, como es la temperatura, humedad y oxigenación, estos parámetros varían en cada lugar lo que genera un trato diferente de la materia prima, también este tipo de proceso conlleva grandes gastos por lo que el desarrollo de esta actividad no tiene el impulso necesario dentro de esta región.

# <span id="page-23-0"></span>**1.2. FORMULACIÓN DEL PROBLEMA**

La escasa aplicación de un algoritmo inteligente utilizado en la incubación artificial provoca una baja producción de huevos en la ciudad de Tulcán en el período 2021 - 2022.

# <span id="page-23-1"></span>**1.3. JUSTIFICACIÓN**

El desarrollo de esta investigación trata de mejorar la incubación artificial en el sector de Carchi a través de una incubadora de huevos aplicando un algoritmo de inteligencia artificial, la cual tiene en cuenta varios factores que varían como son los parámetros y datos considerando cada uno de los cambios de clima de los diferentes sectores de la provincia.

En Ecuador la industria avícola es una de las actividades más importantes dentro de la economía ecuatoriana:

La cual se desarrolla en las 24 provincias del país, el 80% de la cría de aves se concentra en 9 provincias, las principales son Guayas, Pichincha, Tungurahua, Santo Domingo de los Tsáchilas, Manabí, El Oro, Cotopaxi, Imbabura y Pastaza. (Sánchez et al., 2020)

Una de las principales actividades que tiene éxito en las provincias del Ecuador es la incubación de huevos de corral, proceso en el cual intervienen varios factores como son el almacenamiento, capacidad, factores ambientales, lugar de cría, tiempo y sobre todo la probabilidad de lograr una mayor producción de nacimientos utilizando este tipo de mantenimiento de huevos. Para la creación de una incubadora es necesario el estudio de los huevos y su forma de crianza, este tipo de técnica consiste en sustituir a la madre y tener en cuenta los factores ambientales del sitio que le rodea, por lo cual es necesario conocer todos los parámetros que son indispensables para tener un proceso de gestación exitoso.

En Tulcán la avicultura se desarrolla de una forma tradicional, los avicultores utilizan muchos recursos para el cuidado y crianza de aves de corral, la incubación es a través de la utilización de madres sin tener en cuenta los factores de clima y además se necesita de amplio espacio y de cuidados especiales para el desarrollo de esta actividad.

En la Universidad Politécnica Estatal del Carchi se encuentra el laboratorio de fabricación digital FABLAB, el cual toma en consideración crear una incubadora de huevos que se gestione a través de un algoritmo de inteligencia artificial que permita evaluar el proceso de la incubación en diferentes lugares con el fin de hacer pruebas y evaluar los parámetros que puedan surgir por los cambios de factores ambientales.

Dentro de este contexto se espera el desarrollo de una incubación a través de equipos inteligentes que le permita al avicultor disminuir gastos y espacio, el uso de la tecnología en este campo fortalece e incrementa la producción y el número de nacimientos disminuyendo las pérdidas económicas. Lo que buscamos a través de la investigación es que la ciudadanía utilice este tipo de artefactos, debido a la alta demanda que tiene la utilización de algoritmos inteligentes y la incubación artificial.

# <span id="page-24-0"></span>**1.4. OBJETIVOS Y PREGUNTAS DE INVESTIGACIÓN**

# <span id="page-24-1"></span>**1.4.1. Objetivo general.**

• Aplicar un algoritmo de inteligencia artificial en un prototipo de incubadora para la gestión de parámetros utilizados en la incubación artificial.

# <span id="page-24-2"></span>**1.4.2. Objetivos específicos.**

- Fundamentar teóricamente a través de la utilización de fuentes bibliográficas, un algoritmo de inteligencia artificial para la gestión de parámetros usados en la incubación de un huevo.
- Determinar un algoritmo de inteligencia artificial que sea utilizado en la producción de huevos.
- Identificar el proceso de gestación de huevos para la aplicación de un algoritmo inteligente.
- Proponer un prototipo de incubadora que permita la normalización y recolección de datos para hacer uso en la red neuronal.

# <span id="page-24-3"></span>**1.4.3. Preguntas de investigación.**

- ¿El fundamento teórico-conceptual de la incubación de huevos usando algoritmos de inteligencia artificial podrían servir para la construcción de un equipo de gestión de parámetros de incubación?
- ¿Cuál es la situación real del uso de los algoritmos inteligentes con respecto a la incubación artificial?
- ¿Cuál es la estructura y los componentes del prototipo que servirá en el uso de una red neuronal?
- ¿Cómo el uso de una red neuronal mejorará el proceso de producción de huevos por medio de una incubación artificial?

# **II. FUNDAMENTACIÓN TEÓRICA**

## <span id="page-25-1"></span><span id="page-25-0"></span>**2.1. ANTECEDENTES DE LA INVESTIGACIÓN**

En este apartado se describe brevemente algunos casos sobre la incubación artificial automatizada dentro y fuera del país.

En primer apartado de referencia es Universitas Revista de Ciencias Sociales y Humanas de la Universidad Politécnica Salesiana publica el siguiente artículo: "Inteligencia Artificial, algoritmos y libertad de expresión Artificial Intelligence, algorithms and freedom of expression Inteligencia Artificial y libertad de expresión", en la cual indica que los algoritmos son códigos que se encuentran escritos y diseñados por una persona que tienen como fin traducir y dar un resultado ya sea predicciones, inferencias o sugerencias (Larrondo & Grandi, 2021). Se ha evidenciado que los algoritmos han sido de mucha ayuda dentro de las redes sociales como Facebook en donde se usa algoritmos para evidenciar y hacer seguimiento de las reacciones, los comentarios y los amigos que se tiene en una cuenta.

International Journal of Recent Technology and Applied Science (IJORTAS) revista científica por LIPI (Instituto de Ciencia de Indonesia) hace mención de una incubadora inteligente de huevos (Intelligent Egg Incubator), donde la investigación presenta el desarrollo de una incubadora inteligente que incuba huevos de gallina donde el autor de este diseño utiliza parámetros de gestación como son la temperatura, refrigeración, movimiento, todos estos parámetros tienen una única función la de notificar cada una de las condiciones en las que se encuentran los huevos dentro de la incubadora (Azahar, Sekudan, & Azhar, 2020). Esta investigación muestra como es el funcionamiento dando la iniciativa en la construcción de un algoritmo inteligente capaz de controlar los parámetros que se encuentran dentro de la incubación de huevos.

La Universidad Politécnica de Valencia en su repositorio se encuentra publicada el trabajo de grado sobre el control de una incubadora a base de Arduino y Android, este equipo controla cada parámetro con sensores y dispositivos de control que son conectados a través de una interfaz, los elementos utilizados son sensores de humedad y temperatura de los cuales sus actuadores son un ventilador y una resistencia para producir calor y una electroválvula que permite la circulación de agua para el control óptimo de la humedad, además de contar con un servomotor que controle el volteo de los huevos (Vidigal, 2019). Este proyecto tuvo éxito en desarrollar una incubadora de huevo de ave eficaz y sencilla que cumple con el control de todos

los parámetros de gestación, además consiguieron reducir el coste de este producto en comparación a otros equipos que se encuentra en el mercado.

El repositorio digital de la Universidad Católica de Santiago de Guayaquil se encuentra la tesis de grado titulada como: "Desarrollo de un equipo inteligente para controlar los parámetros de gestación en huevos de aves de corral", esta investigación se la realizo con el propósito de mejorar la producción de incubación artificial dentro de las zonas rurales, para evitar pérdidas y satisfacer la necesidad de las personas, a través del diseño de un equipo automatizado el cual es usado por la Unidad Productiva Agropecuaria Majavi, el cual se enfoca a poder dar vida a un huevo fértil (Jara, 2019). Esta investigación finaliza con un equipo inteligente donde resalta que la interacción hombre máquina disminuye el trabajo de cada avicultor.

En el artículo de International Conference of Interdisciplinary Sciences (CONGRESO INTERNACIONAL DE CIENCIAS INTERDISCIPLINARIAS 2019) hace mención del diseño de incubadora de huevos con inteligencia artificial (Egg Incubator Design Using Artificial Intelligent) este documento menciona como es controlado el sistema a través de la lógica difusa MIMO (Multiple Input Multiple Output) que es usado mediante un algoritmo genético para que se optimicen los procesos y puedan adaptarse según su información, donde menciona que su tasa de eclosión alcanza un 83.33%, este dispositivo y algoritmo tratan de minimizar las desviaciones, reducir fugas de calor, reducir el consumo eléctrico entre otras funcionalidades (Fiolana, W.K., & Ansori, 2019).

La TSE´DE Revista de Investigación Científica del Instituto Superior Tecnológico Tsáchilas menciona el siguiente artículo: "Elaboración de un prototipo de incubadora (v.1.0), mediante el uso de la herramienta Arduino para mejorar porcentaje de nacimiento de los pollitos", el cual indica como las incubadoras modernas y su función automática controla las variables de temperatura, humedad y el volteo de los huevos, el diseño de este equipo se lo realizo debido a las grandes exigencias del mercado avícola como es la producción de pollos a gran escala. El tener un equipo moderno le permite al trabajador disminuir su carga de trabajo, ya que este sistema trabaja con alertas que se muestran dentro de un monitor, todo esto para tener un control preciso del proceso de gestación de un huevo (Montero de la Cueva & Basante, 2018). En conclusión, la utilización de equipos permite una mayor eficiencia dentro del área donde se aplica esta técnica con el fin de mejorar la calidad del proceso de incubación.

Otra investigación es el "Diseño y construcción de un prototipo de incubadora con supervisión inteligente para la eclosión de huevos", este trabajo de titulación muestra un diseño de incubadora automatizada basada en visión artificial donde interviene el hombre y la máquina, todo esto con el fin de lograr un resultado exitoso del periodo de gestación del huevo que fue desarrollado por medio de sensores que controlan los parámetros que se necesita para la incubación artificial los cuales se encuentran conectados por Arduino y Python (Ramón, 2019). En la Escuela Superior Politécnica de Chimborazo presenta el tema de instalación y evaluación de la incubadora modelo para la Facultad de Ciencias Pecuarias, se realizó investigaciones que fortalecen la avicultura dentro de esta zona, lo cual, en la Unidad Académica de Investigación y Producción Avícola de la FCP, de la ESPOCH, realizó el tema de estudio de la instalación y la evaluación de una incubadora. Para la determinación de parámetros se usaron observaciones individuales. De los resultados del proceso de incubación de los huevos, se determinó un porcentaje de fertilidad del 58%, obteniendo un porcentaje de fertilidad del 65,33% y una homogeneidad en el peso del huevo con un promedio de 55,20 g (Quituizaca, 2018). Esta investigación permite determinar y evaluar los parámetros de la incubación artificial, obteniendo resultados positivos en el proceso de incubación de los huevos.

## <span id="page-27-0"></span>**2.2. MARCO TEÓRICO**

### <span id="page-27-1"></span>**2.2.1 Inteligencia Artificial.**

La inteligencia artificial es un programa o algoritmo que aprovecha las capacidades de los equipos para la resolución de problemas y toma de decisiones, imitando la capacidad de la mente humana. Esta ha evolucionado y generado mayor impacto en la realización de las tareas y necesidades de las personas.

## *2.2.1.2 Subcategorías de inteligencia artificial.*

Deep learning y Machine learning son subcategorías de la IA, donde podemos identificar que incluso Deep learning se deriva de Machine learning.

<span id="page-27-2"></span>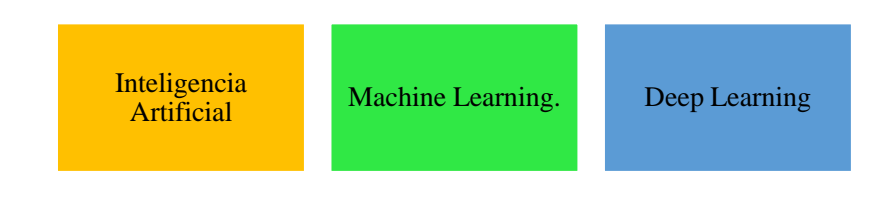

Figura 1. Subcategorías de inteligencia artificial. Fuente: Elaboración propia

Machine Learning se caracteriza por su uso básico de algoritmos para analizar y convertir datos, que sean capaces de hacer predicciones o sugerencias sobre algo.

Deep Learning es el entrenamiento de una computadora que realice tareas como lo hace un ser humano, con datos recolectados a través de imágenes, predicciones, entre otros.

Existen muchas técnicas que implementa Deep learning una de ellas y la más utilizada son los sistemas simulados de redes artificiales parecidas a una neurona cerebral.

Las redes neuronales pueden ser representadas por el siguiente diagrama:

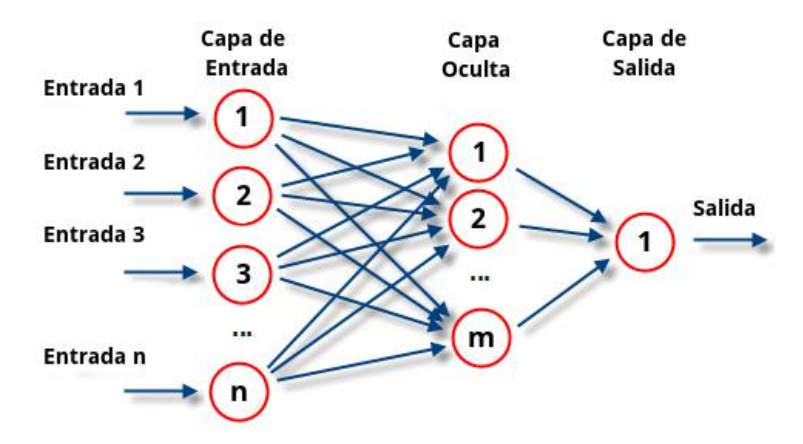

Figura 2. Diagrama de una red neuronal. Fuente: ATRIA Innovation, 2019

# <span id="page-28-0"></span>*2.2.1.2 Tipos aprendizaje automático.*

Los tipos de aprendizaje de la inteligencia artificial son los siguientes:

<span id="page-28-1"></span>Tabla 1. Características de los aprendizajes automatizados.

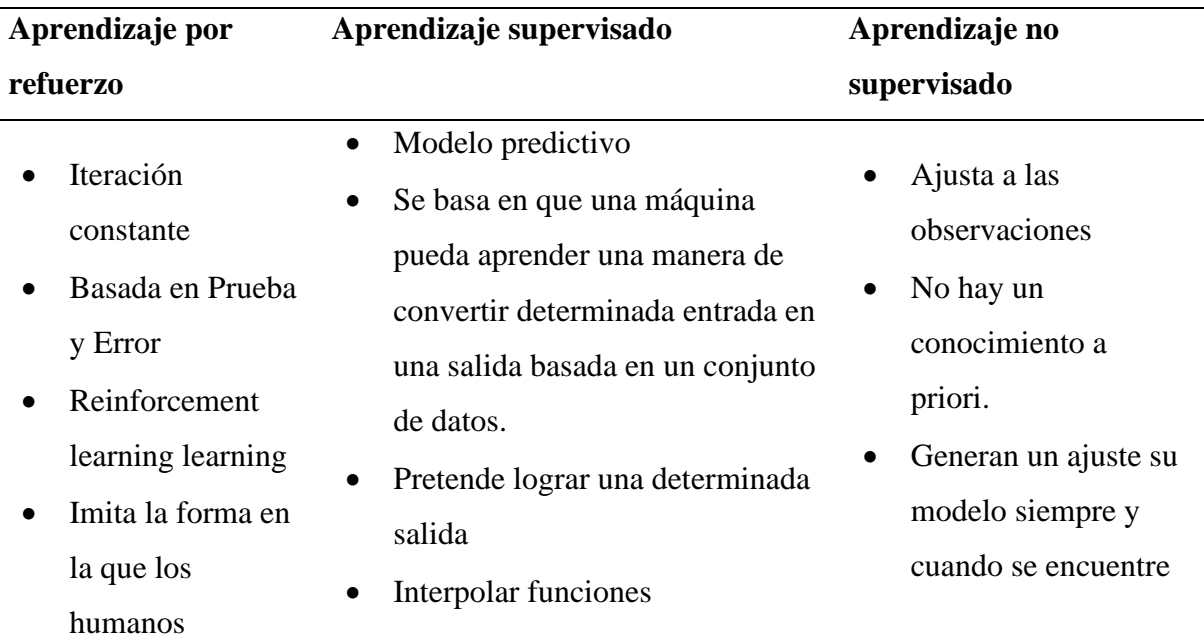

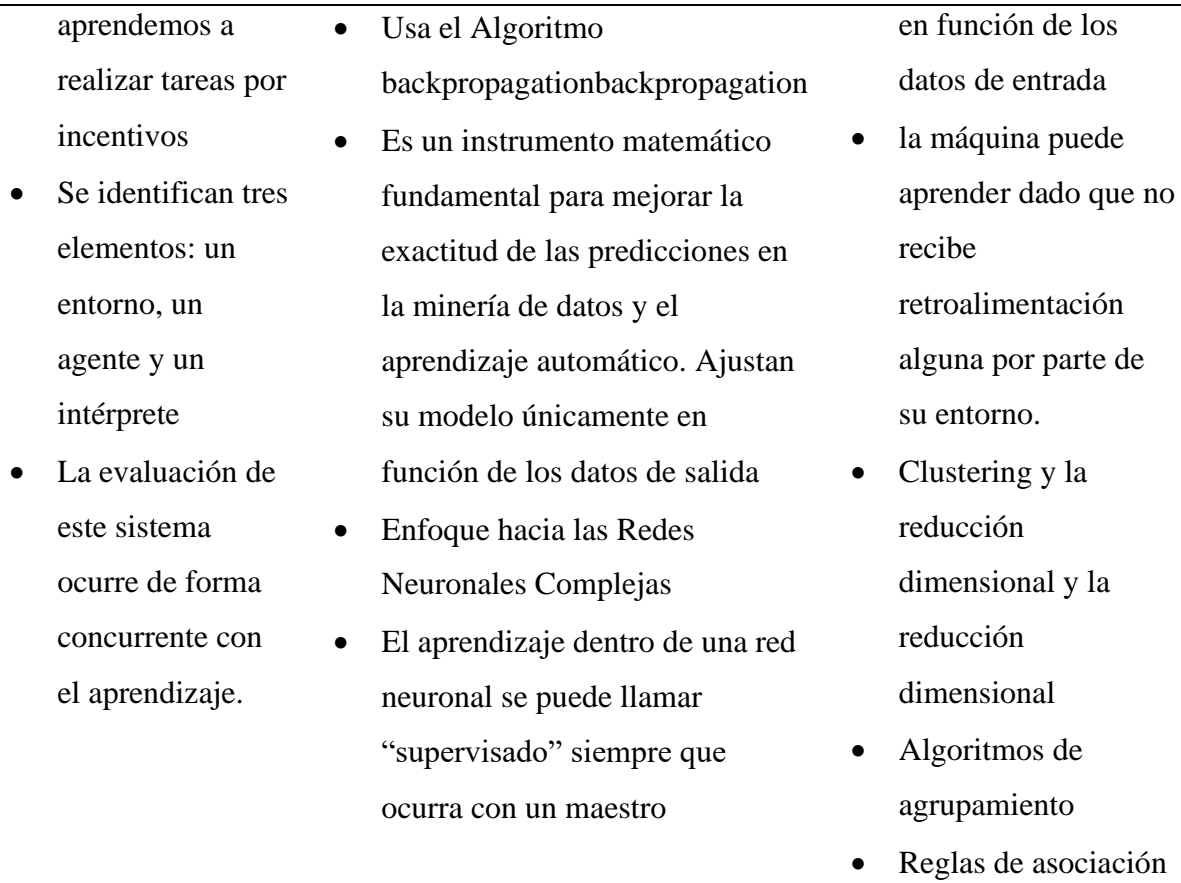

El tipo de aprendizaje seleccionado es un **aprendizaje supervisado** donde los datos de formación se introducen en la red y se ajustan los pesos de salida deseados hasta que la producción genera el valor adecuado (Montero de la Cueva & Basante, 2018).

Este aprendizaje permite tener la interacción del algoritmo, máquina y ser humano de la cual se deduce una función a partir de datos.

#### *2.2.1.3 Regresión Lineal*

Un algoritmo de aprendizaje supervisado es la regresión lineal que se utiliza en estadística y Machine Learning. Este algoritmo de regresión es el más elemental dentro del aprendizaje supervisado gracias a su simplicidad, explica fenómenos frecuentes en distintas industrias (Anónimo, 2018). Este método denominado regresión de vectores de soporte depende solo de un subconjunto de los datos de entrenamiento, porque la función de costo para construir el modelo no se preocupa por los puntos de entrenamiento que se encuentran más allá del margen. Análogamente, el modelo producido por Support Vector Regression depende solo de un

subconjunto de los datos de entrenamiento, porque la función de costo ignora las muestras cuya predicción está cerca de su objetivo.

Dentro de la regresión de soporte vectorial existe tres implementaciones que son NuSVR, LinealSVR y SVR. La más adecuada para una implementación más rápido se denomina LinealSVR debido a que solo considera un kernel lineal.

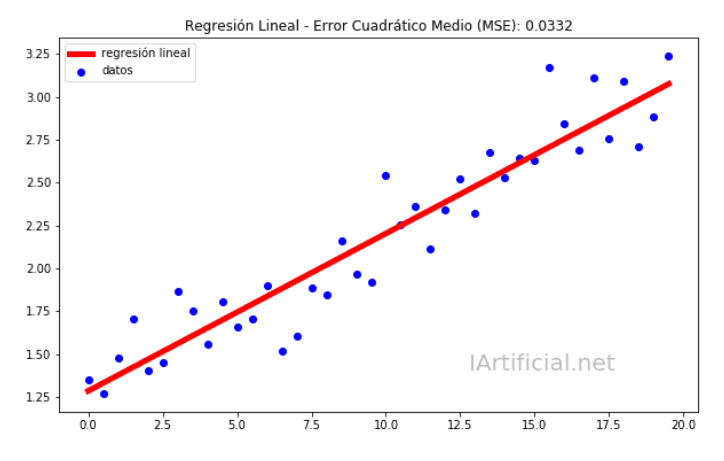

Figura 3. Regresión Lineal

Fuente: Martínez, 2020

<span id="page-30-0"></span>La técnica de regresión cuenta con una notación que es:

$$
y = ax + b
$$

Este aprendizaje se caracteriza por hallar los mejores coeficientes para cada dato que tengamos. Cualquier coeficiente o coeficientes resultantes que sean los mejores permitirán que minimicen alguna medida de error.

# *2.2.1.4 Redes Neuronales.*

Las redes neuronales permiten sustraer información eficaz y generar inferencias desde los datos accesibles debido a su capacidad de aprendizaje. Estas se caracterizan por diferenciar patrones por medio de entrenamientos con datos, otra característica es que son sistemas auto adaptativos debido a que pueden aprender por su gran capacidad en el autoajuste en cada una de las neuronas que se encuentra compuesto el sistema.

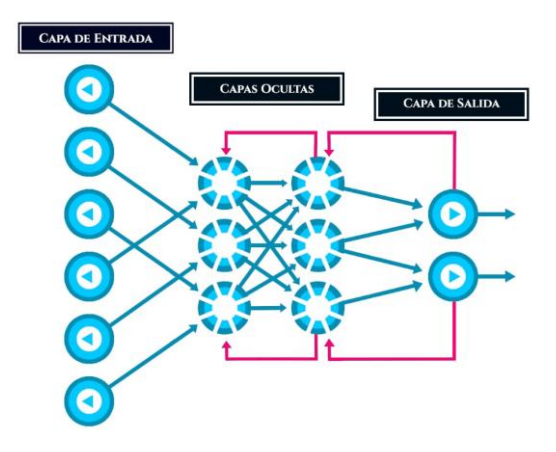

Figura 4. Capas de Red Neuronal

Fuente: Rodríguez, 2021

<span id="page-31-0"></span>En la figura anterior se puede percibir como se estructura una red, la capa de entrada puede corresponder a un conjunto de datos X, estos se multiplican por cada peso que se asocia a cada una de las neuronas de entrada  $W1, W2, W3, \dots$ ,  $Wn$ . El conjunto de W (pesos) representa la intensidad o conexión de sinapsis de la neurona, por lo que los resultados se suman y se obtiene un resultado es lo mismo en las neuronas biológicas, las neuronas buscan patrones y lo relacionan para luego sumarlos y darnos una imagen clara de lo que se está analizando.

 $E = x1W1 + x2W2 + \dots + xnWn$ 

## **2.2.1.2.1 Redes neuronales básicas y clásicas.**

Las redes neuronales imitan el comportamiento de una neurona biológica donde su activación nace a partir de impulsos que son impulsados a través de los sentidos, estas se pueden tartar de dos maneras, la primera es la clasificación y la siguiente es la regresión.

Estas redes tienen un gran potencial para resolver problemáticas y detectar patrones que se requiera para su procesamiento.

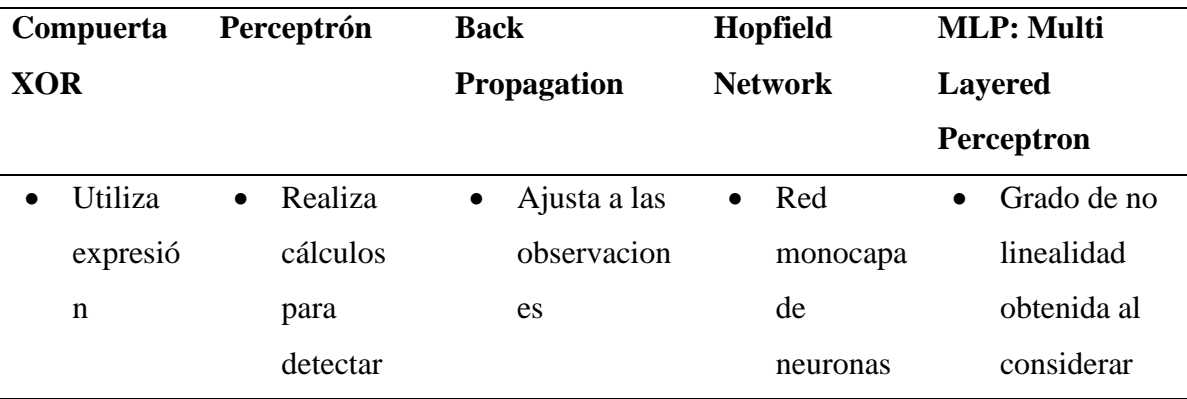

<span id="page-31-1"></span>Tabla 2. Neuronas básicas y clásicas.

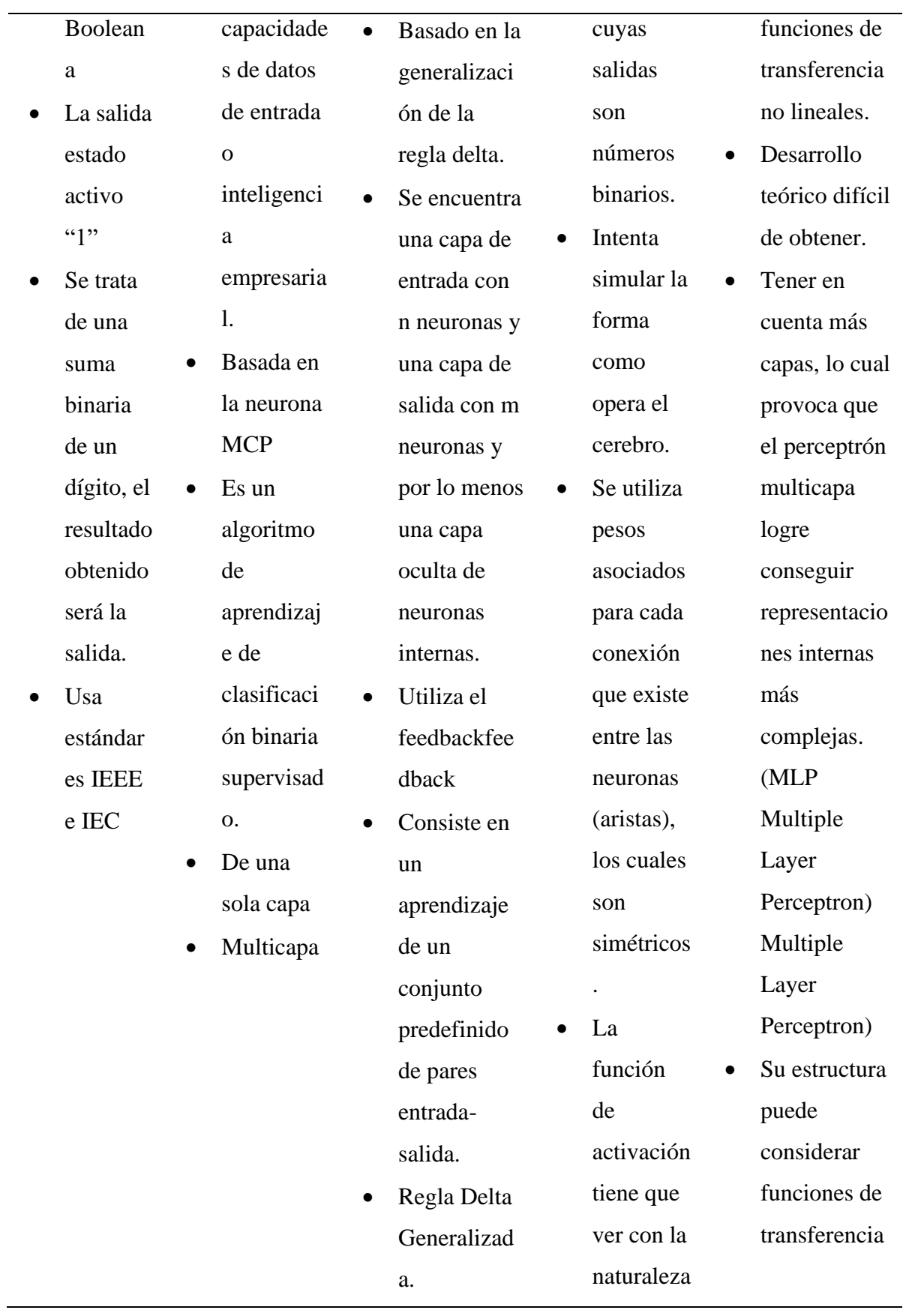

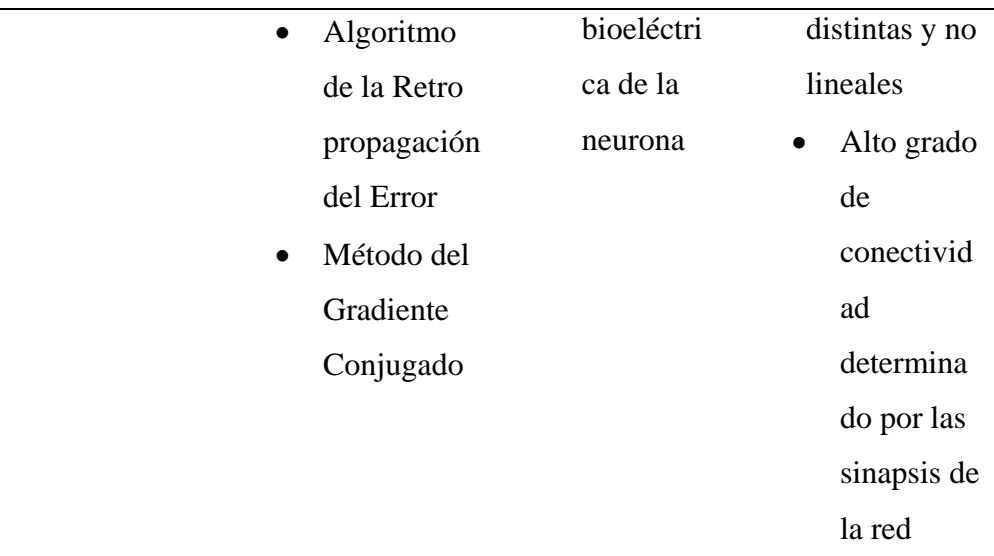

# *2.2.1.5 Algoritmo Inteligente*

Una red Perceptrón Multicapa muestra por lo menos 1 capa intermedia oculta, la cual está entre la capa de entrada y la capa de salida.

Esta red se caracteriza por su amplio rango de aplicación en un sin fin de problemas de diferentes sectores del conocimiento, así mismo son consideradas una de las arquitecturas más versátiles debido a su aplicabilidad. Las más relevantes son:

- La aproximación de funciones universal.
- Reconocimiento de patrones.
- Control y procesos de identificación.
- Optimización de sistemas.

Dentro de una red Perceptrón Multicapa se puede usar un aproximador universal de funciones cuando se hace uso de una sola capa oculta

## **Backpropagation**

Dentro de la red Perceptrón Multicapa existe un algoritmo de aprendizaje denominado backpropagation (retroalimentación) o regla Delta generalizada, la cual busca propagar el error de la red hacia las neuronas de las capas ocultas para lograr ajustar el valor de los pesos sinápticos y umbral.

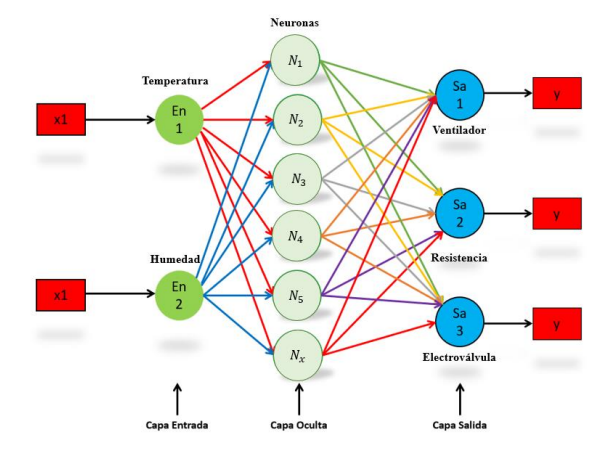

Figura 5. Esquema red neuronal.

Fuente: Elaboración propia

<span id="page-34-0"></span>A continuación, se indica las entradas a la red neuronal, temperatura y humedad normalizadas:

- Temperatura  ${}^{\circ}C \rightarrow$  Estado [-1,1]
- Humedad %  $\rightarrow$  Estado [-1,1]

Salidas de la red neuronal que permite la activación de sus actuadores

- Estado ventilador  $(-1,0,1)$
- Estado resistencia  $(-1,0,1)$
- Estado electroválvula (-1,0,1)

Interpretación de cada una de las salidas:

- Si la salida es -1 el actuador no cambia de estado
- Si la salida es 0 el actuador se apaga
- Si la salida es 1 el actuador se enciende

## **Principio de funcionamiento**

El algoritmo backpropagation se puede dividir en dos partes:

- Propagación hacia delante (Forward propagation) propagation)
- Retro propagación (backpropagation))

Dentro de propagación hacia delante o también conocida como Forward propagación permite propagar las señales de entrada a través de las neuronas en las capas ocultas hasta las neuronas de la capa de salida, con el fin de obtener la salida de la red.

Mientras que Retro propagación o denominado backpropagation permite calcula el error producido por la red y lo propaga hacia las neuronas de las capas ocultas, dicha propagación de error se utiliza para ajustar los pesos sinápticos de cada capa de la red.

$$
w1 = \begin{pmatrix} w1_{11} & w2_{12} \\ w1_{21} & w2_{22} \end{pmatrix} \rightarrow w2 = (w2_{11} \ w2_{12})
$$

Donde:

w1, w2: Pesos sinápticos de la red neuronal

### **Propagación hacia delante**

Dentro de la capa de entrada, las neuronas de la capa de entrada toman el valor de las señales de entrada. La capa de entrada tendrá tantas neuronas como señales de entrada se tengan.

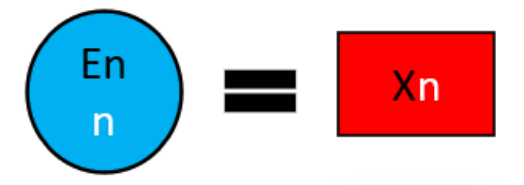

Figura 6. Propagación hacia delante Fuente: Elaboración propia

<span id="page-35-0"></span>Donde:

 $En_n$ : Entrada (temperatura, humedad)

 $X_n$ : Entrada normalizada (temperatura, humedad)

# **Capa oculta (Neurona 1)**

Las neuronas de las capas las podemos dividir en dos partes: u y G(u), potencia de la activación y función de la activación.

$$
u_1 = En_1 * w1_{11} + En_2 * w1_{21} - \theta
$$

$$
G(u) = \tanh(u_1)
$$

Donde:

 $u_1$ = Potencial de activación de la neurona

 $En_1$ : Entrada (temperatura, humedad)

 $w1_{11}$ : Peso sináptico

 $\theta$ : valor de umbral

 $G(u)$ : Salida de red neuronal
$tanh(u_1)$ : Función de tangente hiperbólica

#### **Capa salida: Neuronas de salida**

Las neuronas de las capas las podemos dividir en dos partes: u y G(u), potencia de la activación y función de la activación.

$$
Y = S_{ocu1} * w2_{11} + S_{ocu2} * w2_{12} - \theta
$$

$$
y(Y) = \tanh(Y)
$$

Donde:

: Potencial de activación

 $S_{\alpha c}$ 1: Salida de neurona

 $w2_{11}$ : Peso sináptico

 $\theta$ : valor de umbral

 $y(Y)$ : Función de activación

 $tanh(Y)$ : Tangente hiperbólica

#### **Cálculo del error de la red**

El primer paso de la propagación hacia atrás es calcular el error de la red denominado por:

$$
e = \frac{\partial E}{\partial y} \to (d - y)
$$

Donde:

e: error

 $\partial E$ : Derivada de la función tangente hiperbólica

 $\partial y$ : Valor de potencial de activación

d: valor deseado

y: salida de la red neuronal

Además, dentro de propagación hacia atrás existe una fórmula la cual permite ajustar el umbral en una red neuronal de la capa de salida, esta se muestra a continuación:

$$
\theta_s = \theta_s + (\lambda * \delta_s)
$$

Donde:

 $\theta_s$ : umbral en la capa de salida

: Factor de aprendizaje

 $\delta_s$ : valor de delta de salida

Existe una fórmula que es utilizada para ajustar el umbral en las neuronas de la capa oculta, esta se muestra a continuación:

$$
\theta_{ocu} = \theta_{ocu} + (\lambda * \delta_{ocu})
$$

Donde:

 $\theta_{ocu}$ : Umbral en la capa oculta

 $\lambda$ : Factor de aprendizaje

 $\delta_{ocu}$ : Delta de la capa oculta

Para la medida del error global de la red neuronal existe el denominado error cuadrático medio, el error de la red dada una iteración, se puede calcular como:

Por lo tanto, el error cuadrático medio seria:

$$
E_M = \frac{1}{p} \sum_{k=1}^p E(k)
$$

Donde:

 $E_M$ : error cuadrático medio

p: número de muestras

E (k): error en cada muestra

k: muestra

#### **2.2.1.3.2 Función Tangente.**

La tangente hiperbólica se la representa como tanh x la cual se la define como un cociente entre un seno y un coseno hiperbólicos de un número real x

Es una función real que tiene un dominio de −∞, +∞ y su condominio va desde −1,1 donde su fórmula es tanh  $x = \frac{\sinh x}{\cosh x}$  $\frac{\sinh x}{\cosh x}$  si se remplaza de acuerdo con las definiciones establecidas por el seno y coseno hiperbólico se obtiene la fórmula  $tanhx = \frac{e^{x}-e^{-x}}{e^{x}+e^{-x}}$  $\frac{e^{x}-e^{-x}}{e^{x}+e^{-x}}$  y su deriva es  $\frac{d}{dx}$  tanhx = 1  $rac{1}{\cosh^2 x}$ ;  $\frac{d}{dx}$  $\frac{a}{dx}$  tanhx = 1 – tanh<sup>2</sup>x

Donde:

 $e^x$ : Euler d  $\frac{a}{dx}$ : derivada tanh: Tangente Hiperbólica cosh: Coseno Hiperbólico

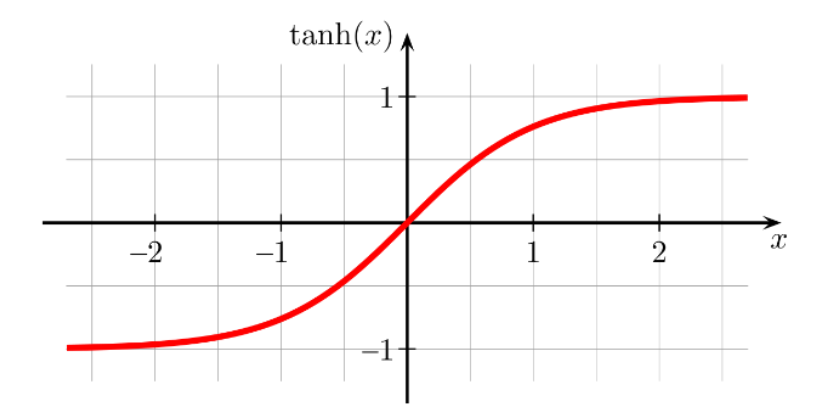

Figura 7. Función tangente hiperbólica. Fuente: García & Colomé, s. f.

# *2.2.1.6 Aspectos de la inteligencia artificial.*

### **Electrónica**

La electrónica abarca una inmensa cantidad de dispositivos y aplicativos. Si un sistema muestra indicios de inteligencia se podría decir que se está aplicando Inteligencia Artificial, esta se da si existe un ser humano que programo una gigantesca parte de variables las cuales se alimentan de datos, cada uno de estos datos permiten crear patrones para una toma de decisiones debido a que por sí sola la máquina no piensa, sino que sigue patrones programados por un ser humano. De igual manera, la inteligencia artificial no debe ser especialmente sofisticada, se hace presente en todos los niveles, incluso en los más básicos, y debe diferenciarse de la capacidad de aprender de las máquinas; es decir, el uso de Machine Learning y Deep Learning (Rodolfo de Juana, 2019).

## *2.2.1.7 Fases de la inteligencia artificial.*

¿Cómo funciona la inteligencia artificial?, al partir de esta pregunta los proyectos de inteligencia artificial se podrían explicar cómo proyectos de datos, donde las fases de esta investigación toman en consideración la analogía de iceberg, la misma que permite dividir a la IA en tres fases principales:

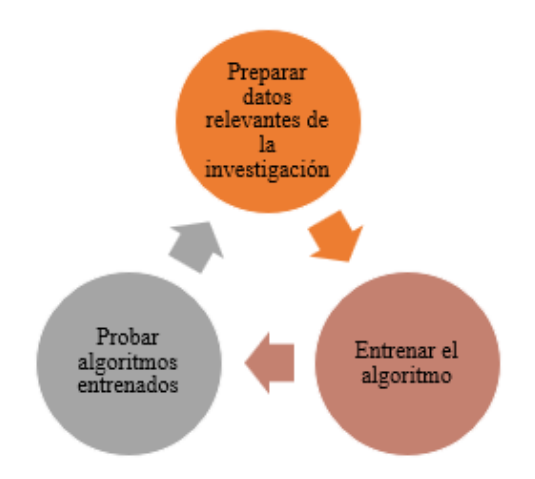

Figura 8. Analogía de Iceberg Fuente: Elaboración propia

## Fase 1. Preparar datos relevantes.

Las incubadoras automatizadas utilizan sensores para poder captar la información del estado en que se encuentra el equipo, esta tiene programado patrones que le indican cuando debería de realizar tal tarea, al aplicar inteligencia artificial a un equipo de incubación y tener resultados factibles es necesario la recolección de datos e información respecto a cómo es el proceso de incubación, la primera fase consiste en actividades como:

- Recolectar información de algoritmos inteligentes usados en la incubación artificial.
- Recolectar información del proceso de incubación.
- Información sobre la elaboración de un prototipo de incubadora para la recolección de datos.
- Información sobre materiales capaces de soportar la obtención y acción de estos.
- Recolección de datos o parámetros de incubación, (Entradas y salidas del algoritmo)
- Diseño del prototipo de incubadora.
- Programación del algoritmo inteligente.

Para finalizar, los datos se deben separar en dos grupos: grupo de datos que se utilizará en la fase 2 (datos de entrenamiento) y otro grupo de datos que se usa para probar el algoritmo (datos de prueba).

#### **Fase 2.** Entrenar el Algoritmo

En la fase 2, una vez programado el algoritmo inteligente y diseñado el prototipo, procedemos a entrenar y recolectar datos que permitirá el entrenamiento a plazo futuro del mismo algoritmo. ¿Qué sucede durante el proceso de entrenamiento?

Lo que se trata de obtener es un mayor ajuste del algoritmo inteligente a la incubación artificial, en esta etapa se busca obtener resultados a través de un algoritmo supervisado para luego transformarlo en un algoritmo no supervisado.

En esta fase el prototipo tendrá dispositivos conectados que permitan la recolección de datos que servirán para el entrenamiento, los mismos que serán utilizados para realizar análisis que permitirán utilizar la regresión lineal y predecir el funcionamiento de la incubadora sin necesidad de utilizar sensores.

**Fase 3.** Probar el algoritmo Entrenado.

En la fase 3 llama fase de prueba donde el modelo entrenado tomara los datos de la fase 2 e iniciara el proceso de la incubación a partir de predicciones, en esta etapa el algoritmo de inteligencia artificial pasa de ser un algoritmo supervisado a un no supervisado debido a que el prototipo funcionara de manera autónoma.

Los resultados obtenidos en esta fase de pruebas dependerán del entrenamiento, si el mismo algoritmo necesita ser mejorado puede elegir dos caminos, el primero es desarrollar un nuevo algoritmo o el segundo que es volver a la etapa de entrenamiento y adicionar nuevos cambios, cabe rescatar que todo es en consecuencia al proceso (Strand & Collaguazo, 2018).

#### **2.2.2 Incubación de huevos.**

Una incubación de huevos es un proceso por el cual un ave intenta finalizar el desarrollo morfológico de un embrión que comienza dentro de las gallinas. Para esta incubación el ave debe de estar todo el tiempo dispuesto a sentarse sobre cada uno de los huevos aproximadamente durante tres semanas.

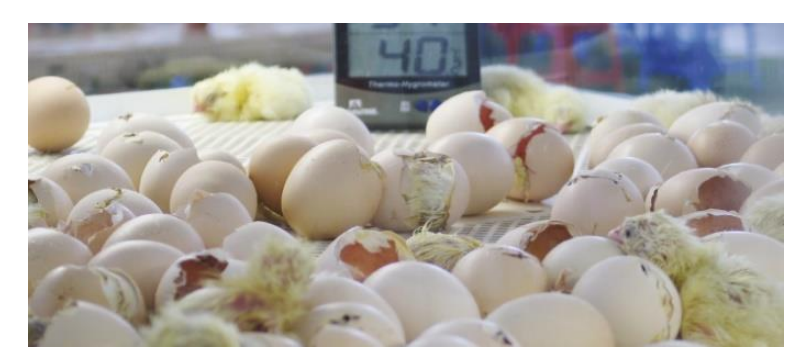

Figura 9. Incubación de huevos de gallinas domésticas. Fuente: Juárez, 2018

## *2.2.2.1 Incubación artificial.*

La incubación artificial es un proceso por medio del cual se dan las condiciones aptas para el conveniente desarrollo embrionario. Su trascendencia radica en la exploración o en subir la producción de la especie incubada con objetivos económicos o de consumo.

Este tipo de incubación se caracteriza por permitir un control automatizado y constante de temperatura y humedad ambiental, por medio de forzadores de viento, termostatos y temporizadores.

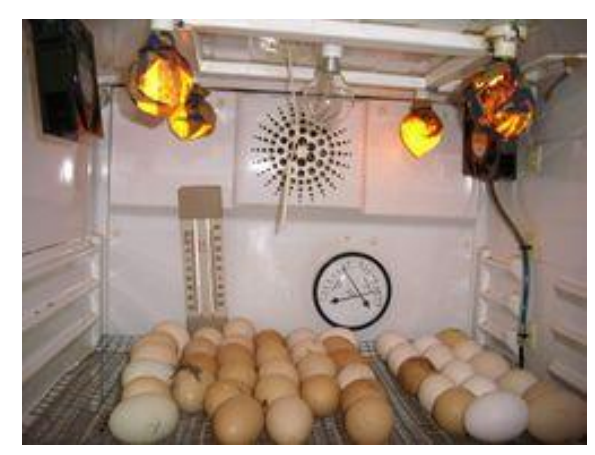

Figura 10.Incubación artificial de huevos de gallina.

Fuente: Sardá, 2019

## *2.2.2.2 Incubadora neonatal.*

La incubadora neonatal es un equipo cerrado que controla parámetros que intervienen en el desarrollo embrionario de un pollo dentro del cascarón, el proceso de 21 días desarrollado por la madre se transfiere a una máquina que controla humedad y temperatura que le brinda estabilidad a cada neonatal que se encuentra dentro.

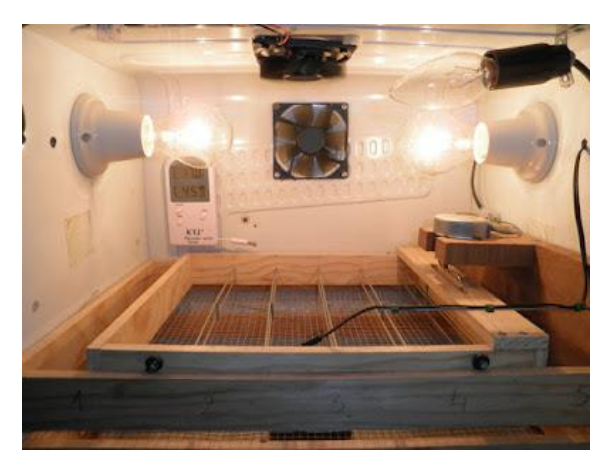

Figura 11. Incubadora neonatal de huevos. Fuente: Anónimo, 2018

## *2.2.2.3 Proceso Embrionario.*

El proceso del embrión de pollo se realiza en 21 días dentro del huevo, pero se debe tener en cuenta varias cosas dentro del nacimiento del pollo debido a que existen dos tipos de huevos que son huevos fértiles y huevos infértiles, a continuación, se muestra la diferencia entre estos dos tipos de huevos y su desarrollo durante el periodo de 21 días.

## **Fisiología de un huevo de gallina**

La formación de un huevo puede demorarse entre 24 o 26 horas, esto quiere decir que cada día la gallina produce un huevo. Para el nacimiento de pollitos es necesario que el gallo fecunde a la gallina durante este periodo. No obstante, en las granjas de producción de huevos no hay gallos para evitar que los huevos que se comercializan se encuentren fecundados. Hay que tener en cuenta que para que el embrión se forme dentro del huevo se necesita de un proceso de incubación por parte de las gallinas de los huevos fecundados.

La ovulación en la gallina comienza cuando la yema de huevo empieza a desprenderse del ovario al romperse la membrana folicular. Cuando esto tiene lugar, la yema se deposita sobre la primera estructura conocida como infundíbulo. Y es aquí donde se llega a fecundar el huevo (Granja Redondo, 2018).

## **Características de un huevo fértil**

Para que un huevo se pueda incubar se debe tener en cuenta ciertas características que son:

- Recolección de huevos por lo menos dos veces por día
- Su temperatura de almacenamiento debe de estar entre 13 °C y 15 °C

### **Huevos aptos para la incubación:**

- Los que tienen una forma ovoide
- Que no sean ni muy pequeños ni muy grandes
- Con un peso aproximado entre 52 y 70 gramos

#### **Huevos no aptos para incubación:**

- Huevos que sean deformes (muy redondos o puntiagudos)
- Huevos rotos
- Huevos sucios
- Huevos con cáscara porosa o frágil

### **Huevo Infértil**

Este tipo de huevo se caracteriza por tener un blasto disco infértil que es un área pequeña blanquecina que tiene una forma irregular, además no está perfectamente redonda.

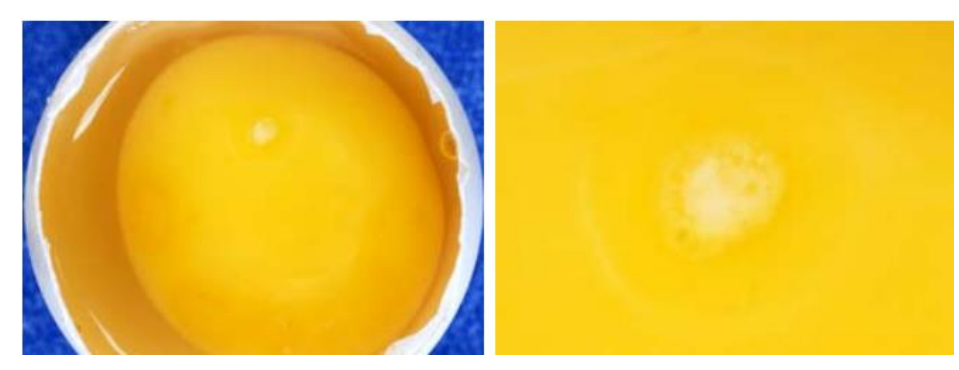

Figura 12. Huevo infértil de gallina. Fuente: Gallina Castellana Negra, 2019

## **Huevo Fértil**

Un huevo es fértil por tener un blasto disco más grande, además su área blanquecina es uniformemente más redondo parecido a un anillo blanco con un centro transparente.

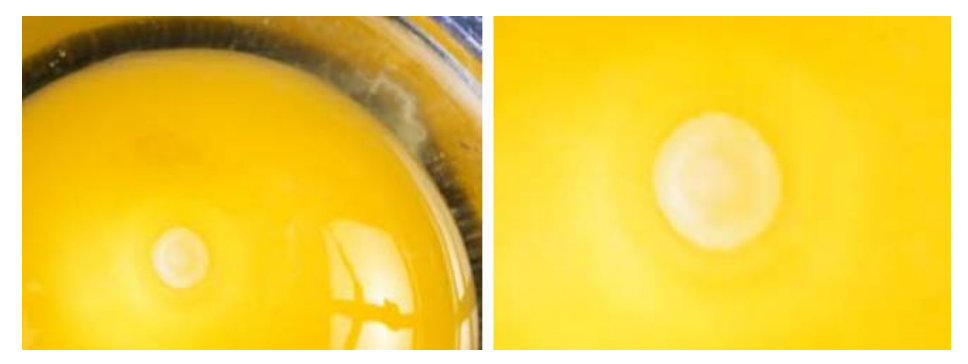

Figura 13. Huevo fértil de gallina. Fuente: Gallina Castellana Negra, 2019

Antes de poner un huevo a incubar existen diferentes formas de conocer si está apto o no, para ello existen algunos métodos, uno de ellos es utilizando una luz lumínica para mirar si el embrión ha empezado a formarse dentro del cascarón.

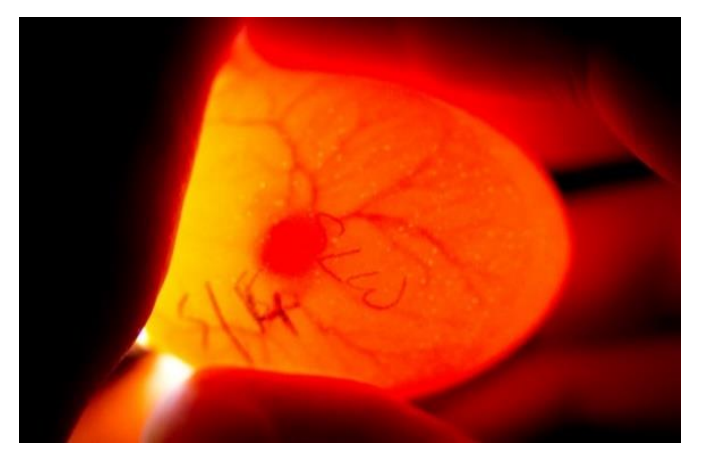

Figura 14. Revisión de huevo con luz lumínica Fuente: Bertó, 2017

### **Ovoscopio**

Un ovoscopio es una técnica que permite el diagnóstico embrionario, el cual al proyectar un rayo de luminosidad sobre el huevo, produce un impacto de traslucidez, permitiendo visualizar en cierta medida el interior del huevo, con lo que al comparar con los otros embriones tenemos la posibilidad de concluir, si está retrasado en desarrollo (mortalidad embrionaria) o posibilita que la luminosidad atraviese el contenido logrando establecer que hablamos de un huevo claro, la cual puede estar agrupando los huevos infértiles y esos que muestran mortalidad embrionaria bastante temprana (Pachón, 2018).

#### **Proceso de incubación**

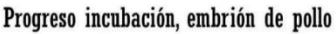

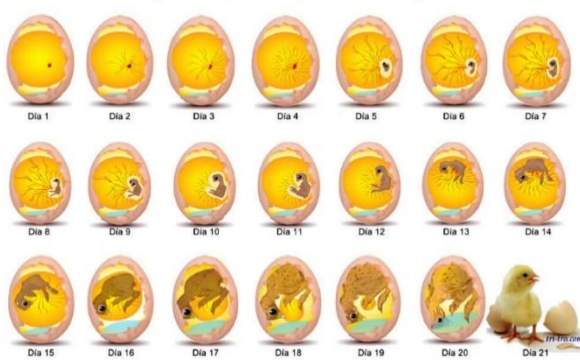

Figura 15. Proceso de incubación de un huevo. Fuente: Gallina Castellana Negra, 2019

## **Día 1:**

El proceso de incubación empieza desde el momento en que la gallina pone los huevos. La incubación durante el primer día se empieza a formar estructuras anexas del embrión, las cuales permitirán alimentar al embrión.

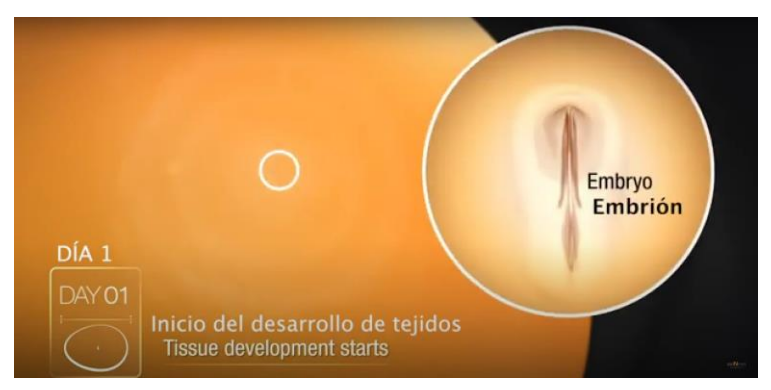

Figura 16. Inicio de desarrollo de tejidos del embrión. Fuente: aviNews en español, 2020

## **Día 2:**

En el segundo día se empieza a formar la gran mayoría de los órganos y el embrión empieza a girar con dirección al lado izquierdo.

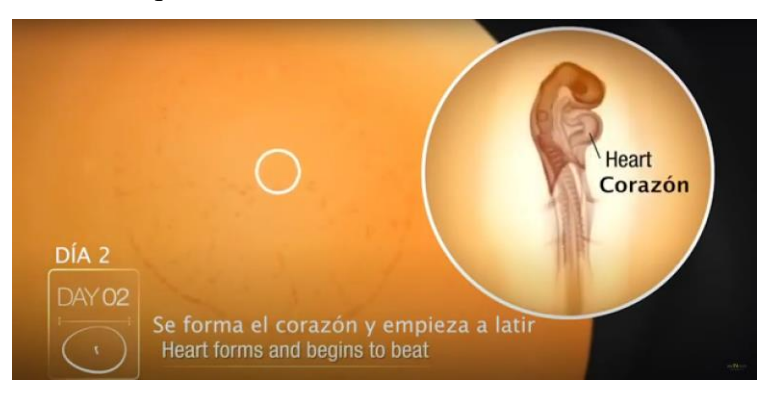

Figura 17. Formación de corazón del embrión.

Fuente: aviNews en español, 2020

## **Día 3:**

Al tercer día se empieza a formar varios amnios alrededor del embrión, así mismo comienza la formación de patas, alas, nariz y alantoides, finalmente se empieza a mirar los latidos del embrión.

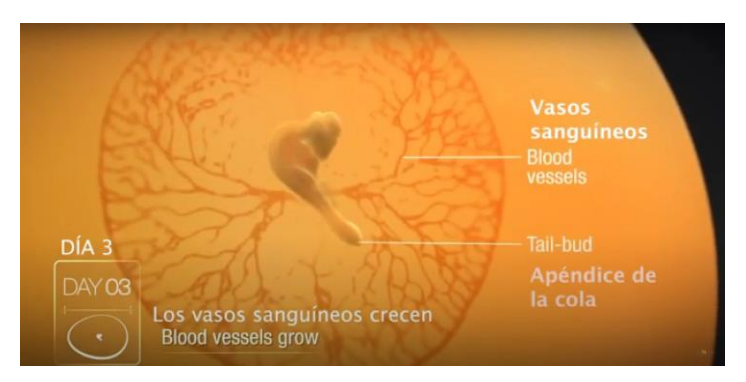

Figura 18. Crecimiento de vasos sanguíneos del embrión. Fuente: aviNews en español, 2020

## **Día 4:**

En el cuarto día se empieza a formar la boca y lengua del embrión y se empieza a notar la formación del ojo.

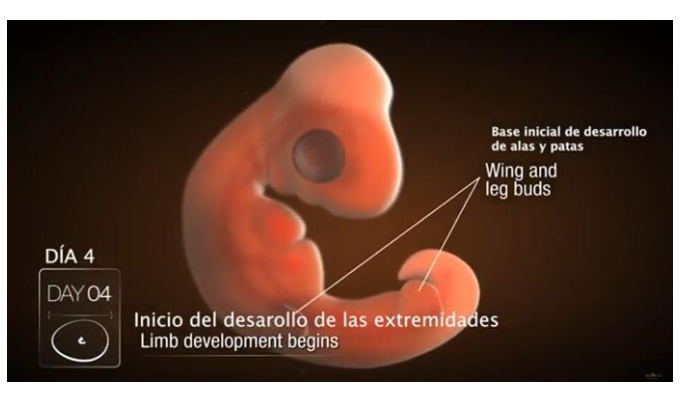

Figura 19. Desarrollo de extremidades del embrión.

Fuente: aviNews en español, 2020

## **Día 5:**

En quito día se puede identificar a simple vista la formación de los ojos, además comienza la diferenciación sexual y se forma su molleja.

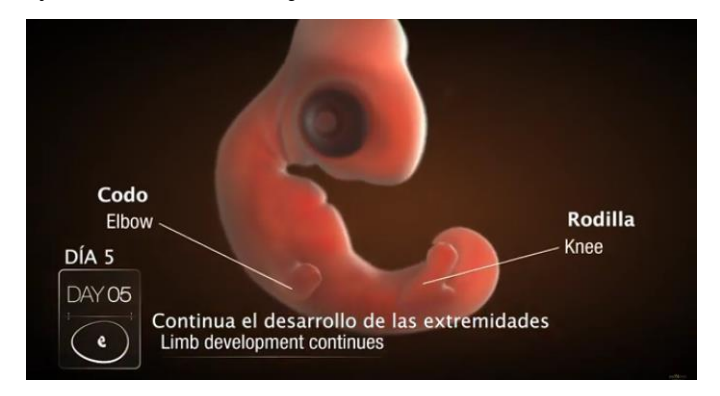

Figura 20. Desarrollo de extremidades (rodillas y codo). Fuente:(aviNews en español, 2020)

## **Día 6:**

Aquí el embrión empieza a moverse de manera voluntaria e inicia la formación del pico, se puede observar una estructura que tiene por nombre diamante de pico.

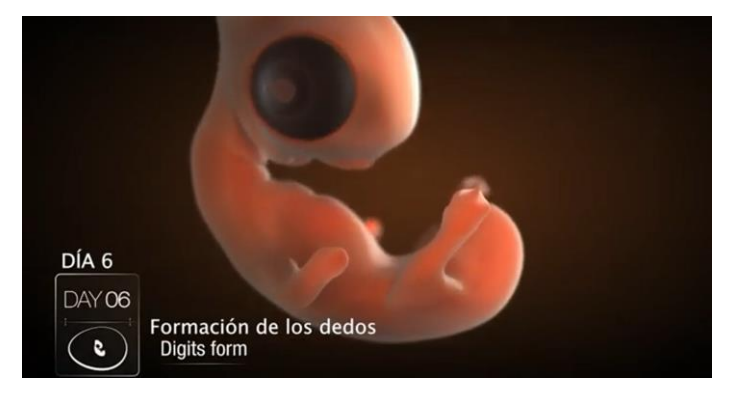

Figura 21. Formación de los dedos del embrión. Fuente:(aviNews en español, 2020)

## **Día 7:**

Empieza la rotación del embrión, sus movimientos voluntarios son mucho más notables y se pueden ver sus patas, alas y pico, pero aún se encuentra sobre la superficie del saco vitelino.

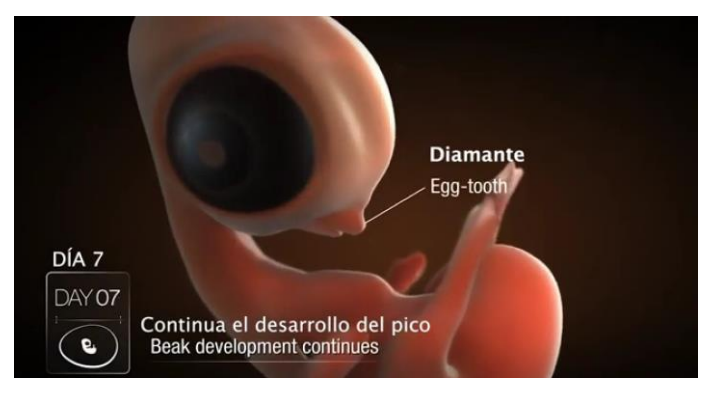

Figura 22. Desarrollo del pico del pollo.

Fuente:(aviNews en español, 2020)

## **Día 8:**

El embrión se ubica de manera lateral al vitelo y se puede notar los dedos y patas.

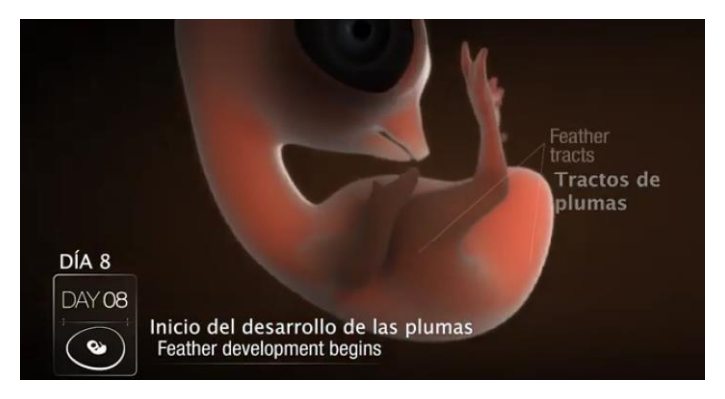

Figura 23. Desarrollo de las plumas en el embrión. Fuente:(aviNews en español, 2020)

## **Día 9:**

Las patas se posicionan en dirección a la cámara de aire, el embrión tiene forma de ave y se puede observar la abertura bucal.

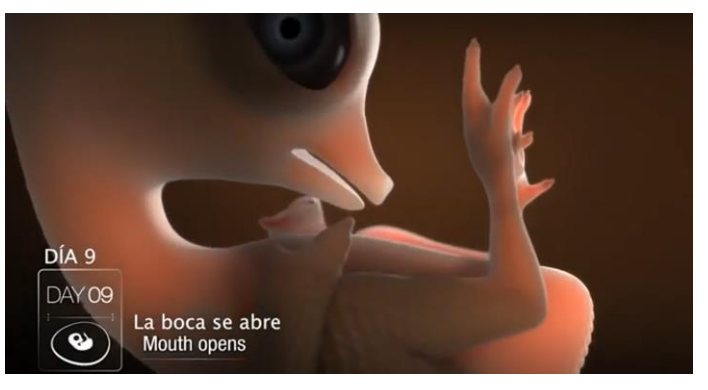

Figura 24. La boca del pollo se abre. Fuente:(aviNews en español, 2020)

## **Día 10:**

El pico y sus garras empiezan a endurecerse y el embrión se encuentra separado del saco vitelino y empieza a flotar libremente en el líquido amniótico.

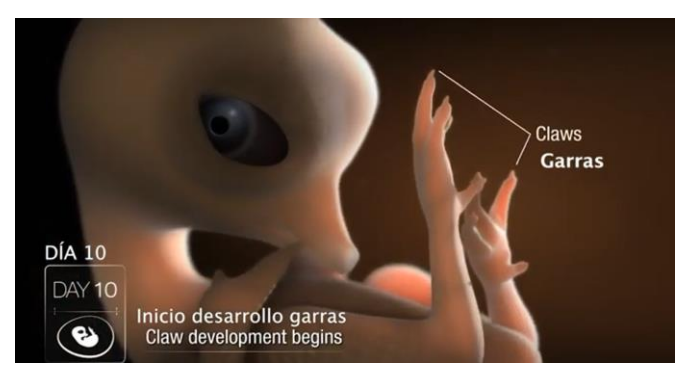

Figura 25. Desarrollo de garras del pollo. Fuente: aviNews en español, 2020

## **Día 11:**

El cuello empieza a crecer y desarrollarse rápidamente, el parpado comienza a cubrir el ojo.

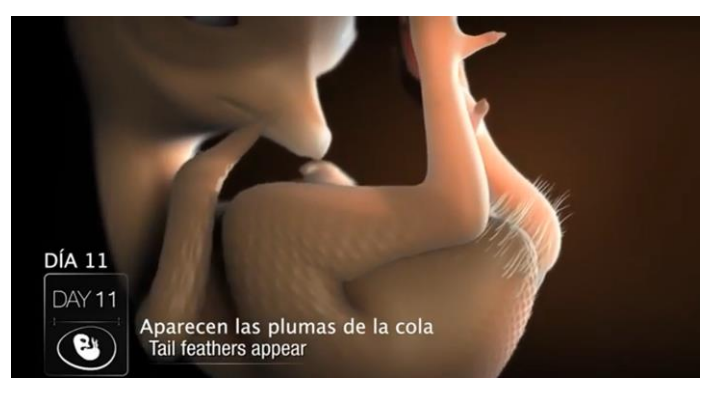

Figura 26. Aparecimiento de plumas en la cola. Fuente: aviNews en español, 2020

## **Día 12:**

Em empieza a evidenciar plumón en alas, muslos y cuello. Sus dedos están completamente formados y empieza el desarrollo de las escamas en la piel de las patas.

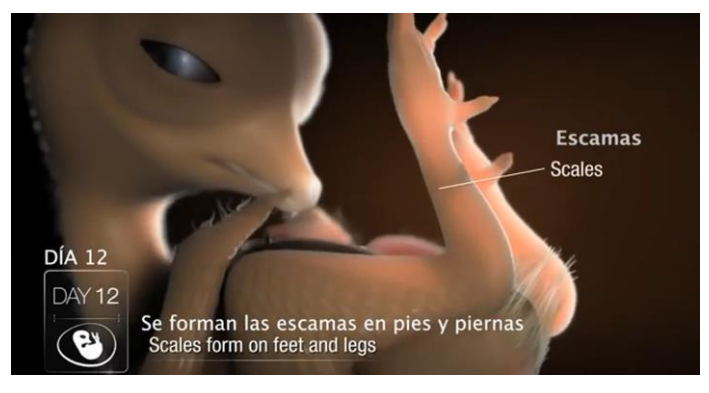

Figura 27. Formación de escamas en pies y piernas. Fuente: aviNews en español, 2020

## **Día 13:**

Empieza a mirarse la aparición de cresta, barbillas y escamas en patas, además el pulmón cubre el embrión.

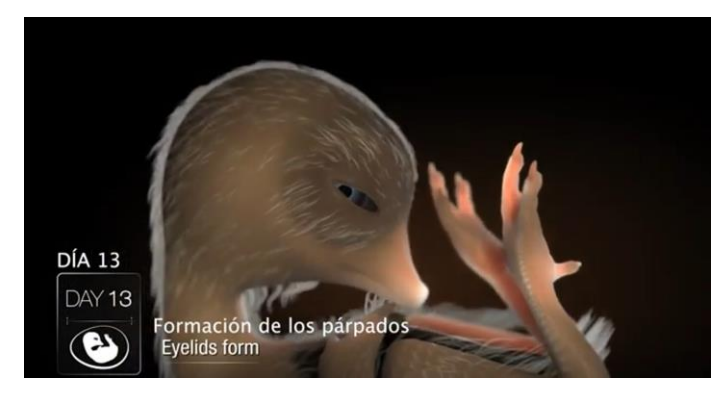

Figura 28. Formación de los parpados en los ojos del embrión. Fuente: aviNews en español, 2020

## **Día 14:**

Su plumaje de a poco empieza a evidenciarse y su pico se observa que está córneo, además se nota escamas en sus patas y dedos, así como la evidencia de uñas.

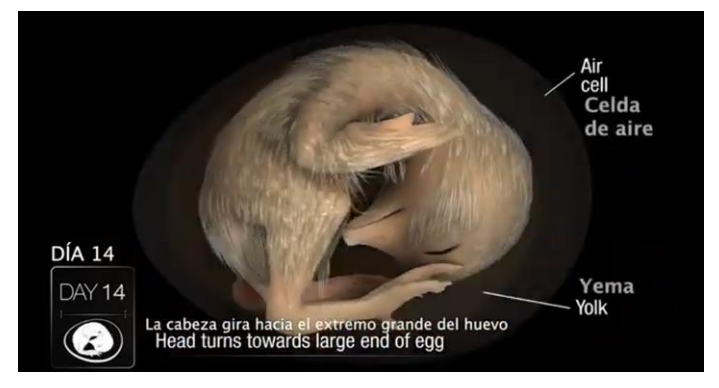

Figura 29. Movimiento del embrión hacia el extremo grande del huevo. Fuente: aviNews en español, 2020

## **Día 15:**

Su intestino empieza a penetrar el interior en la cavidad abdominal.

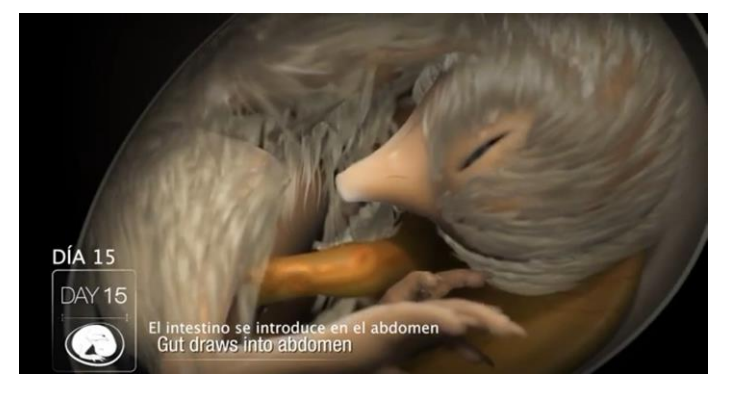

Figura 30. Introducción del intestino en el abdomen del embrión. Fuente: aviNews en español, 2020

## **Día 16:**

Se empieza a notar la presencia de plumas por todo el embrión y sus uñas y pico empiezan a endurecerse cada vez más.

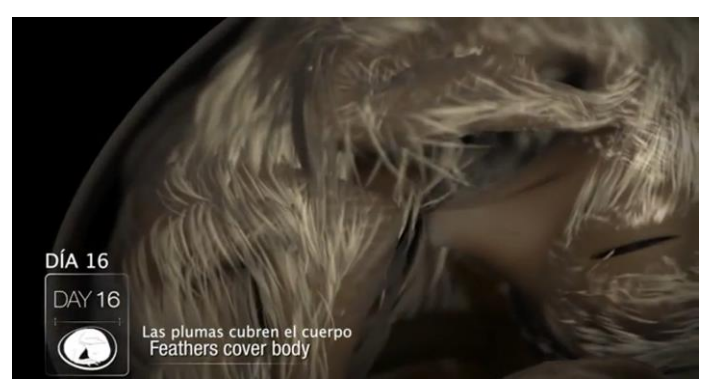

Figura 31. Cubrimiento de plumas por todo el cuerpo. Fuente: aviNews en español, 2020

## **Día 17:**

El embrión ha logrado absorber todo el líquido amniótico y alantoideo, además se encuentra en la posición normal para nacer con su pico bajo el ala derecha y listo para el nacimiento.

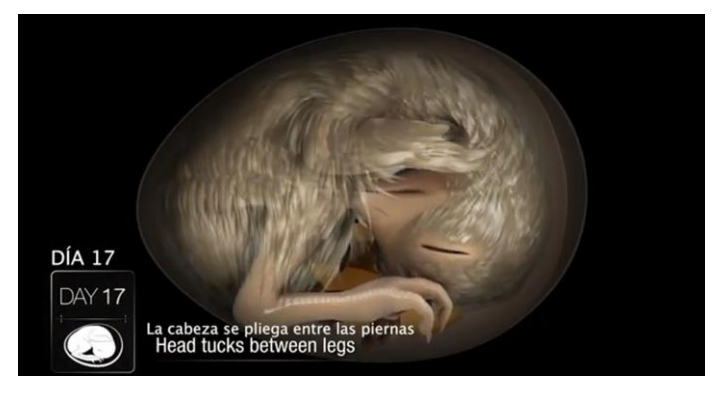

Figura 32. Posicionamiento de cabeza entre las piernas.

Fuente: aviNews en español, 2020

## **Día 18:**

Aquí el embrión ha completado su crecimiento en su totalidad, su pico se orienta hacia la derecha.

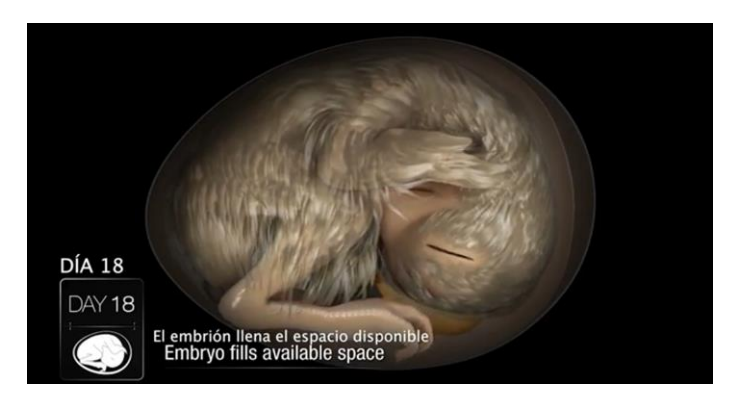

Figura 33. Embrión ocupa el espacio disponible del huevo. Fuente: aviNews en español, 2020

## **Día 19:**

El embrión empieza a ocupar todo el espacio dentro del huevo a excepción de la cámara de aire y es aquí donde empieza con la respiración pulmonar.

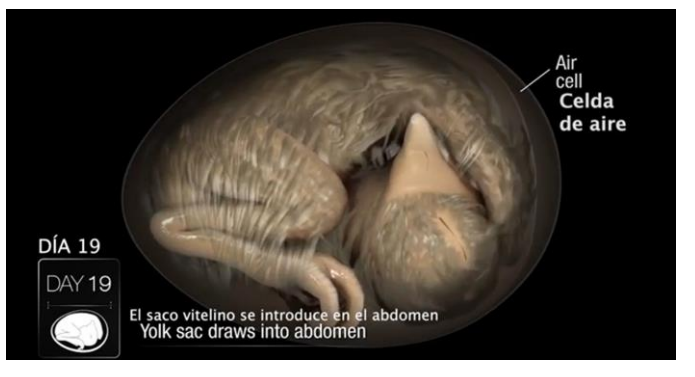

Figura 34. Introducción del saco vitelino en el abdomen.

Fuente: aviNews en español, 2020

## **Día 20:**

Una vez que el embrión haya roto, la cámara de aire empieza a ocupar todo el espacio para empezar a picar el cascarón.

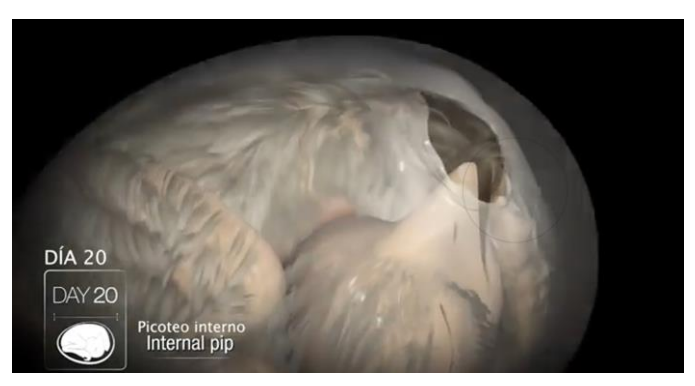

Figura 35. Inicio de picoteo interno por parte del pollo. Fuente: aviNews en español, 2020

## **Día 21:**

Los pollitos nacen mojados y agotados por todo el esfuerzo que realizan para poder salir del cascarón en 12 a 18 horas para permitir las plumas secarse.

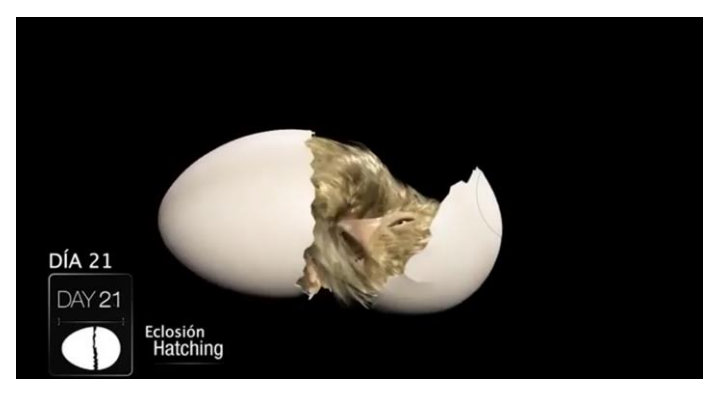

Figura 36. Nacimiento del pollito de gallina. Fuente: aviNews en español, 2020

## *2.2.2.4 Parámetros de Gestación.*

Especie: Conjunto de organismos o poblaciones con características semejantes, en este caso la especie de ave de corral que se usa en esta investigación es los huevos de gallina.

Espacio y producción: El espacio y la producción son un punto importante en la incubación, a lo largo de los años la incubación tradicional ha ocupado gran cantidad de espacio en las instalaciones. Hoy en día se ha utilizado en algunos lugares incubadoras artificiales con el fin de reducir el espacio y generar mayor producción.

Los precios de producción, también denominados precios de operación son los costos necesarios para conservar un plan, línea de procesamiento o un equipo funcionando.

Tiempo: Los periodos de incubación varían según la especie y el tamaño del huevo, el periodo de gestación también depende de la temperatura y humedad, en los huevos de gallina el proceso dura 21 días.

Clima: El clima se define como las condiciones meteorológicas medias que caracterizan a un espacio definido, también interviene debido a sus estados cambiantes de la región o depende también de los sitios donde se encuentre desarrollando el proceso de gestación.

## *2.2.2.5 Parámetros de operación.*

Los parámetros de incubación son temperatura, humedad, volteo de huevos y ventilación, a continuación, describimos cada parámetro:

Temperatura. – Este parámetro se controla a través de sensores el cual activa una acción del actuador, en la incubación la temperatura debe mantenerse en el rango de 36.5 a 37.8 °C.

Humedad. – La incubadora debe de mantener una humedad que va de los 60 a 70% de humedad relativa debido a que los huevos pierden humedad, donde la tasa de pérdida va a incrementarse si no se lleva una gestión apropiada de este parámetro.

Posición y volteo de los huevos. - La posición en la incubación se la realiza para que el neonatal no se pegue al cascarón con ayuda de movimiento de estos, se coloca vertical (punta roma) hacia arriba para obtener mejores resultados.

Ventilación. - Un embrión que se encuentra en proceso de incubación debe de recibir oxígeno de la atmósfera y libera dióxido de carbono, debe incorporarse a la incubadora la capacidad de ventilación. (Sánchez et al., 2020).

#### **2.2.3 Elementos de Software.**

#### *2.2.3.1 Python*

Python es un lenguaje que todo el planeta debe conocer. Su sintaxis sencilla, clara y simple; el tipado dinámico, el gestor de memoria, la enorme proporción de librerías accesibles y la potencia del lenguaje, entre otros, hacen que desarrollar una aplicación en Python sea sencillo, bastante veloz y, lo cual es de mayor relevancia, divertido. Este software permite analizar datos, además de poder adoptar un estilo de programación particular.

#### *2.2.3.2 IDE Plataforma*

El entorno de desarrollo integrado es un sistema de software para el desarrollo de aplicaciones que combina la interfaz gráfica y herramientas de desarrollo, por lo que la gestación de los parámetros de la incubadora, lo que permitirá maximizar la productividad y facilidad de controlar las herramientas que son usadas en estas técnicas. El IDE cuenta con características como editor de código fuente, automatización de compilación y depurador.

#### *2.2.3.3 Arduino*

Es un software open-source, un IDE que facilita el desarrollo de algoritmos y la carga en la placa, este es flexible y fácil de utilizar debido a sus librerías multiplataforma. El ser un entorno integrado permite su comunicación entre software y hardware, la plataforma utiliza un lenguaje propio que se basa en C++.

#### *2.2.3.4 QT Designer*

Es un IDE que está orientado a objetos extensamente utilizado para desarrollar programas (software) que usen interfaz gráfica de usuario, además diversos tipos de herramientas para la línea de comandos y consolas para servidores que no requieren una interfaz gráfica de usuario.

Con este IDE nos permite personalizar diferentes ventanas con el fin de mostrar interfaces como en este caso la aplicación de escritorio que fue diseñada con este software.

### *2.2.3.5 Mit App Inventor*

App Inventor se caracteriza por ser un entorno de desarrollo de software el cual permite la creación de aplicaciones para dispositivos móviles como son Smartphones y Tablet que tengan el sistema operativo Android, además este software se caracteriza por su programación utilizando la metodología de bloques.

#### *2.2.3.6 Base de datos no relacional*

Una base de datos no relacional permite almacenar datos con un esquema específico, lo contrario a las bases de datos relacionales que parten de un esquema de matriz con columnas y filas, estas bases de datos no usan código SQL por lo que los almacenes de datos tienen otras estructuras y programación diferente, el uso de NOSQL permite tener un alto rendimiento y baja exigencia, además no tiene problemas con manejar grandes cantidades de información (Tejada, 2022).

Dentro de base de datos no relacional ser encuentra **MongoDB** que permite guardar documentos con gran flexibilidad y escalabilidad, el modelo de indexación y consulta es fácil de usar debido a que proporciona funcionalidades que pueden ser controladas a gran escala.(MongoDB, 2022)

#### **2.2.4 Elementos de hardware.**

Son elementos que permiten el funcionamiento y la complementación de un software. Para esto lo que hacemos es prototipar una incubadora que será construida como prototipo con todo lo necesario para poder implementar el algoritmo inteligente. El modelado del equipo se lo desarrollará con herramientas para prototipar y luego poder plasmarle con componentes reales junto a circuitos que permita el entrenamiento del algoritmo con una gran cantidad de datos.

## *2.2.4.1 Placa Arduino UNO.*

La placa Arduino UNO es un dispositivo que se encuentra basado en un microcontrolador ATMEL que puede ser reprogramable. Contiene circuitos integrados en los cuales permite almacenar instrucciones que son escritas con la ayuda de un lenguaje de programación que se puede usar dentro del entorno Arduino IDE.

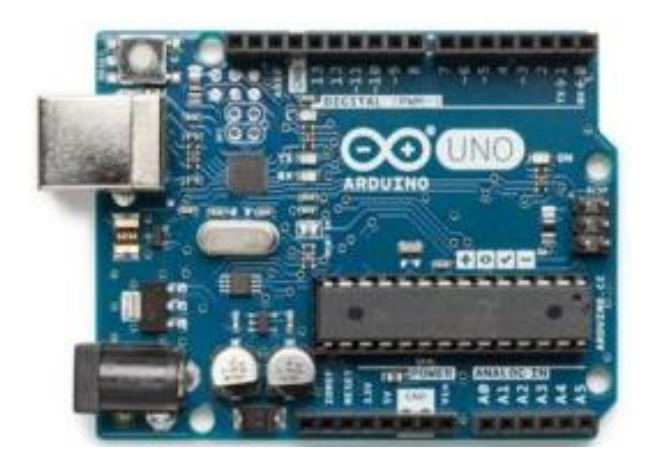

Figura 37. Placa Arduino UNO Fuente: Ingeniería Mecafenix, 2017

## *2.2.4.2 Sensor de Digital de Temperatura y Humedad.*

Estos sensores digitales son muy usados para el control de riego y cultivo de explotaciones agrícolas, permiten detectar la temperatura y humedad de su entorno, además permite medir el aire circundante, una de sus características es que no poseen salidas análogas. Con cada una de las medidas detectadas por estos sensores ayudan a las personas que se encuentran supervisando tomar la mejor decisión.

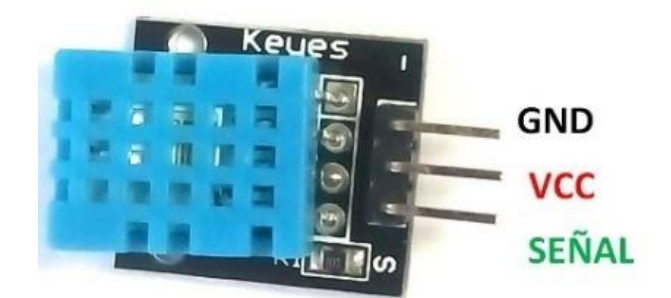

Figura 38. Sensor de Humedad DHT11 Fuente: HETPRO, 2021

## *2.2.4.3 Resistencias de silicona.*

Las resistencias de silicona son componentes flexibles, los cuales se pueden ajustar a las respectivas superficies donde se requiera de calor. Esta resistencia se caracteriza por estar recubierta con aislamiento de silicona la cual genera una potencia de 60 W y con una tensión normalizada de 110 V, este tipo de resistencia permite la generación de calor al igual que lo haría un foco normal que es utilizado en el hogar.

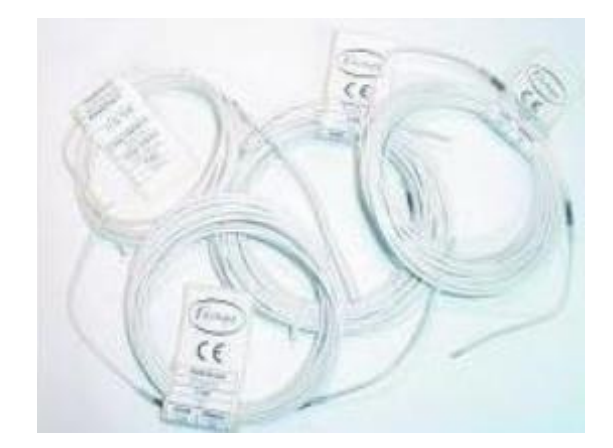

Figura 39. Resistencia de silicona para incubadoras Fuente: ELECTRO-INFORMÁTICA XXI, 2018

## *2.2.4.4 Electroválvula.*

Este dispositivo es mecánico que se activa eléctricamente, lo que posibilita el paso de algún fluido por medio de un ducto. Este tipo de válvula se activa por medio de un solenoide que posibilita abrirla del todo o cerrarla.

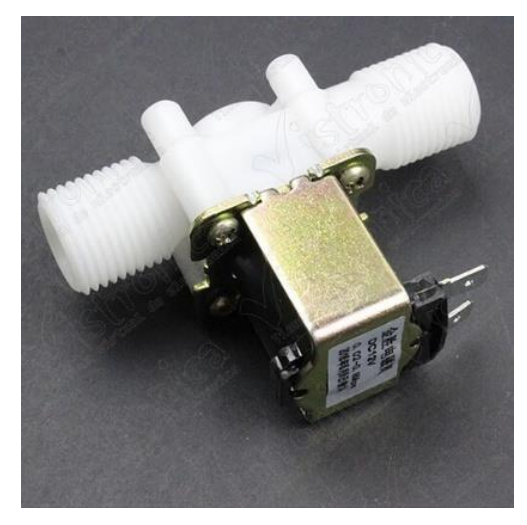

Figura 40. Electroválvula 12 V Fuente: Abeladoc, 2018

## *2.2.4.5 Módulo bluetooth HC-05.*

Un módulo bluetooth HC-05 es aquel que permite la conexión de cualquier proyecto generado con Arduino a un dispositivo móvil, smartphone o una PC de una manera inalámbrica, con el fin de facilitar la operación desde un puerto serial. Esto nos permite tener un mejor control de manera inalámbrica teniendo en cuenta que este módulo está configurado para ser esclavo, que quiere decir que está preparado para poder oír cualquier petición de conexión.

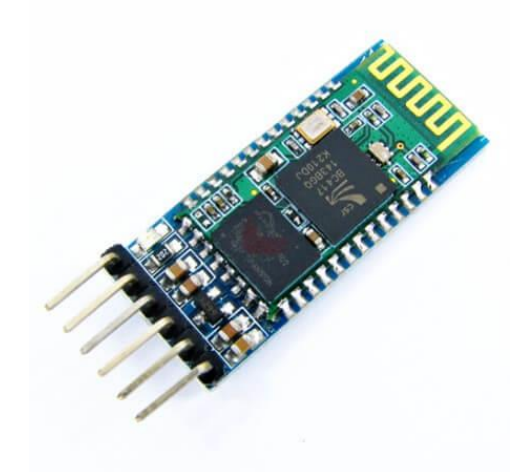

Figura 41. Módulo de Bluetooth HC-05 Fuente: Xukyo, 2018

## *2.2.4.6 Sensor de Temperatura Infrarrojo (MLX90614).*

Este tipo de termómetro permite crear mediciones de temperatura sin la necesidad de estar contacto con el área donde se encuentre el sensor. Esta es una forma muy eficaz de hacer mediciones de temperatura en situaciones donde es difícil de tener ingreso al lugar donde se desea medir.

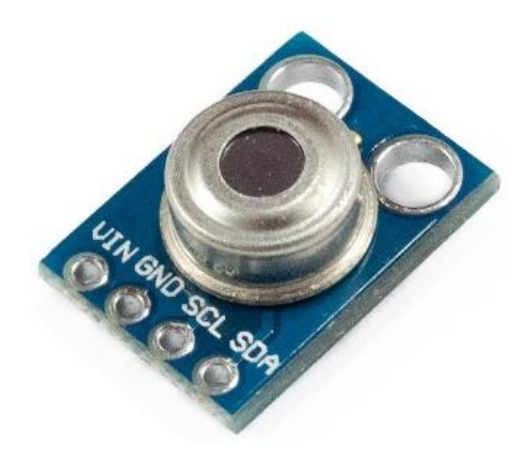

Figura 42. Sensor de temperatura MLX90614 Fuente: Hernández, 2022

## *2.2.4.7 Relé.*

Este componente se usa para el control del encendido y apagado de dispositivos que altas corrientes o voltajes por medio de una señal de corriente continua, como las proporcionadas por los pines de un Arduino. Con este dispositivo lo que se pretende es el control de apagados y encendidos de los actuadores dentro del circuito utilizado.

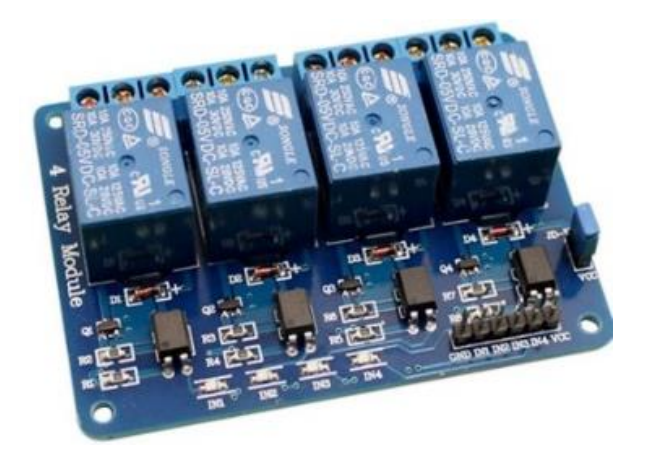

Figura 43. Relé de 4 entradas Fuente: Robots Argentina, 2020

## *2.2.4.8 Pantalla LCD.*

Este componente es una pantalla que se encuentra diseñada para indicar información de manera gráfica. Además, las siglas LCD tienen su significado, el cual es Liquid Crystal Display, que en español quiere decir Display de cristal líquido. Con este tipo de pantalla nos permitirá saber los datos de temperatura y humedad a la que se encuentra dentro de la incubadora.

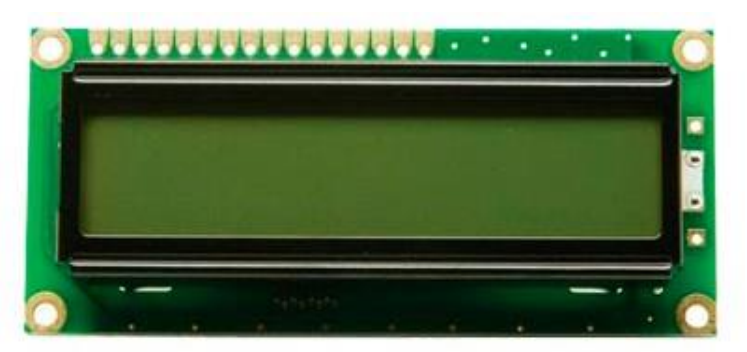

Figura 44. Pantalla LCD Fuente: Naylamp Mechatronics, 2021

## *2.2.4.9 Potenciómetro.*

El componente denominado potenciómetro es un resistor eléctrico que se caracteriza por tener un costo de resistencia variable y que principalmente se lo puede ajustar de manera manual. Este tipo de potenciómetros usa tres terminales que se utilizan comúnmente en circuitos con pequeña cantidad corriente. En la gran mayoría de dispositivos eléctricos estos potenciómetros son los que establecen el grado de salida, un claro ejemplo es el control del brillo en dispositivos como el televisor o el monitor de un ordenador. Con este componente podremos ajustar el brillo de la pantalla LCD en la cual podremos ver los datos de temperatura y humedad.

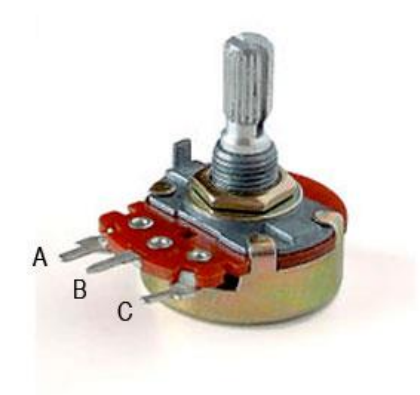

Figura 45. Potenciómetro Fuente: Hernández, 2022

## *2.2.4.10 Módulo de Wifi ESP8266.*

Este tipo de módulo es un chip el cual se encuentra integrado una conexión de Wifi y también es compatible con el protocolo TCP/IP. Este tipo de sensor tiene un principal objetivo que es brindar acceso a cualquier microcontrolador a una red. El componente nos ayuda a enviar los datos de temperatura y humedad a nuestras aplicaciones con el fin de poder monitorizar el estado en el que se encuentra cada parámetro que es necesario dentro de la gestación de huevos.

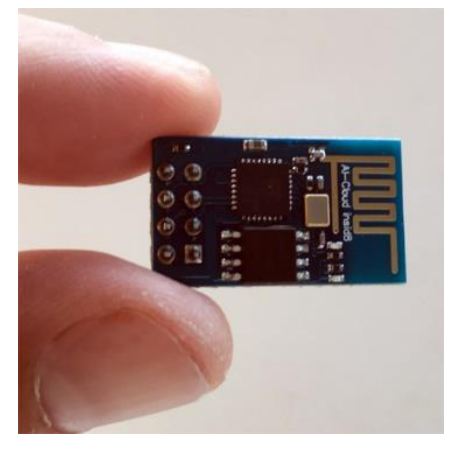

Figura 46. Módulo Wifi ESP8266 Fuente: Del Valle, 2016

## **III. METODOLOGÍA**

#### **3.1. ENFOQUE METODOLÓGICO**

#### **3.1.1. Enfoque**

El presente proyecto utiliza un enfoque mixto, es decir, se une el enfoque cualitativo y cuantitativo. El enfoque cualitativo permite transformar el uso de un algoritmo en la incubación del huevo a un proceso que sea amigable y adaptable para usuario, mientras que el enfoque cuantitativo busca el número de parámetros, interfaces de control e imágenes en una realidad repetible.

#### **3.1.2. Tipo de Investigación**

Dentro de este documento se detalla los tipos de investigación que se aplicara, esto son:

#### **La investigación -acción:**

Este método se aplicó durante el proceso de investigación, el cual inicio de la problemática que trata de resolver mediante la recolección de información de diferentes fuentes bibliográficas para el desarrollo de un equipo inteligente que resuelva el problema considerando las dificultades de los avicultores a la hora de incubar un huevo.

#### **Investigación Descriptiva**

En esta investigación se aplicó el método en la descripción de la incubación artificial que controla los parámetros de la gestación de un huevo a través de un aplicativo, teniendo en cuenta la necesidad del avicultor, permitiendo una recolección de datos e imágenes sobre el desarrollo del embrión.

#### **Investigación Documental**

Esta investigación es de tipo bibliográfica debido a que se basa en la revisión de fuentes bibliográficas, además fortalece la valoración, crítica, búsqueda y organización, siendo un módulo de orientación de información utilizada para el desarrollo de este trabajo.

#### **3.2. IDEA A DEFENDER**

La aplicación de un algoritmo inteligente a un equipo de incubación artificial ayudará a incrementar la producción de huevos.

## **3.3. DEFINICIÓN Y OPERACIONALIZACIÓN DE VARIABLES**

#### **3.3.1. Definición de las variables**

El desarrollo de este proyecto se apega a dos variables, las cuales son variable independiente y dependiente, dado que la variable independiente se presenta como un algoritmo de inteligencia artificial usado en la incubación de huevos, de la cual surgen dimensiones como los requerimientos funcionales, diseño del software y hardware. En la variable dependiente se encuentra el número de nacimientos en el periodo de gestación de un huevo o producción de huevos.

Cada una de las dimensiones tienen sus respectivos indicadores, dentro de la variable independiente podemos encontrar indicadores como el tipo de algoritmo, el número de imágenes, módulos y funciones, además de su interfaz gráfica que cuenta con el número de ventanas y el tamaño de las imágenes a mostrar en el software, sensores que estarán distribuidos en el maquetado del equipo, así mismo de la variable dependiente que presenta las características del producto, del equipo y su porcentaje de aumento de producción en comparación de una incubación tradicional junto a cada uno de los datos a usar en el lugar que se instale el equipo inteligente.

Definición real: sus características dependerán del software de gestión, el cual sirve para determinar cuándo se active o desactive los elementos utilizados dentro de la incubadora inteligente, utilizando un programa de fácil acceso y de realidad repetible

## **3.3.2. Operacionalización de variables**

Tabla 3. Variable Independiente

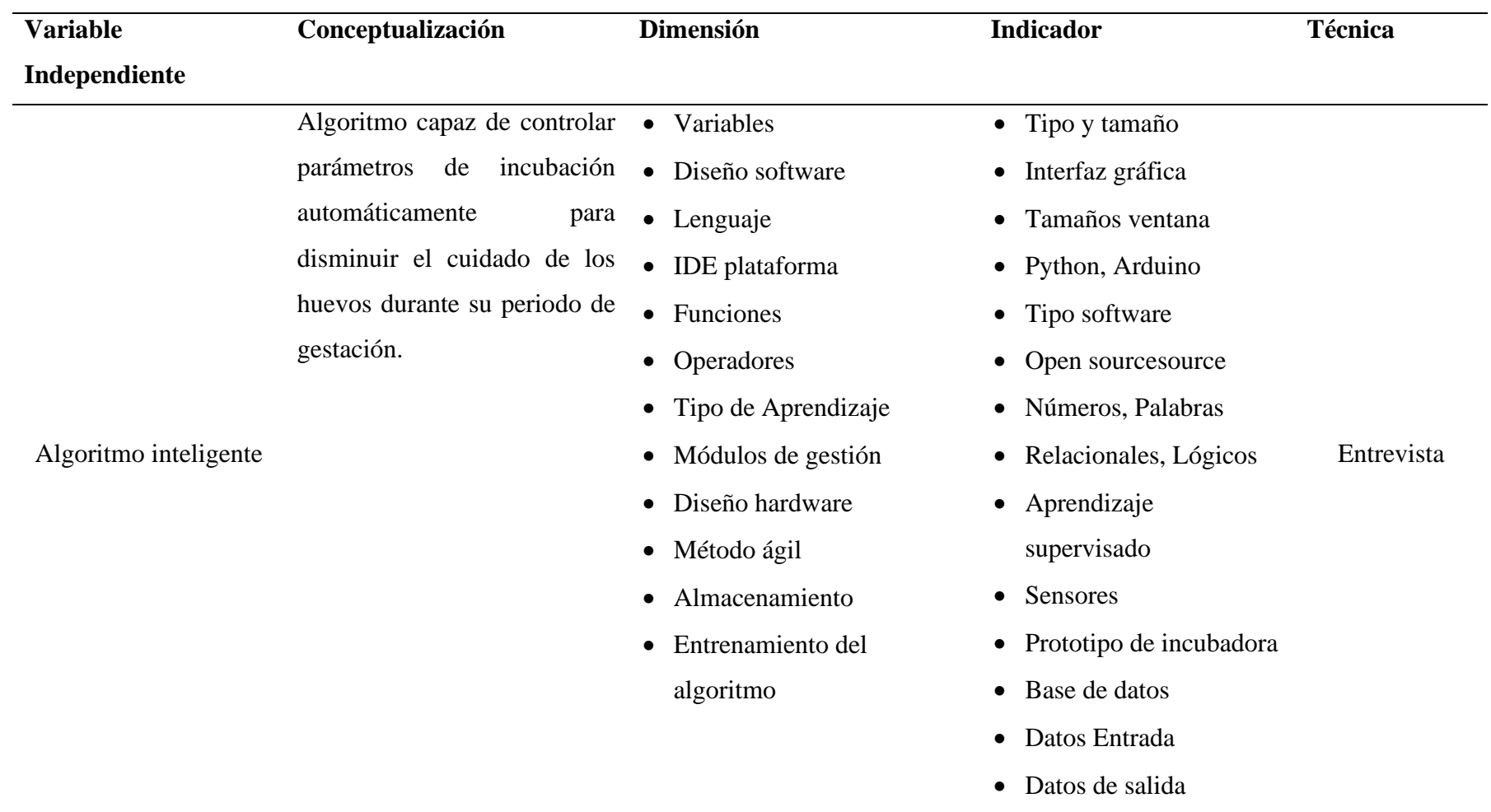

Describe la variable independiente con sus respectivas dimensiones e indicadores.

Tabla 4. Variable dependiente

| <b>Variable</b>         | Conceptualización                                                                                                    | <b>Dimensión</b>              | <b>Indicador</b>                 | Técnica    |
|-------------------------|----------------------------------------------------------------------------------------------------|-------------------------------|----------------------------------|------------|
| <b>Dependiente</b>      |                                                                                                    |                               |                                  |            |
| Producción de<br>Huevos | Se refiere a la variación de · Tipo de Producción                                                                             |                               | • Incubación de huevos           |            |
|                         | nacimientos<br>al                                                                                                    | aplicar • Gestación de Huevos | · Incubadora automática          |            |
|                         | técnicas<br>dentro<br>de<br>la<br>incubación de huevos<br>de<br>gallina.<br>Tipo de Producción de huevos<br>es la Incubación. | • Neonatal                    | • Saneamiento                    |            |
|                         |                                                                                                    | • Especie                     | • Temperatura                    |            |
|                         |                                                                                                    | • Espacio                     | • Humedad                        |            |
|                         |                                                                                                    | • Producción                  | Volteo de huevos                 |            |
|                         |                                                                                                    | $\bullet$ Tiempo              | Posición de huevos               |            |
|                         |                                                                                                    | $\bullet$ Clima               | Generador de aire<br>$\bullet$   | Entrevista |
|                         |                                                                                                    | • Cantidad de                 | Termostato<br>$\bullet$          |            |
|                         |                                                                                                    | producción                    | • Especie de Huevos              |            |
|                         |                                                                                                    | • Costo de producción         | $\bullet$ Tipo de huevos         |            |
|                         |                                                                                                    | • Parámetros de               | Condiciones climáticas           |            |
|                         |                                                                                                    | gestación                     | • Porcentaje de Error            |            |
|                         |                                                                                                    |                               | Consumo de recursos<br>$\bullet$ |            |
|                         |                                                                                                    |                               | naturales                        |            |

Describe la variable dependiente con sus respectivas dimensiones e indicadores.

## **3.4. MÉTODOS A UTILIZAR**

#### **3.4.1. Métodos**

Parada recolección de información en la presente investigación se utilizó los siguientes métodos:

## **3.4.1.1. Método analítico**

El método analítico consiste en la descomposición de las partes y elementos del software que a través de la observación permite obtener información sobre los objetos que constituyen el aplicativo, permitiendo explicar, hacer y comprender el comportamiento de este. De tal manera, el desintegrar en partes contribuye al estudio de cada elemento que se encuentra en la aplicación y equipo, además, ver las relaciones que tienen entre sí, determinando sus partes, por ejemplo: el sistema, botones, ventanas, imágenes, datos, etc.

#### **3.4.1.2. Método sintético**

Este método permite reconstruir un todo a partir de los elementos divididos por el método analítico, reconstruye, volviendo a un procedimiento que tiene como meta la comprensión de la unión de cada una de las partes del sistema, por ejemplo: el dividir en ventanas permite una interpretación del sistema más fácil, pero éstas al unirse por medio del código crean un sistema de comunicación que lleva a un resultado.

#### **3.4.1.3. Método Bibliográfico**

Este método permite recoger información de diferentes fuentes existentes que se relacionen con el tema a investigar, además se debe tener en cuenta que existen etapas dentro de este método como son la observación, la indagación, el análisis de datos para iniciar una investigación. Este método se utilizó para indagar investigaciones similares al tema de estudio con el fin de analizar información relevante que aporte a la investigación.

#### **3.4.2. Técnicas**

Entrevista semiestructurada: Es una entrevista la cual tiene una estrategia mixta, alternando preguntas estructuradas y preguntas espontáneas. Dado esto se procedió a realizar una entrevista con preguntas fáciles y breves relacionadas con el desarrollo de un algoritmo de inteligencia artificial en un equipo inteligente de incubación de huevos, así como preguntas que se fueron originando a lo largo de la entrevista, lo cual fue de mucha ayuda para el desarrollo de este documento.

Observación Participativa: Es una observación en la cual se elige un lugar o cosa, el mismo que será estudiado en la presente investigación, se usa esta técnica para visualizar de manera sistemática el prototipo de incubadora, debido a que está expuesto a cambios mientras se desarrolla el proceso de incubación.

### **3.4.3. Instrumentos de investigación**

En este proyecto se utilizó un instrumento que ayudó a desarrollar el mismo, por lo cual se utilizó el siguiente instrumento:

Instrumentos de recolección de datos.

Tabla 5. Instrumentos de recolección de datos

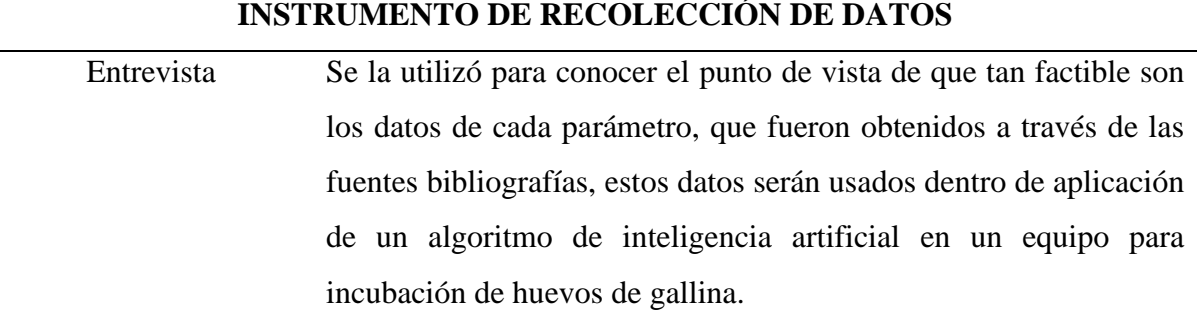

### **3.4.4. Validación de Instrumentos**

En este apartado se estudia la validez del instrumento de recolección de información utilizado en la presente investigación, teniendo en cuenta que es muy importante la validación donde si existe algún margen de error se podría llegar a cuestionar la investigación y de esta manera la investigación no sería válida. Esta validación se aplicó en las preguntas de la entrevista, la cual nos permitió obtener información relevante por medio de criterios de experto relacionados con el presente tema de investigación.

A continuación, se muestra cada uno de los expertos que hicieron la validación de la entrevista para la recolección de información:

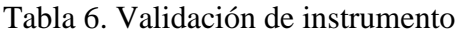

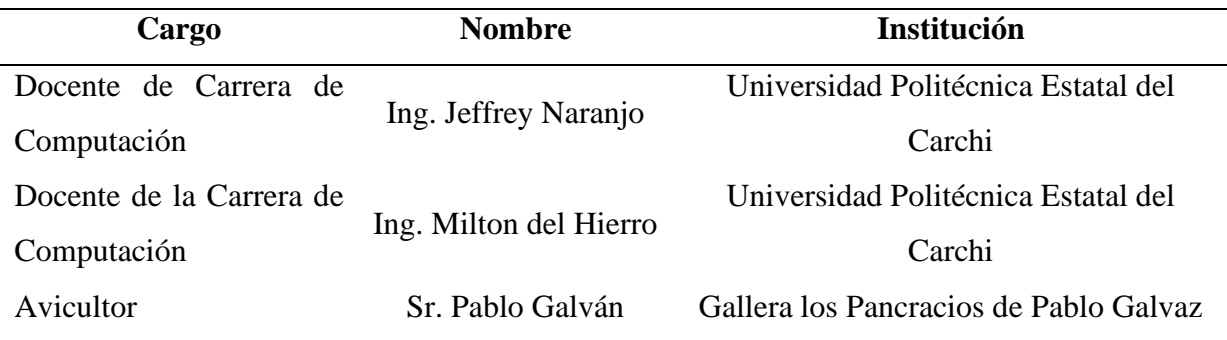

## **3.5. ANÁLISIS ESTADÍSTICO**

## **3.5.1. Población y muestra**

## **3.5.1.1 Población**

Intrínsecamente la población forma parte de la estadística donde el número de sujetos poseen características similares, esta puede ser finita o infinita, de la cual la finita se define como una unidad contable y la población infinita se caracteriza por ser imposible de contabilizar, el conjunto de elementos de una población permite obtener un estudio de determinado tema. (Gamboa, 2017, p.8)

La población a la que apunta esta investigación son las empresas y avicultores de países latinoamericanos, de los cuales obtenemos una muestra por conveniencia para obtener detalles importantes que se encuentran dentro del proceso de incubación.

## **3.5.1.2 Censo**

Dentro de esta investigación se utilizó el método de censo debido a que no se hizo uso de una fórmula estadística para calcular y obtener la muestra, en vista de que la población a la que se aplicó el instrumento de recolección de datos es pequeña. Asimismo, nos permitió obtener información más confiable a través de entrevistas.

La población se encuentra constituida por 4 personas de diferentes países, 2 personas entrevistadas de México, 1 persona de Bolivia y 1 persona de Ecuador.

## **3.6. RECURSOS**

## **3.6.1. Recursos materiales**

Para la elaboración de este proyecto se usó:

• Computador para el desarrollo de la aplicación.

Internet usado para la recolección y búsqueda de información para el desarrollo del software.

#### **3.6.2. Recursos humanos**

Tabla 7**.** Recursos Humanos

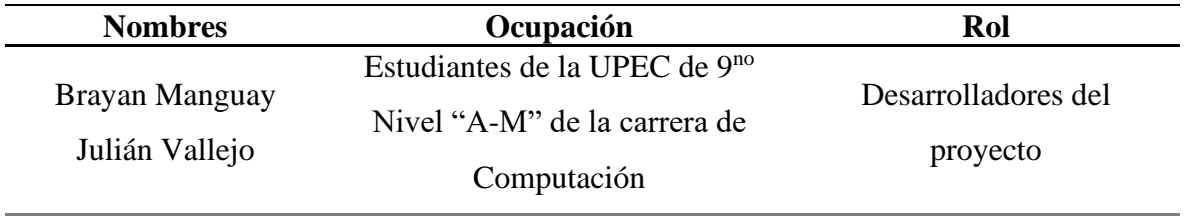

## **3.6.3. Recursos tecnológicos**

En esta investigación los recursos tecnológicos fueron:

- Internet.
- Computador portátil.
- Base de Datos No SQL y Programa ODBC (Data Source).
- Programa Python.
- Placa programable
- Sensores

### **3.6.5. Recursos institucionales**

En esta investigación, los recursos que brindó la universidad para la presente investigación fueron:

- Acceso a Internet.
- Biblioteca.
- Aulas Virtuales.
- Tesis digitales.

### **IV. Resultados y Discusión**

### **4.1 RESULTADOS**

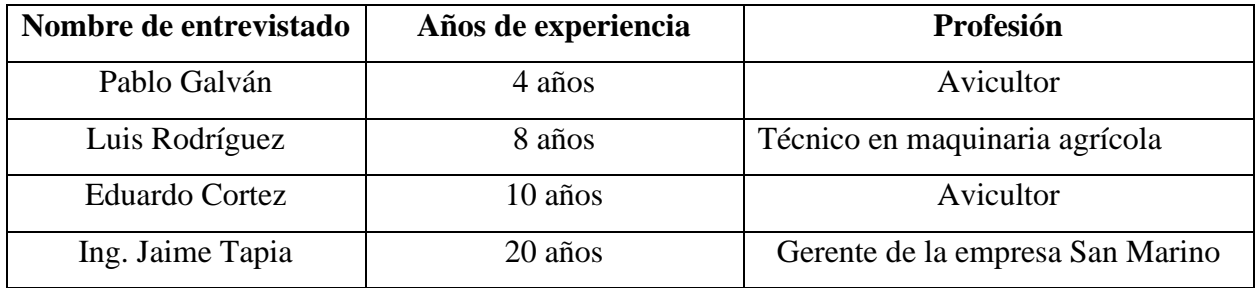

Tabla 8. Personas entrevistadas.

### **4.1.1 Resultados de la entrevista aplicada**

#### *4.1.1.1 Entrevista al señor Pablo Galván*

En la incubación de huevos interviene vario factores, Temperatura, Humedad, Oxigenación y Volteo de huevos, por ello:

# **1.- La temperatura óptima para la incubación de huevos se establece desde los 32.5 a 37.7 °C ¿Cuál es la temperatura que considera que se deba de mantener durante el proceso de incubación?**

En la avicultura de México la temperatura óptima es de 37.7 °C y esto varía los últimos 3 días, la temperatura disminuye debido a que el neonatal próximo a nacer ya genera calor y se recomienda una de 37 °C.

# **2.- La humedad es otra de los parámetros que intervienen esta debe de permanecer entre un 40 a 60% de humedad (28 a 30 °C) ¿Cuál es el porcentaje de humedad que se debe de mantener durante el proceso de incubación?**

Se recomienda que los 18 días de incubación que la humedad debe de estar entre 45% a 50% y los últimos 3 días como ya pierden hidratación se aumenta a 60% - 65% de humedad, esto ayuda a que la membrana empiece a debilitarse.

**3.- La oxigenación de la incubadora es necesaria dentro de este proceso, es necesario mantenerla ventilada, especialmente los últimos días se debe de mantener a nivel máximo de ventilación, por ello ¿La ventilación u oxigenación de la incubadora durante el proceso es necesario tenerla a nivel bajo, medio o máximo?**

Las ventilaciones deben de estar en promedio a la mitad para mantener un ambiente más ventilado. Se debe de tener en cuenta el cambio termodinámico.

**4.- Dentro de la incubación, el movimiento de los huevos es importante para que el neonatal no se pegue al cascarón cuando nazca, se considera voltear los huevos de 4 a 6 veces en el día, pero existen investigaciones donde se especifica que se realiza dicha actividad cada hora, por ello: ¿Cuántas veces considera que es necesario voltear los huevos?** 

Por lo general debe ser como mínimo cada 24 horas y de 4 a 6 veces.

**5.- El ángulo de rotación del huevo puede variar según el diseño de la incubadora, existen incubadoras que solo le proporcionan 45 grados a cada lado y el huevo se coloca en posición vertical, pero también está la rotación a 90° en posición horizontal. ¿Cuál ángulo y posición de volteo es óptimo para obtener una buena incubación? ¿Por qué?**

El ángulo debe de ser de 45°, debido a que no es necesario abrir la incubadora, lo que causaría que se pierda humedad y temperatura.

#### **6. ¿Conoce otro parámetro que influyen en la incubación de huevos?**

Para el proceso de la incubación se debe de tener en cuenta la calidad del huevo que se va a encubar.

#### **7. ¿Cuál es el mejor proceso para debilitar el cascarón por rocío o recipiente?**

Por recipiente, distribuye su humedad, el agua debe de ser cambiante para que no exista riesgo de gérmenes.

#### *4.1.1.2 Entrevista aplicada al señor Luis Rodríguez*

En la incubación de huevos intervienen vario factores, Temperatura, Humedad, Oxigenación y Volteo de huevos, por ello:

**1.- La temperatura óptima para la incubación de huevos se establece desde los 32.5 a 37.7 °C ¿Cuál es la temperatura que considera que se deba de mantener durante el proceso de incubación?**

La temperatura ideal es de 100 °F (37.7 °C), el embrión se estimula desde los 34 °C.

Parámetros 37.0 °C - 37.5°C, 37.2 °C - 37.7 °C, 37.7 °C -38.0 °C

# **2.- La humedad es otra de los parámetros que intervienen esta debe de permanecer entre un 40 a 60% de humedad (28 a 30 °C) ¿Cuál es el porcentaje de humedad que se debe de mantener durante el proceso de incubación?**

La humedad durante los 18 días se establece entre 50% – 60%, nacimiento de 65 – 70%, no debe de sobrepasar los 78% manteniendo la misma temperatura.

**3.- La oxigenación de la incubadora es necesaria dentro de este proceso, es necesario mantenerla ventilada, especialmente los últimos días se debe de mantener a nivel máximo de ventilación, por ello: ¿La ventilación u oxigenación de la incubadora durante el proceso es necesario tenerla a nivel bajo, medio o máximo?**

Todo se mantiene igual, solo se restringe un poco las ventanillas de ventilación, para lograr un aumento en la ventilación.

**4.- Dentro de la incubación, el movimiento de los huevos es importante para que el neonatal no se pegue al cascarón cuando nazca, se considera voltear los huevos de 4 a 6 veces en el día, pero existen investigaciones donde se especifica que se realiza dicha actividad cada hora, por ello: ¿Cuántas veces considera que es necesario voltear los huevos?** 

En una incubadora automática de 3 a 4 horas

**5.- El ángulo de rotación del huevo puede variar según el diseño de la incubadora, existen incubadoras que solo le proporcionan 45 grados a cada lado y el huevo se coloca en posición vertical, pero también está la rotación a 90° en posición horizontal. ¿Cuál ángulo y posición de volteo es óptimo para obtener una buena incubación? ¿Por qué?**

Incubación en 45 grados, pero es más importante un movimiento que un ángulo.

#### **6.- ¿Conoce otro parámetro que influyen en la incubación de huevos?**

La incubadora debe de estar en un lugar fresco y ventilado.

#### *4.1.1.3 Entrevista aplicada al señor Eduardo Cortez*

En la incubación de huevos intervienen vario factores, Temperatura, Humedad, Oxigenación y Volteo de huevos, por ello:

**1.- La temperatura óptima para la incubación de huevos se establece desde los 32.5 a 37.7 °C ¿Cuál es la temperatura que considera que se deba de mantener durante el proceso de incubación?**

La temperatura óptima es de 37.7 °C durante los 18 días de incubación y los últimos 3 días se disminuye 2 décimas.

# **2.- La humedad es otra de los parámetros que intervienen, esta debe de permanecer entre un 40 a 60% de humedad (28 a 30 °C) ¿Cuál es el porcentaje de humedad que se debe de mantener durante el proceso de incubación?**

Los 17 días se oscila que la humedad esté entre 45 a 55 y los últimos 4 días la humedad aumenta a 65 para favorecer la eclosión.
**3.- La oxigenación de la incubadora es necesaria dentro de este proceso, es necesario mantenerla ventilada, especialmente los últimos días se debe de mantener a nivel máximo de ventilación, por ello ¿La ventilación u oxigenación de la incubadora durante el proceso es necesario tenerla a nivel bajo, medio o máximo?**

La ventilación la realiza por etapas semana 1 bajo, semana 2 media y semana 3 alta, teniendo en cuenta la humedad y temperatura.

# **5.- ¿Cuál ángulo y posición de volteo es óptimo para obtener una buena incubación? ¿Por qué?**

Es aconsejable que el volteo no sea menos de 45 grados.

# **6.- ¿Conoce otro parámetro que influyen en la incubación de huevos?**

La desinfección del lugar para el desarrollo de cada proceso.

# *4.1.1.4 Entrevista aplicada al señor Jaime Tapia*

En la incubación de huevos intervienen vario factores, Temperatura, Humedad, Oxigenación y Volteo de huevos, por ello:

# **1.- La temperatura óptima para la incubación de huevos se establece desde los 32.5 a 37.7 °C ¿Cuál es la temperatura que considera que se deba de mantener durante el proceso de incubación?**

La temperatura óptima para el trabajo dentro de la incubación es de 99.3 °F

Los últimos 3 días disminuye la temperatura desde 98 °F a 92 °F

# **2.- La humedad es otra de los parámetros que intervienen, esta debe de permanecer entre un 40 a 60% de humedad (28 a 30 °C) ¿Cuál es el porcentaje de humedad que se debe de mantener durante el proceso de incubación?**

Durante el proceso de incubación debe de encontrarse dentro de los rangos 84 y 85% de humedad y 83 en nacederas.

**3.- La oxigenación de la incubadora es necesaria dentro de este proceso, es necesario mantenerla ventilada, especialmente los últimos días se debe de mantener a nivel máximo de ventilación, por ello ¿La ventilación u oxigenación de la incubadora durante el proceso es necesario tenerla a nivel bajo, medio o máximo?**

Bueno la ventilación no oxigenación se la debe desarrollar durante este proceso de incubación en nivel bajo para no perder ni humedad, ni temperatura.

**4.- Dentro de la incubación, el movimiento de los huevos es importante para que el neonatal no se pegue al cascarón cuando nazca, se considera voltear los huevos de 4 a 6 veces en el día, pero existen investigaciones donde se especifica que se realiza dicha actividad cada hora. ¿Cuántas veces considera que es necesario voltear los huevos?** 

El volteo es importante desarrollarlo cada 60 minutos

# **5.- ¿Cuál ángulo y posición de volteo es óptimo para obtener una buena incubación? ¿Por qué?**

Es aconsejable que el volteo 40 a 45 grados.

# **6.- ¿Conoce otro parámetro que influyen en la incubación de huevos?**

Uno de los parámetros que mayor influyen dentro de la incubación es la oxigenación, la capacidad de darle oxígeno al huevo, esto se debe realizar debido a la altitud.

# **4.1.2. Análisis E Interpretación De Resultados**

Una vez aplicado la entrevista semiestructurada se realiza el análisis de cada pregunta, se debe tener en cuenta que existen preguntas abiertas y preguntas que surgen durante el proceso de la entrevista. Posteriormente, se aplica el instrumento a cada avicultor, se procede a analizar y concluir cada pregunta, a continuación, se analiza cada ítem:

**1.- En la incubación de huevos intervienen vario factores, Temperatura, Humedad, Oxigenación y Volteo de huevos, por ello: La temperatura óptima para la incubación de huevos se establece desde los 32.5 a 37.7 °C ¿Cuál es la temperatura que considera que se deba de mantener durante el proceso de incubación?**

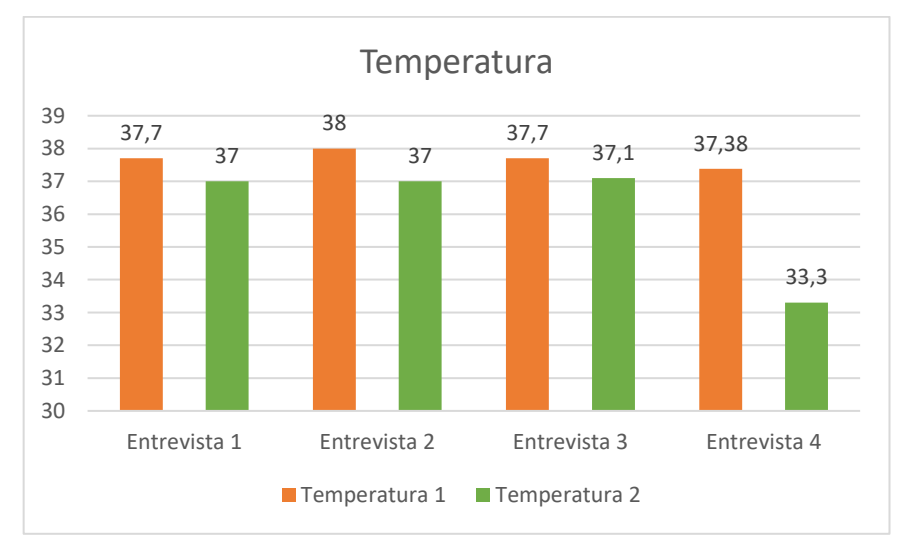

Figura 47. Figura de respuestas a uso de temperatura. Fuente: Elaboración propia

De acuerdo con las entrevistas aplicadas se obtuvo como resultados que de los 21 días 18 días se debe de mantener una temperatura de entre 37 °C a 38 °C y los 3 últimos días restantes a una temperatura de entre 33 °C a 37 °C lo que refleja que se debe tener en cuenta que existen dos periodos en los cuales sus grados centígrados varían en cada uno de esto debido a esto es importante disminuir la temperatura en sus últimos días donde el neonatal obtiene calor propio.

**2.- La humedad es otra de los parámetros que intervienen, esta debe de permanecer entre un 40 a 60% de humedad (28 a 30 °C) ¿Cuál es el porcentaje de humedad que se debe de mantener durante el proceso de incubación?**

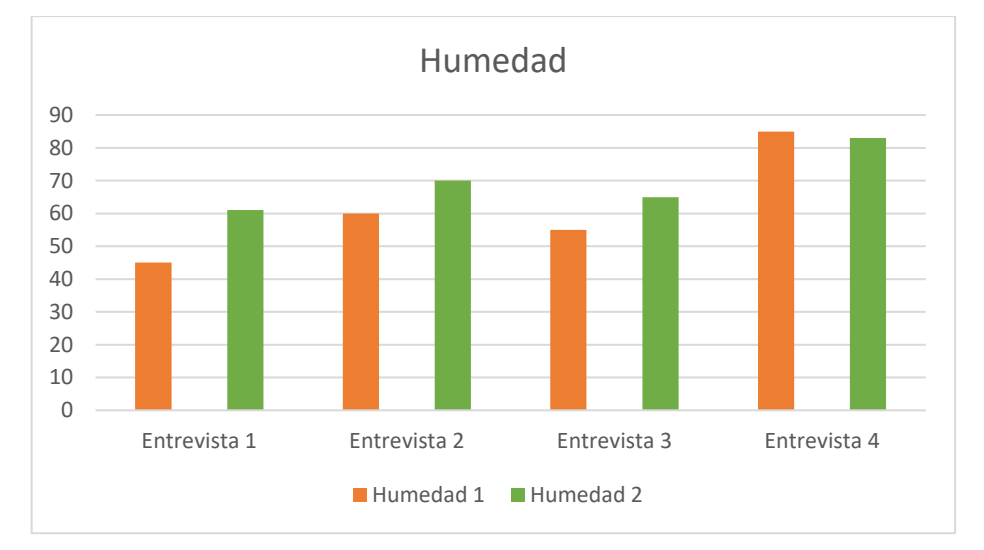

Figura 48. Figura de respuestas a uso de Humedad.

Fuente: Elaboración propia

### **Análisis**

En conformidad con los resultados se obtuvo un porcentaje adecuado acerca de la humedad donde se puede apreciar que durante los 18 días se debe de mantener un porcentaje de entre 45% y 85% de humedad y dentro de los últimos tres días un porcentaje de entre 61% y 83% de humedad, teniendo en cuenta que se tiene que debilitar el cascarón del huevo para que pueda nacer el pollo.

**3.- La oxigenación de la incubadora es necesaria dentro de este proceso, es necesario mantenerla ventilada, especialmente los últimos días se debe de mantener a nivel máximo de ventilación, por ello ¿La ventilación u oxigenación de la incubadora durante el proceso es necesario tenerla a nivel bajo, medio o máximo?**

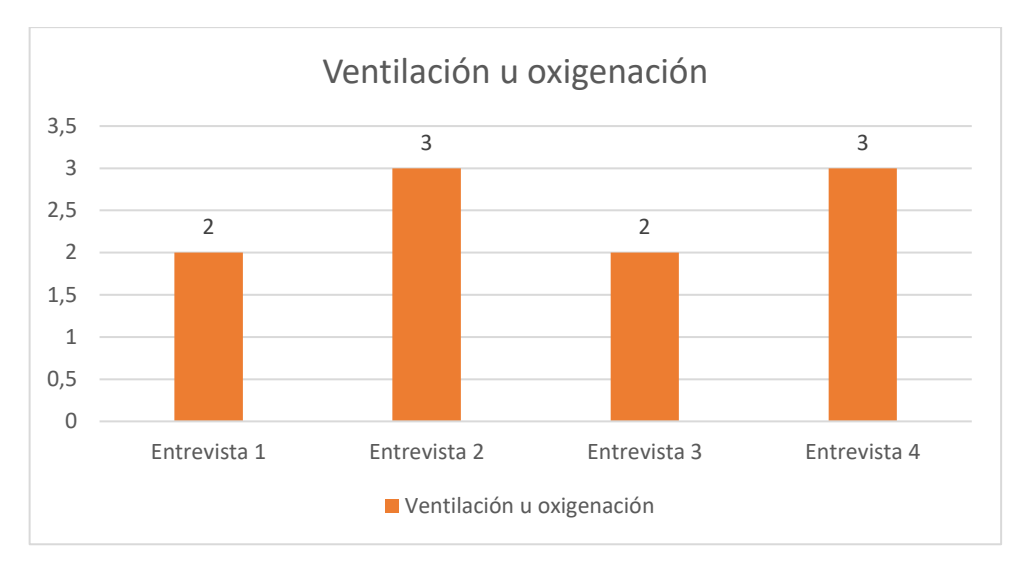

Figura 49. Figura de respuestas del uso de ventilación, 2 medio, 3 alto. Fuente: Elaboración propia

De acuerdo con las entrevistas aplicadas se obtuvieron como resultados que la ventilación u oxigenación de los 21 días 18 días se mantiene en un nivel medio (2) y los últimos 3 días restantes a nivel máximo (3), además en dos de las cuatro entrevistas se mencionó que depende de ciertos parámetros los cuales son la temperatura y humedad factores principales dentro de una incubación de un huevo en la obtención de resultados favorables para el avicultor.

**4.- Dentro de la incubación, el movimiento de los huevos es importante para que el neonatal no se pegue al cascarón cuando nazca, se considera voltear los huevos de 4 a 6 veces en el día, pero existen investigaciones donde se especifica que se realiza dicha actividad cada hora, por ello: ¿Cuántas veces considera que es necesario voltear los huevos?** 

Tabla 9. Respuestas a volteo de huevos.

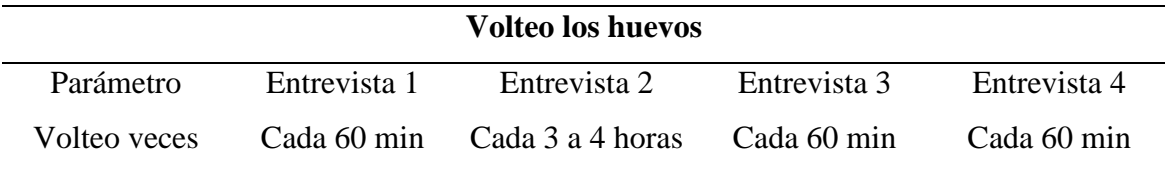

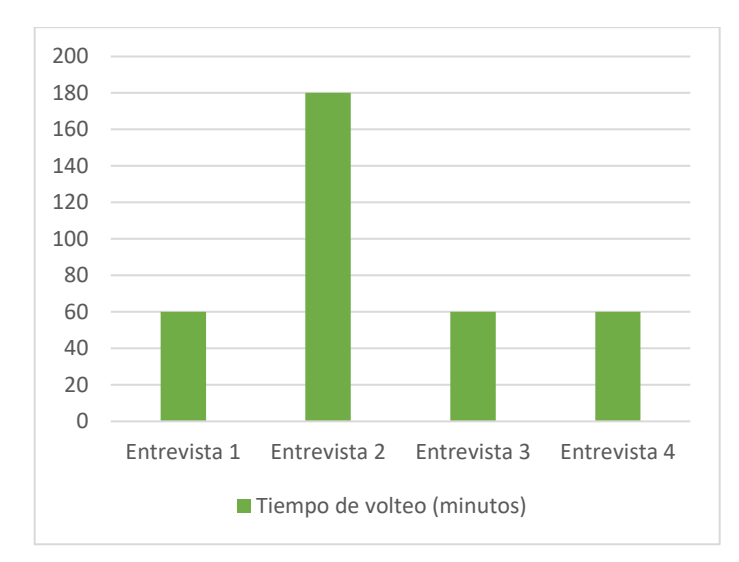

Figura 50. Figura de respuestas a volteo de huevos. Fuente: Elaboración propia

De los resultados conseguidos por medio de las entrevistas aplicadas se obtiene un 75% que coinciden con el mismo tiempo de volteo lo que quiere decir que es necesario voltear cada 60 minutos, esto permite generar que circule de una manera adecuada el aire y de esta forma el neonatal nazca sin ningún problema, el principal riesgo que corre el pollo es quedar pegado en el cascarón.

**5.- El ángulo de rotación del huevo puede variar según el diseño de la incubadora, existen incubadoras que solo le proporcionan 45 grados a cada lado y el huevo se coloca en posición vertical, pero también está la rotación a 90° en posición horizontal. ¿Cuál ángulo y posición de volteo es óptimo para obtener una buena incubación? ¿Por qué?**

Tabla 10. Ángulo de rotación

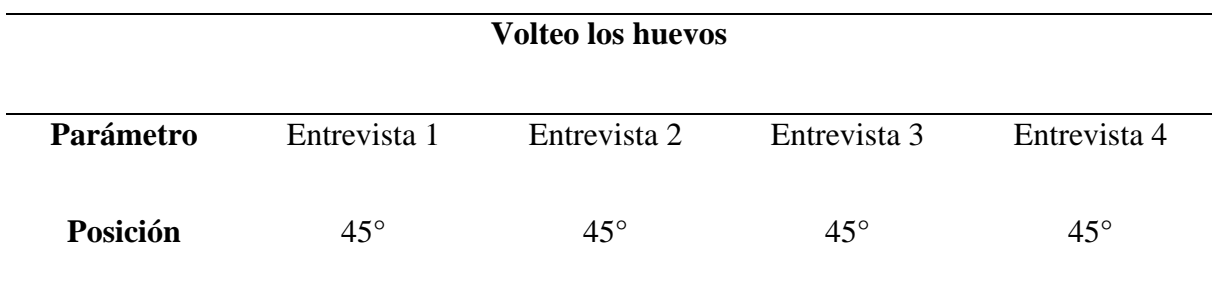

De acuerdo con los datos obtenidos de las entrevistas aplicadas se evidencia que el volteo de 45° grados es óptimo por lo cual permite la difusión de los gases, de igual manera el huevo pueda tener un movimiento no tan agresivo o perjudicial que pueda afectar al neonatal. El volteo del huevo es un factor muy importante, de esto depende el poder tener una buena formación y no correr riesgos en el desarrollo del pollito.

#### **4.2 Propuesta**

#### **4.2.1 Introducción**

Después de evaluar cada una de las variables de investigación y resultados se presenta a continuación la propuesta computacional, el resultado es obtener una aplicación que permita observar el comportamiento de una incubadora, los datos son analizados a través de una red neuronal, del aplicativo el cual contiene botones, pantalla gráfica y cuadros de texto, todo se relaciona a la temperatura, humedad, encendido y apagado de los equipos que son gestionados por medio del software desarrollado a través de Python y Arduino.

### **4.2.2 Estudio de Factibilidad**

# *4. 2.2.1. Factibilidad Técnica*

Para el desarrollo de este plan investigativo se elaboró una lista de los recursos que serán usados tanto en el hardware como en el software.

El algoritmo de inteligencia artificial en la producción de huevos se va a desarrollar con la tecnología de Python y Arduino, los cuales fueron escogidos por ser programas Open Source, por lo que es muy beneficioso al no generar ningún tipo de costo dentro de la investigación, además dentro de esto se cuenta con el conocimiento necesario para su desarrollo.

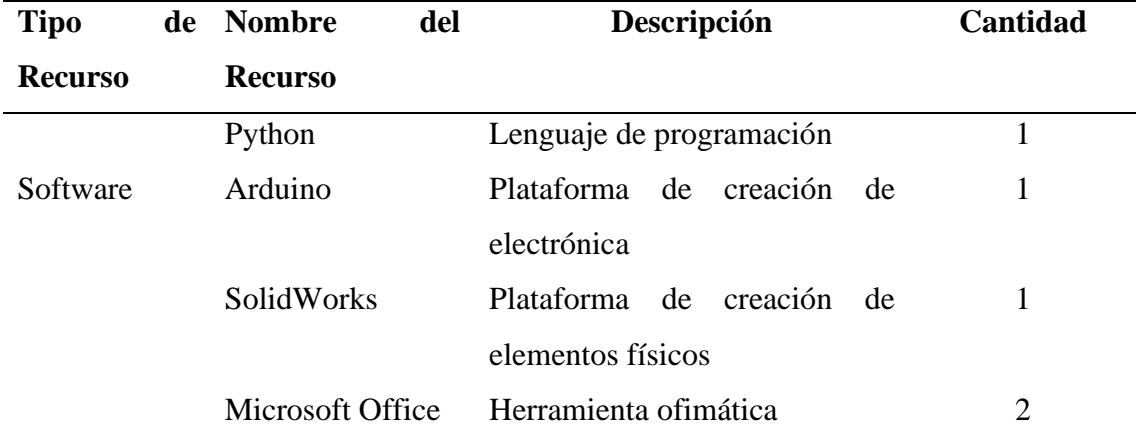

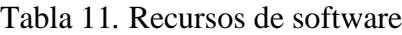

Los investigadores cuentan con los recursos necesarios para el desarrollo del proyecto de investigación, además de un buen acceso a internet lo cual permite la comunicación dentro del equipo de trabajo, de esta manera se concluye que todos los recursos son aptos y hay una factibilidad técnica.

| <b>Tipo</b>    | de Nombre<br>del |                                    | Cantidad                      |  |
|----------------|------------------|------------------------------------|-------------------------------|--|
| <b>Recurso</b> | <b>Recurso</b>   | Descripción                        |                               |  |
|                | Computadores     | Computador portátil<br>que         | 1                             |  |
|                | portátiles       | cuente con acceso a internet       |                               |  |
|                | Impresora        | Epson L365                         | 1                             |  |
|                | Arduino          | Placa Arduino Uno                  | 1                             |  |
|                | <b>Sensores</b>  | humedad,<br>Temperatura y          | $2 \frac{\text{c}}{\text{u}}$ |  |
| Hardware       |                  | ventilación                        |                               |  |
|                | Resistencia      | de Resistencias<br>brindar<br>para | 1                             |  |
|                | Silicona         | calor                              |                               |  |
|                | Cables Jumper    | Cables para conexión de            | 15                            |  |
|                |                  | Arduino                            |                               |  |
|                | Cable USB        | Cable para envío de datos          | 1                             |  |

Tabla 12. Recursos de hardware

# *4. 2.2.2. Factibilidad Económica*

En el presupuesto del plan de investigación se tuvo en cuenta recursos de hardware, software, talentos humanos y materiales de oficina.

| Descripción                  | Cantidad       | <b>Costo Real</b>        |                          |  |
|------------------------------|----------------|--------------------------|--------------------------|--|
|                              |                | <b>Costo de Hardware</b> | <b>Costo Referencial</b> |  |
| Equipos<br>de<br>computación | $\overline{2}$ | 00,00                    | 2500,00                  |  |
| Impresora                    | 1              | 00,00                    | 300,00                   |  |
| Arduino Uno                  | 1              | 00,00                    | 15,00                    |  |
| <b>Sensores</b>              | $\overline{4}$ | 00,00                    | 20,00                    |  |
| Cables Jumper                | 15             | 00,00                    | 3,00                     |  |
| Focos                        | $\overline{2}$ | 00,00                    | 3,00                     |  |
| Cable USB                    | $\mathbf{1}$   | 00,00                    | 10,00                    |  |
| <b>Total (Hardware)</b>      |                | \$00,00                  | \$2851,00                |  |
|                              |                | <b>Costo de Software</b> |                          |  |
| Python                       |                | 00,00                    | 00,00                    |  |
|                              |                |                          | $\sim$ $\sim$            |  |

Tabla 13. Factibilidad económica

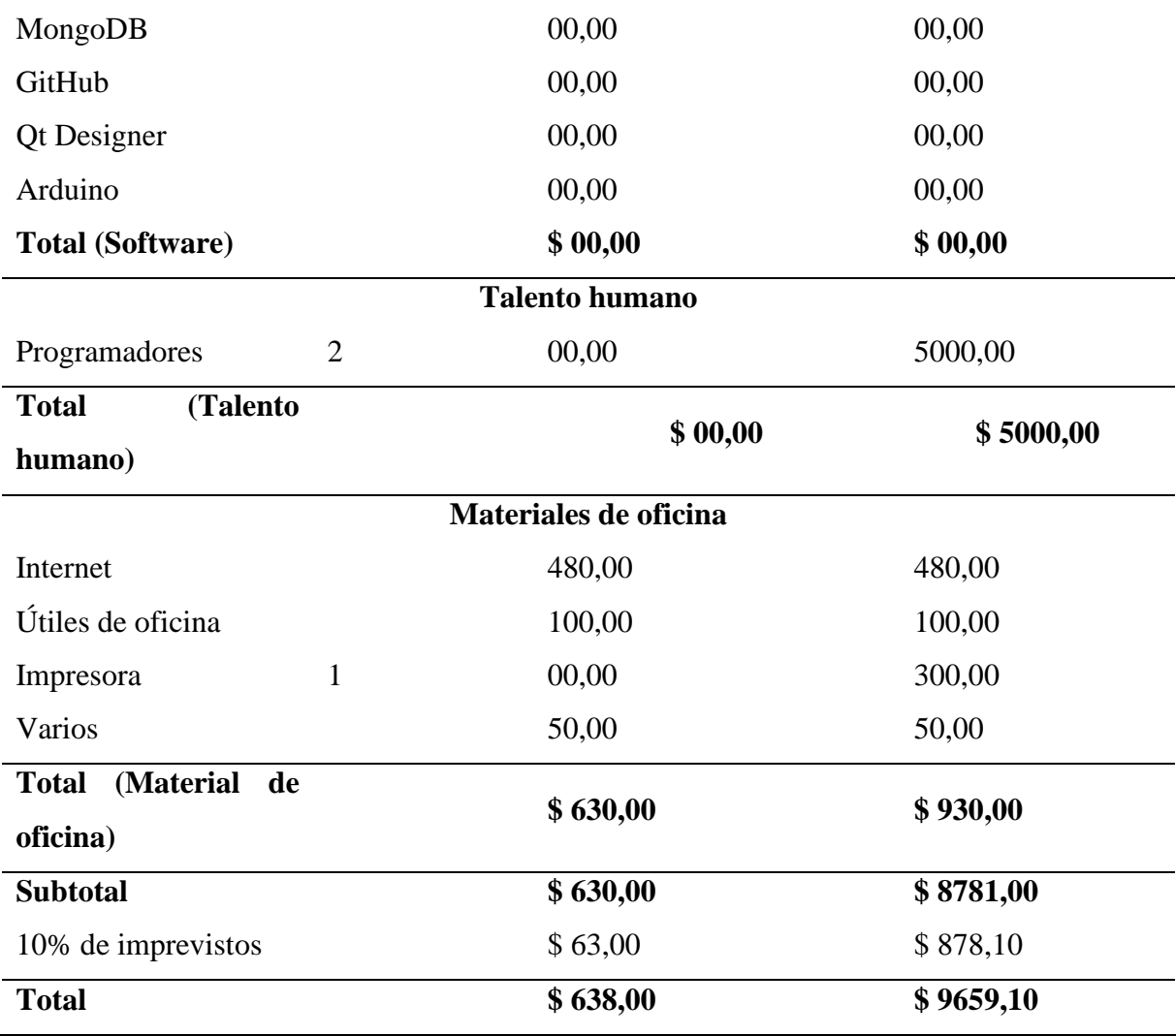

Los beneficios se clasifican en:

Beneficios intangibles: estandarización de procesos de redes neuronales, buena interacción y manejo del código de programación.

Beneficios tangibles: la información puede ser renovada, agilizada y concreta.

## *4.2.2.3. Factibilidad Operativa*

### **Situación actual**

Actualmente, la gran mayoría de personas dedicadas a la avicultura han usado el método tradicional de incubación de huevos, lo que se obtiene cierta perdida del producto en el proceso de incubación, además los avicultores deben prestar mucho más tiempo en el cuidado para obtener un producto de calidad y evitar la pérdida de huevos en el momento de la incubación.

#### **Situación ideal**

El sistema de gestión de parámetros controla la temperatura y humedad, esto lo hace a través de la recolección de los datos del entorno, estos datos serán analizados a través de la red neuronal y controlados a través de la placa Arduino.

#### **4.2.3. Metodología**

#### *4.2.3.1. Metodología XP*

La metodología utilizada dentro de la solución informática se obtuvo a través de un análisis de dos metodologías, metodología en Cascada y metodología XP, tomando en cuenta aspectos como retroalimentación y uso de prototipos, por esta razón dentro de esta investigación se usa Programación Extrema o metodología XP.

Para el desarrollo se deben definir bien los requisitos, XP se caracteriza por ser simple, código compartido y refactorizado, desarrollo interactivo, programación en parejas y corrección de errores. El uso de esta metodología optimiza tiempos y adapta un desarrollo de sistemas grandes y pequeños, el código es claro y simple, además de tener la cualidad de complementar el conocimiento entre el equipo, una característica importante es que es creciente y adaptable.

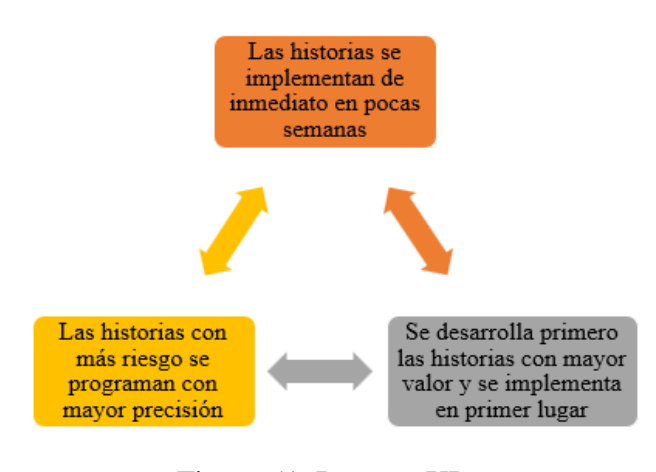

Figura 51. Proceso XP

# Fuente: Elaboración propia

#### *4.2.3.2. Fase de planificación*

#### **a. Asignación de roles**

En la metodología ágil XP se forma una secuencia de prácticas para lograr ejecutar de la mejor forma el desarrollo del sistema, resaltando el trabajo de programación entre dos personas, por lo que ha sido incluido dentro del plan de investigación debido a que son dos personas que se encuentran participando. Es así como la asignación para cada uno de los roles se ha dividido de la siguiente manera:

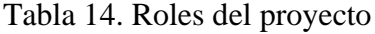

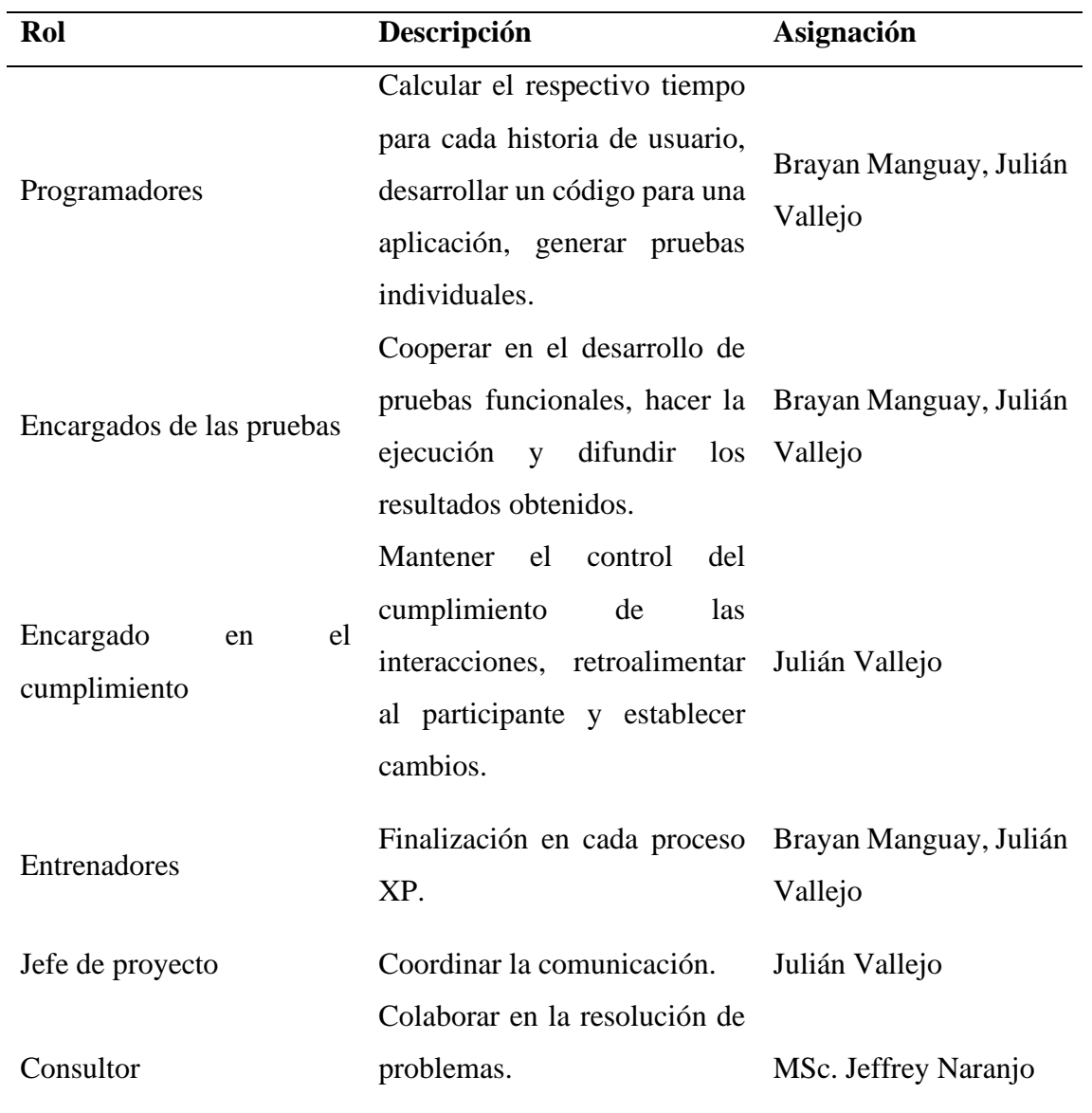

# **b. Historia de Usuario**

Estas historias se encuentran conformadas por propiedades con el fin de obtener una organización de cada requerimiento para el sistema, con lo que están representadas de la siguiente forma:

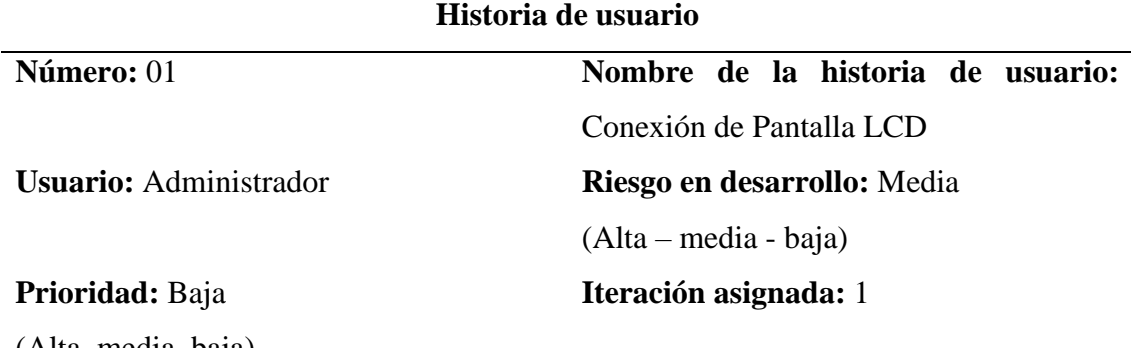

Tabla 15. Historia de usuario acerca de la conexión de pantalla LCD

(Alta, media, baja)

**Explicación:** Es necesario hacer uso de una pantalla LCD en la cual se podrá visualizar los valores de temperatura y humedad a la que se encuentra en el interior de la incubadora.

**Observación:** La pantalla debe de estar bien conectada para poder visualizar los valores en la pantalla sin ningún problema.

Tabla 16. Historia de usuario acerca de la conexión de módulo de Wifi

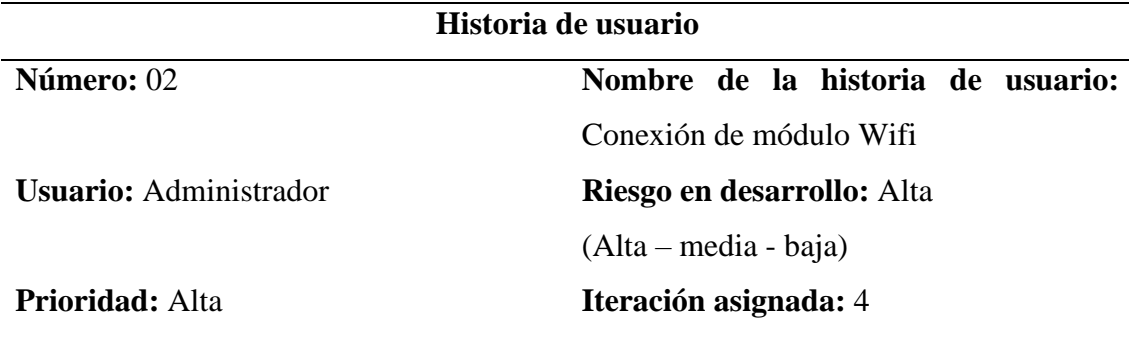

(Alta, media, baja)

**Explicación:** Es necesario hacer uso de un módulo de Wifi, el cual se encargará de conectarse a una red con el fin de poder enviar los datos de la incubadora a una página para poder monitorizar la temperatura y humedad.

**Observación:** Debe estar correctamente conectado para poder enviar los respectivos datos sin ningún problema.

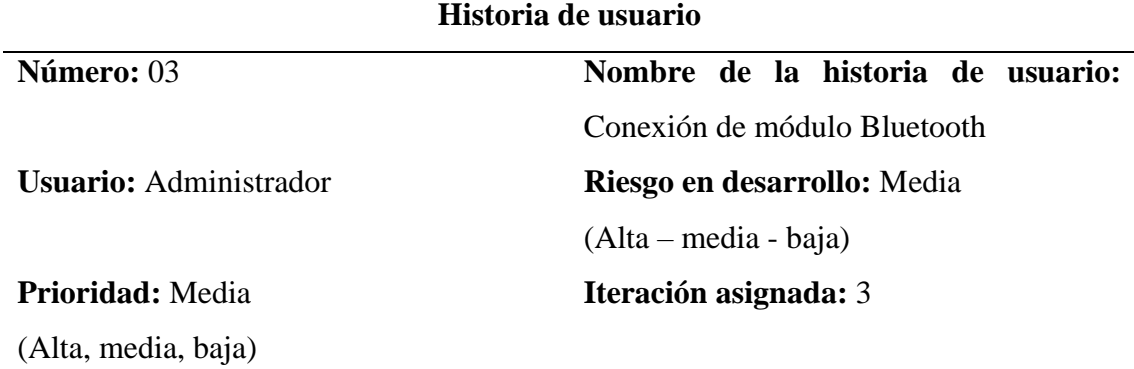

Tabla 17. Historia de usuario acerca de la conexión de módulo Bluetooth

**Explicación:** Es necesario hacer uso de un módulo de Bluetooth, el cual se encargará de tener una conexión con la aplicación móvil con el fin de poder enviar los datos de la incubadora para poder monitorizar la temperatura y humedad.

**Observación:** Debe estar correctamente conectado para poder configurar y enviar los respectivos datos sin ningún problema.

Tabla 18. Historia de usuario acerca de la conexión de actuadores

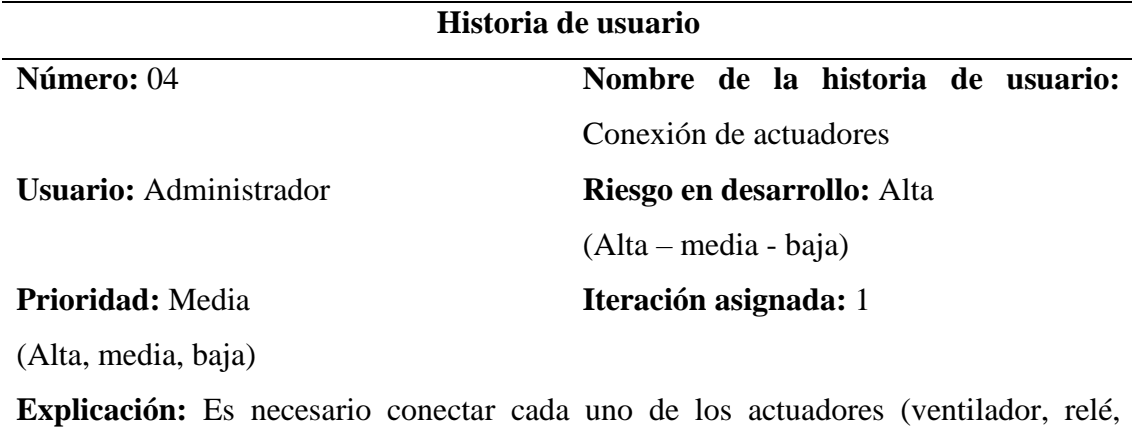

electroválvula) con el fin de brindar un ambiente adecuado dentro de la incubación. **Observación:** Sus conexiones deben de estar funcionando sin ningún problema.

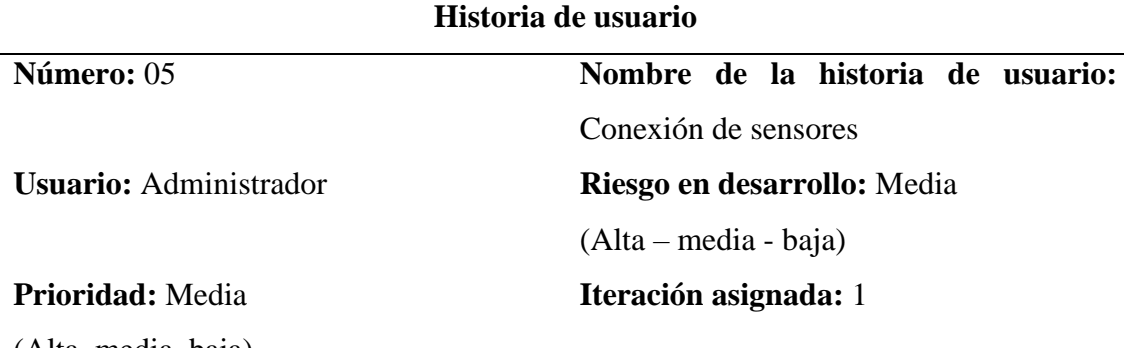

Tabla 19. Historia de usuario acerca de la conexión de sensores

(Alta, media, baja)

**Explicación:** Es necesario conectar los respectivos sensores al Arduino con el fin de poder obtener los respectivos datos que se encuentra en el interior de la incubadora, además de situarlos en diferentes lugares para poder tener una lectura precisa de temperatura y humedad.

**Observación:** Debe de estar muy bien conectados para que no exista ningún problema al momento de leer los respectivos datos.

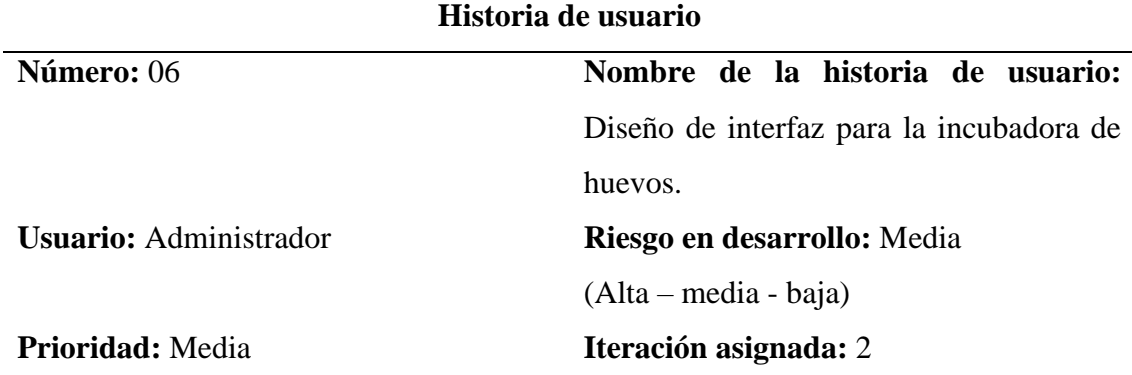

Tabla 20. Historia de usuario acerca del diseño de interfaz para la incubadora de huevos

(Alta, media, baja)

**Explicación:** Es necesario una sección para crear botones de inicio y cerrar, los cuales se encargarán de iniciar el proceso de interacción con el sistema, una sección para visualizar el estado de la incubadora, una sección donde se señale la temperatura y humedad.

**Observación:** Su diseño debe estar funcionando sin ningún problema.

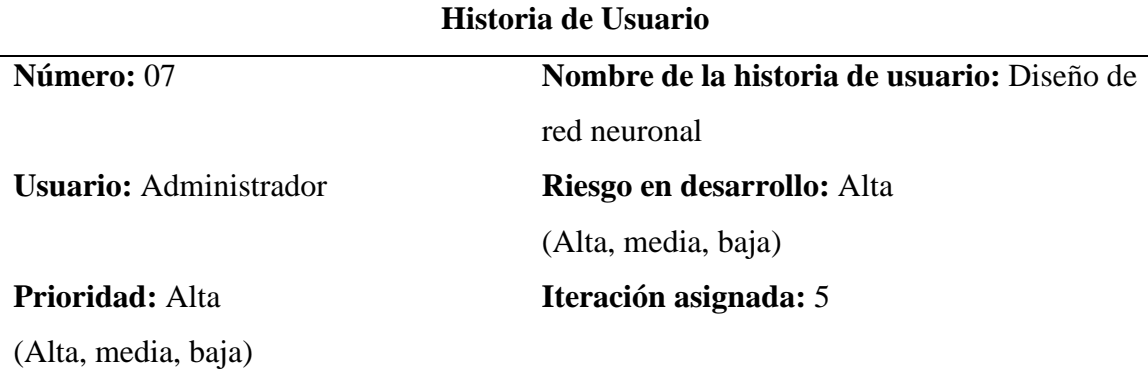

Tabla 21. Historia de usuario de gestión de parámetros de la incubación de huevos.

**Explicación:** el software permitirá el entrenamiento de una red neuronal para la gestión de la temperatura y humedad.

**Observación:** la resistencia y el ventilador se controla de forma proporcional al valor de temperatura y humedad.

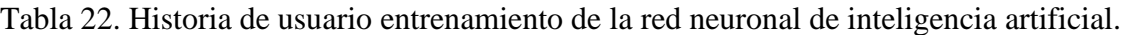

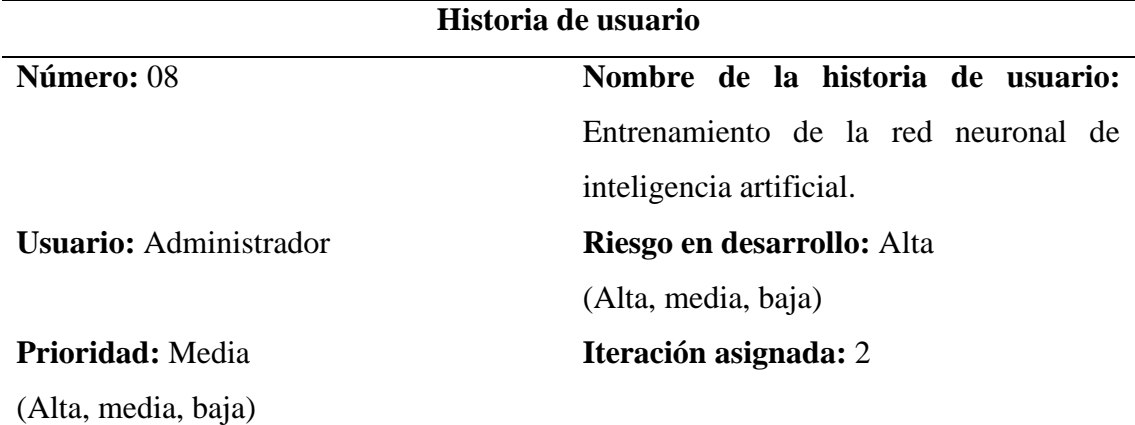

**Explicación:** El administrador podrá actualizar y entrenar la red neuronal con los datos que sean necesarios.

**Observación:** Se hará uso de datos que ayudaran a entrenar la red neuronal de inteligencia artificial.

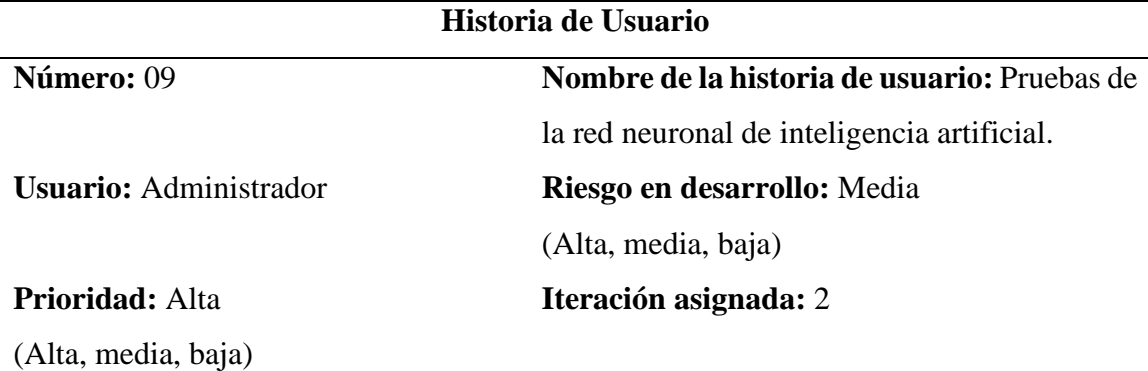

Tabla 23. Historia de usuario pruebas de la red neuronal de inteligencia artificial.

**Explicación:** El administrador podrá generar pruebas con la red neuronal de inteligencia artificial.

**Observación:** Se tendrá acceso a cada entrenamiento realizado para poner a prueba antes de dar por finalizado y lanzar la red neuronal de inteligencia artificial lista para ser usado.

Tabla 24. Historia de código de Arduino.

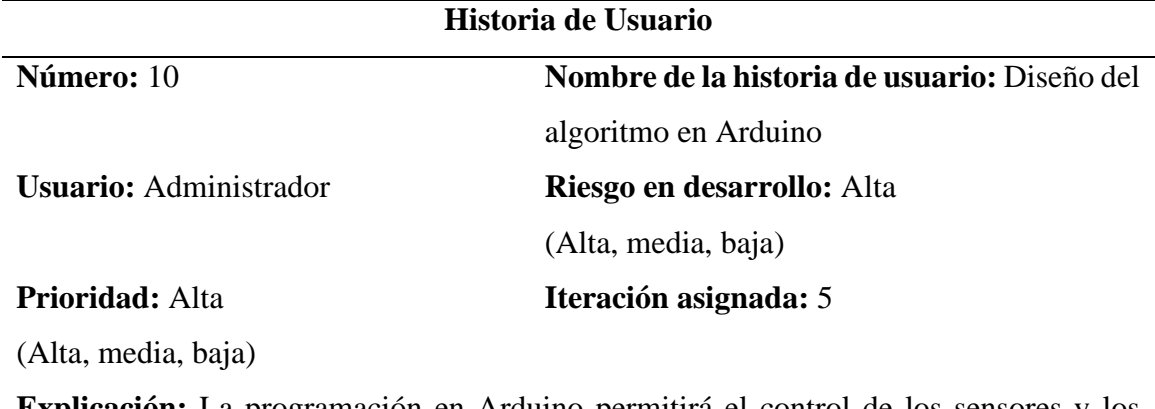

**Explicación:** La programación en Arduino permitirá el control de los sensores y los actuadores.

**Observación:** Deberá tener en cuenta el prototipo y la ubicación del sensor.

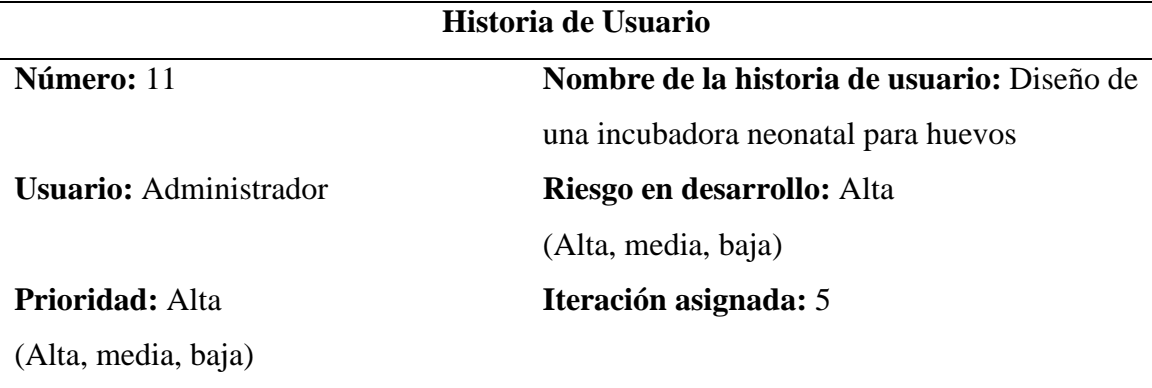

Tabla 25. Historia de creación de prototipo de la incubación de huevos.

**Explicación:** Se crea un diseño en SolidWorks y se imprime para luego proceder con el ensamblaje.

**Observación:** Deberá encontrarse en perfecto estado teniendo en cuenta que estará en uso contaste.

Tabla 26. Historia de usuario de gestión de parámetros de la incubación de huevos.

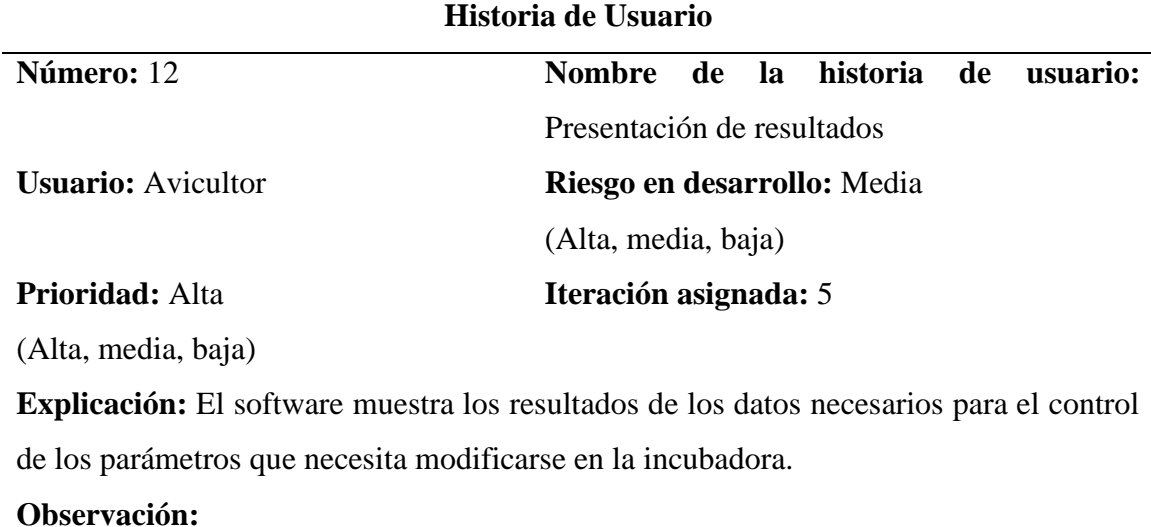

#### **c. Valoración y estimación de tiempo de historias de usuario**

La valoración de estas historias de usuario está establecida por de la estimación del tiempo esencial para su finalización, acorde al cronograma construido para el presente plan de investigación. Para la generación de la estimación se utilizó la técnica basada en jornadas de trabajo, considerando como días ideales laborables un total de 5 días por semana, además de 4 horas cotidianas por programador del equipo. Además, el tiempo considerado se encuentra desarrollado con un plazo no mayor a 4 semanas por cada historia de usuario, característica importante de la metodología ágil XP para eludir problemáticas con cada iteración. Por consiguiente, se expone el tiempo considerado para el desarrollo de las funcionalidades del sistema en semanas, días, y horas.

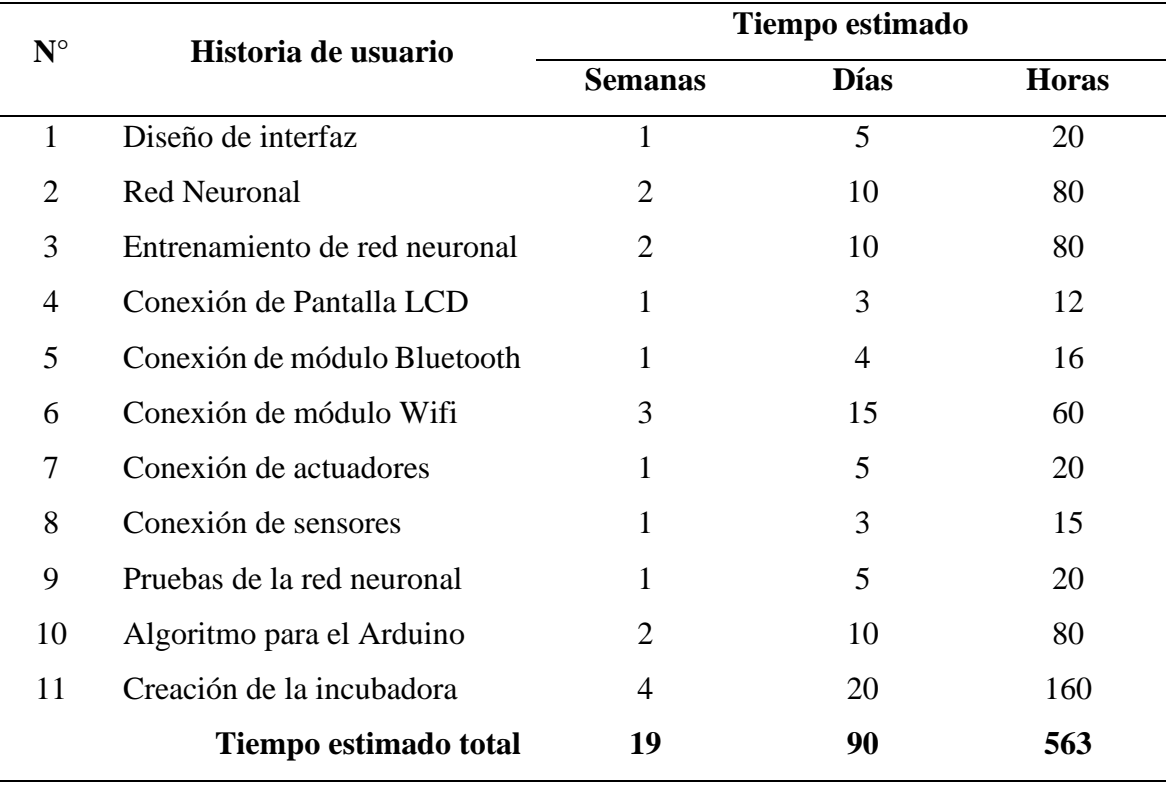

Tabla 27. Estimación de tiempo de historias de usuario

## **d. Plan de entregas**

El proyecto de entrega del presente plan de investigación se encuentra desarrollado conforme a las respectivas estimaciones de tiempo que fueron realizadas con anterioridad a cada historia de usuario, además considerado para la planificación, la prioridad y el orden de ejecución, asociando los requerimientos en forma de módulos que conforman la aplicación. De tal manera se encuentra construido como se muestra a continuación:

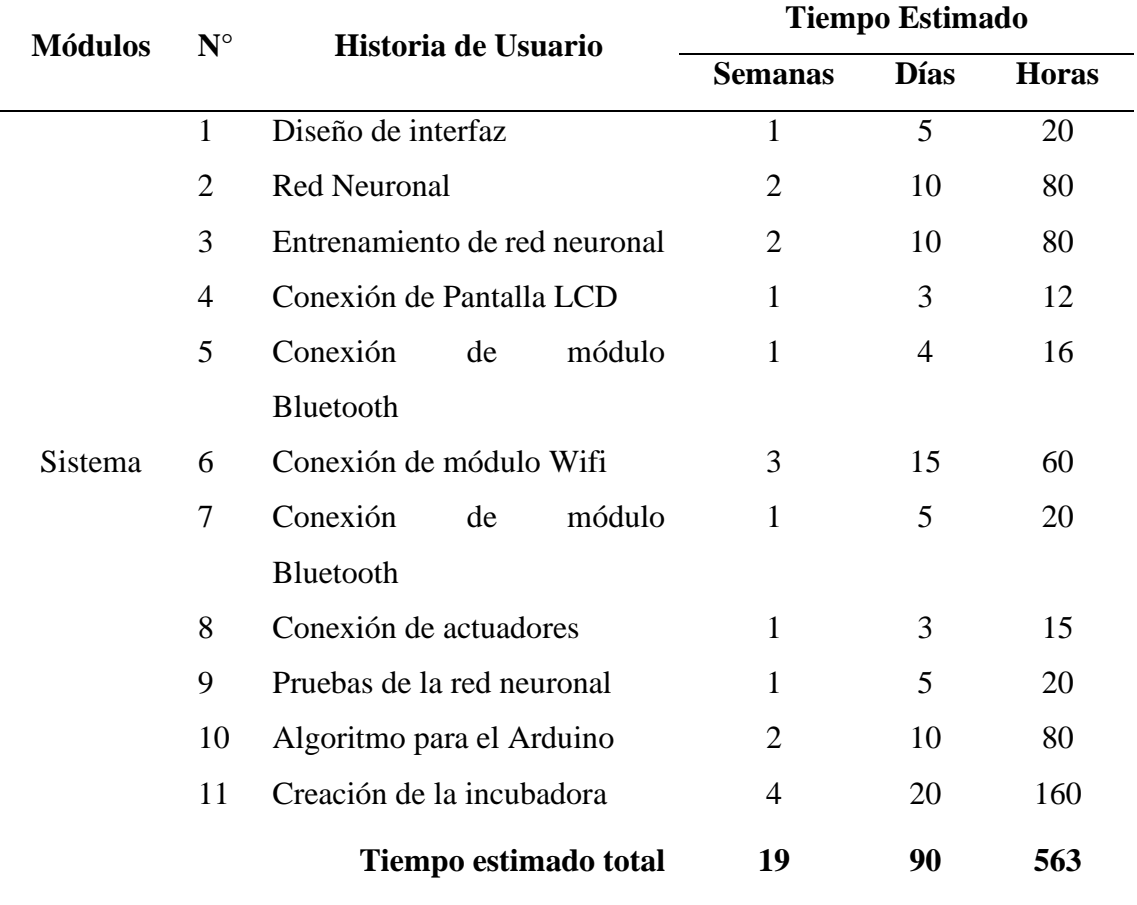

Tabla 28. Plan de entregas

### **e. Plan de iteraciones**

En el desarrollo de los módulos del sistema fue fraccionado en las iteraciones mostradas a continuación, junto con el orden de la entrega asignada para el cumplimiento de cada funcionalidad del todo operativa.

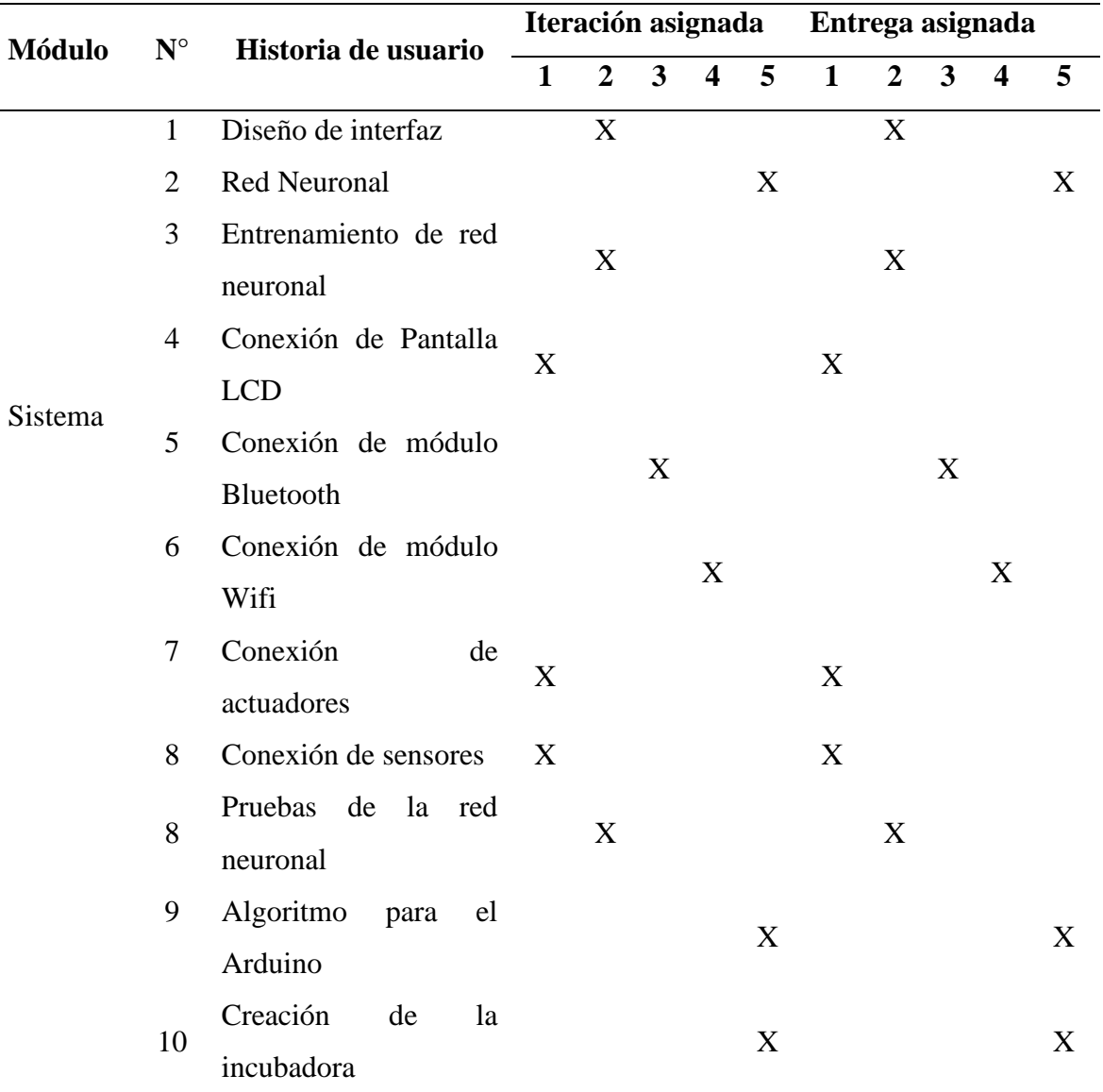

Tabla 29. Plan de iteraciones

#### *4.2.3.2. Fase de diseño*

#### **a. Tarjetas CRC**

Las tarjetas CRC dentro del plan de investigación se hallan diseñadas dependiendo de cada historia de usuario, lo cual posibilita establecer una o algunas clases primordiales vinculadas. Asimismo, está establecido las respectivas responsabilidades organizadas como labores a

desarrollarse juntamente con ayudantes que permanecen conformando de la clase primaria y participa dentro del desarrollo del software.

Tabla 30. Tarjeta CRC Módulo de Bluetooth

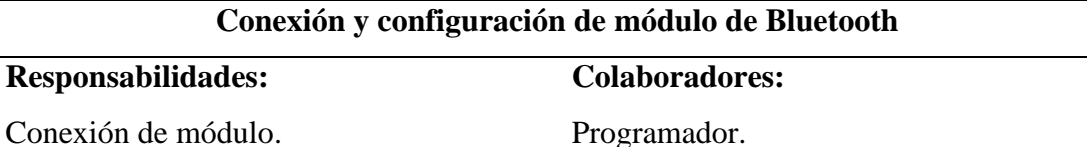

Configuración de módulo.

Pruebas de conexión de módulo.

**Observaciones:** Solo personal autorizado puede ejecutar la conexión y configuración del módulo.

# Tabla 31. Tarjeta CRC Módulo de Wifi

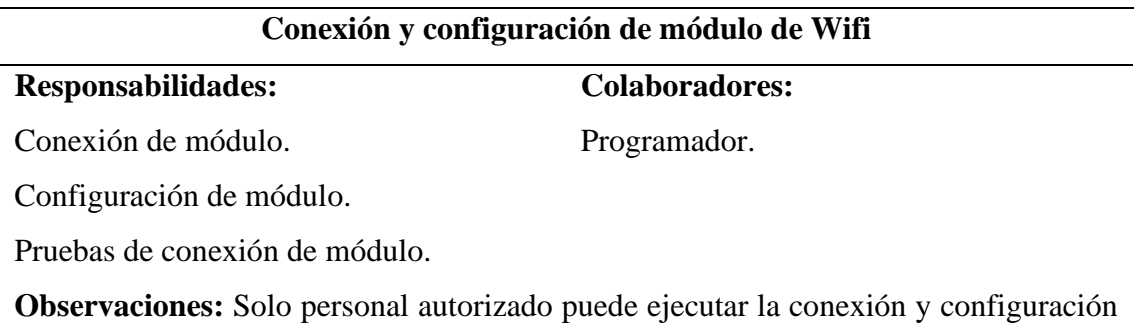

del módulo.

Tabla 32. Tarjeta CRC Actuadores

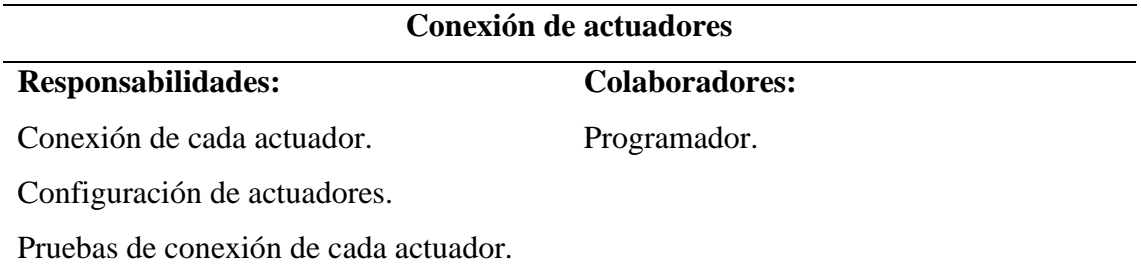

**Observaciones:** Solo personal autorizado puede ejecutar la conexión y configuración

de cada actuador dentro de la incubadora.

# Tabla 33. Tarjeta CRC Sensores de Temperatura, Humedad y Ambiente

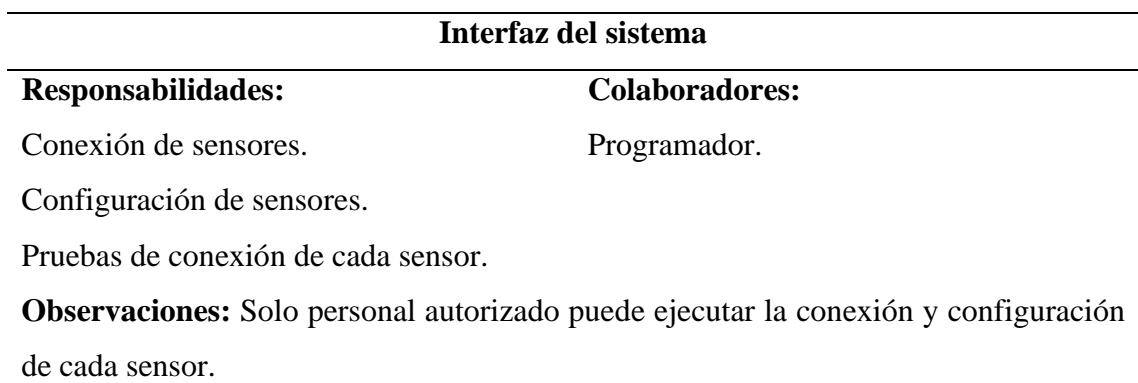

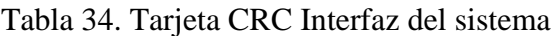

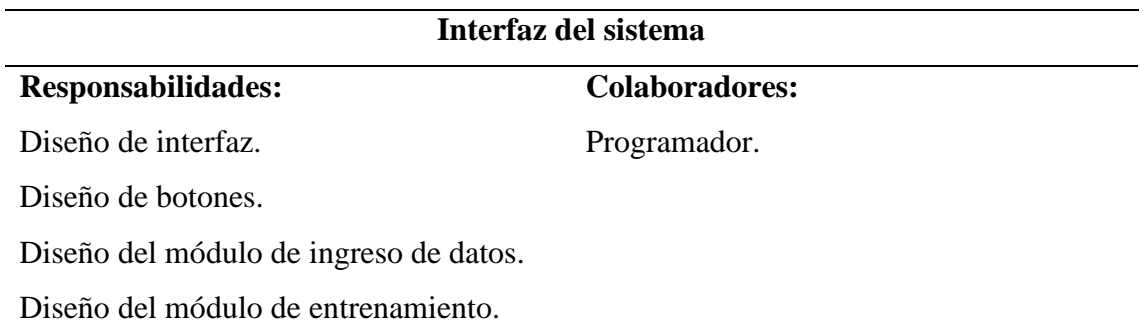

**Observaciones:** Solo personal autorizado puede desarrollar el diseño de la interfaz del sistema.

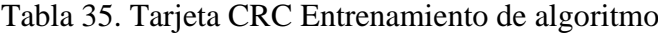

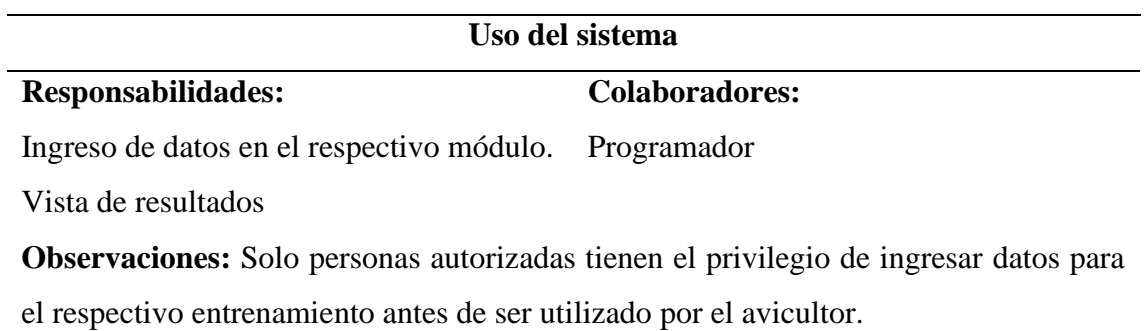

Tabla 36. Tarjeta CRC Uso del sistema

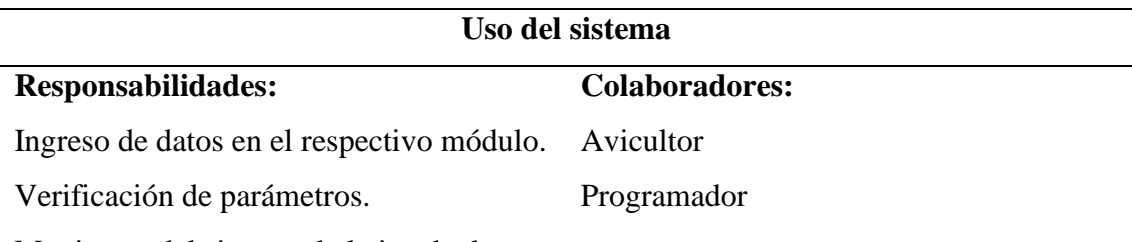

Monitoreo del sistema de la incubadora.

**Observaciones:** Solo personas con un previo conocimiento en el manejo del sistema pueden manipularlo para evitar riesgo a ser dañado.

# **b. Arquitectura de la aplicación**

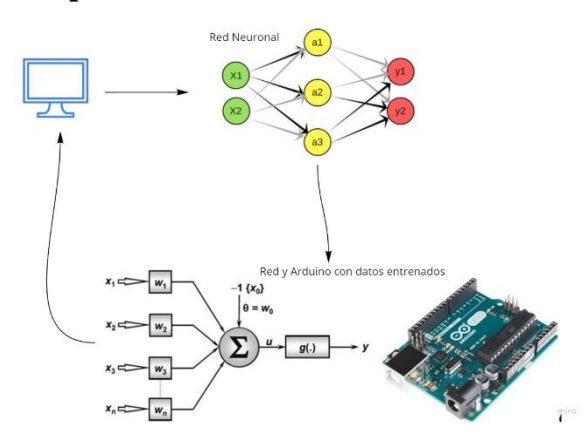

Figura 52. Aplicación de conexión con red neuronal y Arduino. Fuente: Elaboración propia

La conexión se la realiza a través del módulo de bluetooth por conexión serial, la cual servirá para la recolección de datos del Arduino para ser mostrado en las aplicaciones de escritorio y móvil.

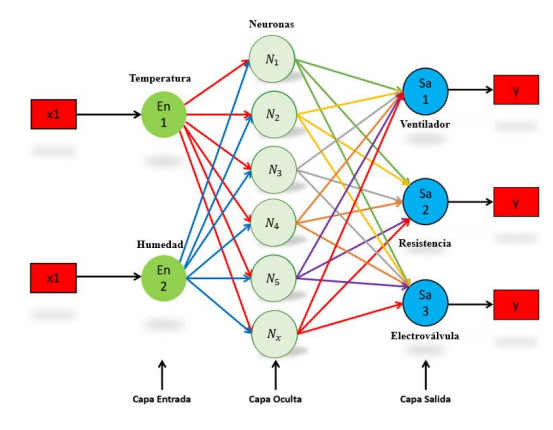

Figura *53*. Esquema de la red neuronal Fuente: Elaboración propia

La red neuronal tendrá dos entradas, las cuales son la lectura de los datos normalizados y según los datos actuara con sus capas ocultas para obtener las tres salidas que se efectúan al ingresar esos datos.

Módulos del sistema

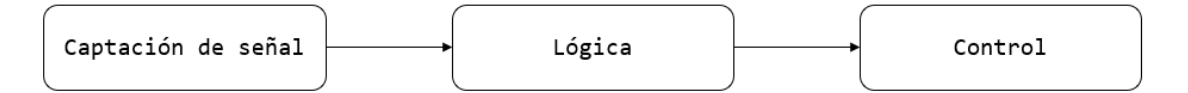

Figura 54. Modelo del sistema Fuente: Elaboración propia

Primero se captará la señal de los sensores, luego actuará dentro del Arduino de una manera lógica con el algoritmo Backpropagation y obtendremos un control de los actuadores.

Tabla 37. Parámetros establecidos para el funcionamiento adecuado de una incubadora neonatal.

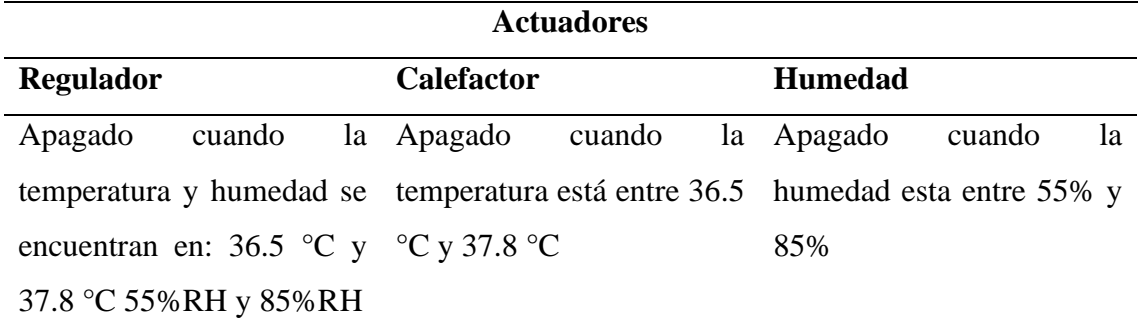

Agentes que interactúan dentro de una red neuronal.

- 1. Entrenamiento de la red a través del computador.
- 2. Función autónoma de los sensores con la palca de Arduino.
- 3. Conexión con el equipo de diagnóstico de las funcionalidades de los elementos de la incubadora.

#### **c. Diagrama de casos de uso**

En este apartado se muestra el diagrama de casos de uso acerca del sistema de red neuronal para la incubación de huevos, que está diseñada desde las historias de usuario descritas en la etapa de planificación. El objetivo es plasmar resultados con ayuda de la red neuronal en la producción de huevos. Para lo que se integra los actores, caso de uso y asociaciones mediante representación gráfica.

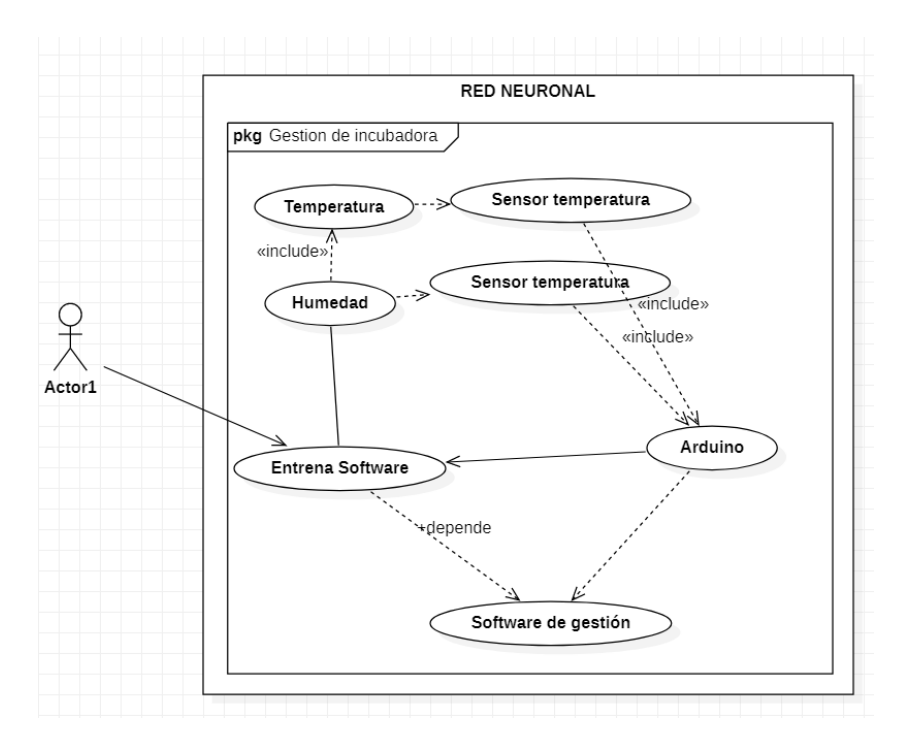

Figura 55. Entrenamiento y función de la aplicación del algoritmo inteligente. Fuente: Elaboración propia

El siguiente caso de uso es para interpretar como el Arduino usa la red neuronal para leer los sensores y gestionar los actuadores de la incubadora.

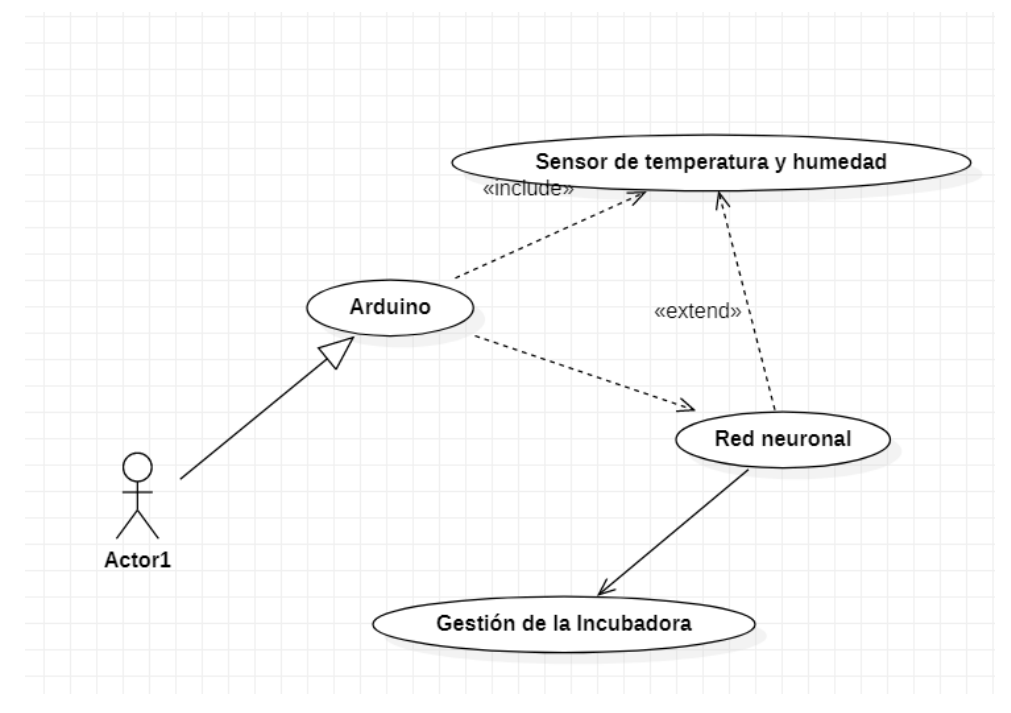

Figura 56. Función de la red neuronal dentro del Arduino.

Fuente: Elaboración propia

El caso de uso que se muestra a continuación es la representación de la conexión para recibir los datos a través del teléfono móvil o celular.

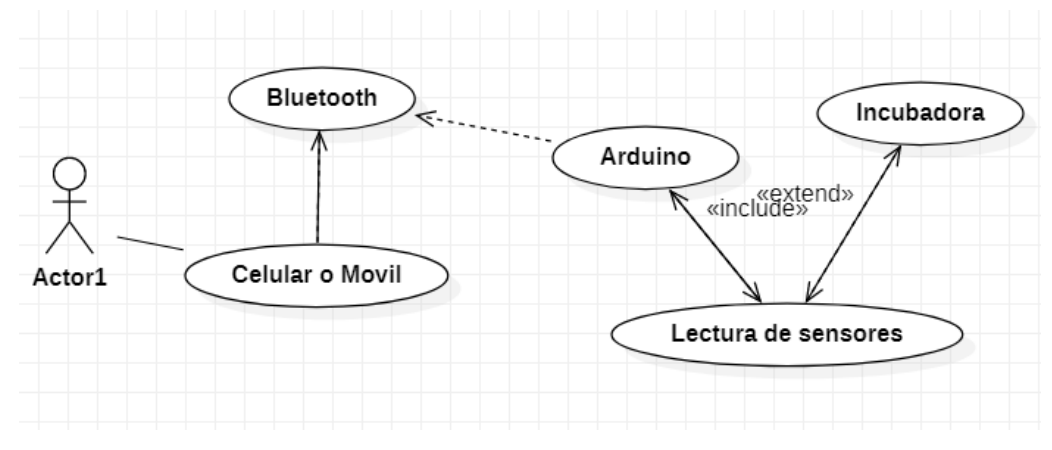

Figura 57. Caso de uso para aplicación móvil.

Fuente: Elaboración propia

# **d. Diagrama de flujo**

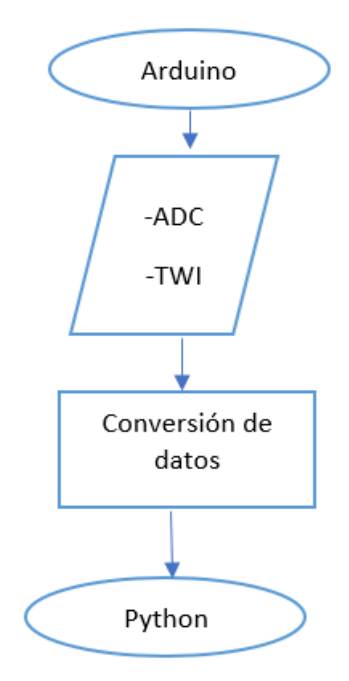

Figura 58. Diagrama de flujo Fuente: Elaboración propia

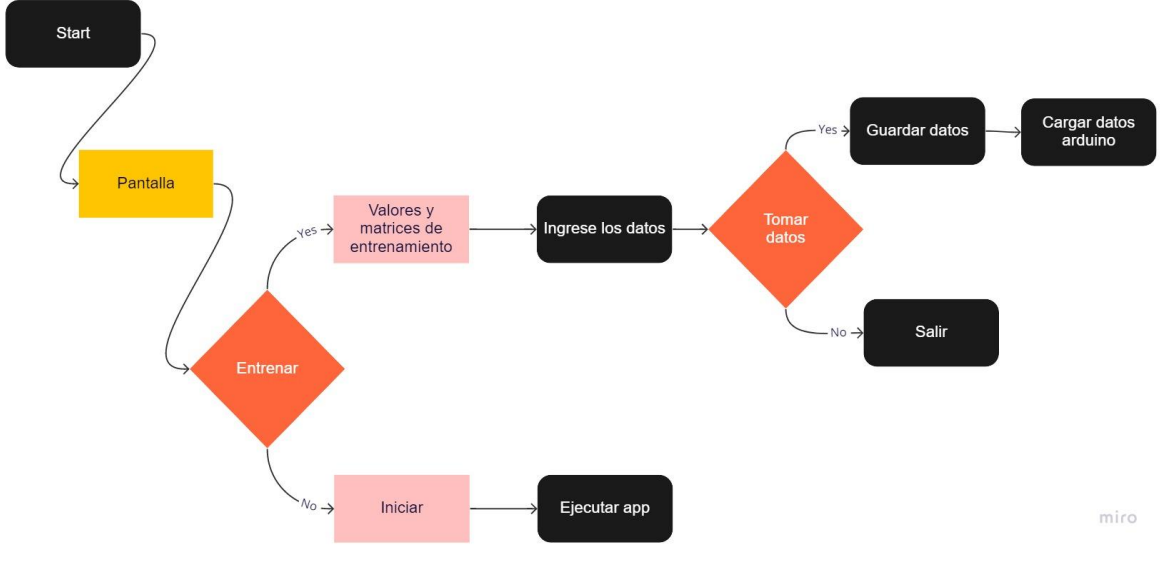

Figura 59. Diagrama de flujo. Fuente: Elaboración propia

Inicia en la pantalla, y dependiendo de la necesidad se escoge, si deseas entrenar primero el algoritmo para después utilizar la aplicación con datos nuevos, tienes dos posibilidades ejecutar la aplicación sin entrenar o con entrenar, si la opción es sin entrenar inicia ya el proceso de análisis de datos de la incubadora, si a respuesta es un sí tomamos los datos para entrenar el algoritmo y luego usarlo nuevamente de forma automática.

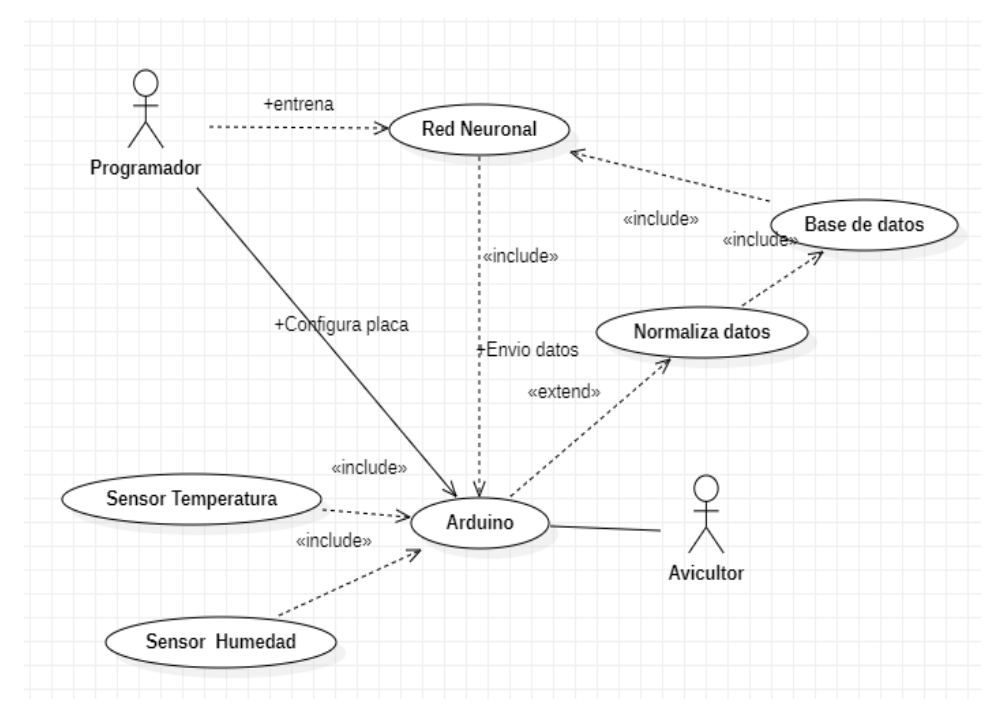

Figura 60. Funcionamiento de Red Neuronal y Arduino. Fuente: Elaboración propia

# **e. Prototipo de interfaces**

Las siguientes imágenes representan un prototipo de cómo se verán las interfaces, y como es la interacción con cada parámetro de la incubadora, esta interfaz mostrara mediante el intervalo o rango de la temperatura y humedad los posibles estados dependiendo de la variación que tenga.

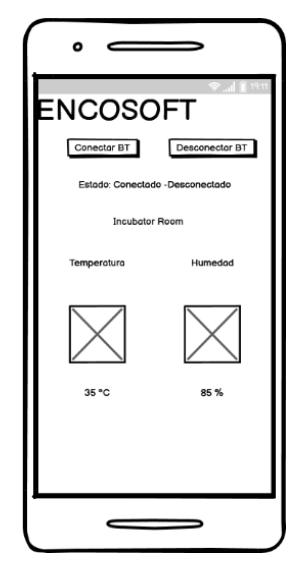

Figura 61. Diseño de Aplicación Móvil Fuente: Elaboración propia

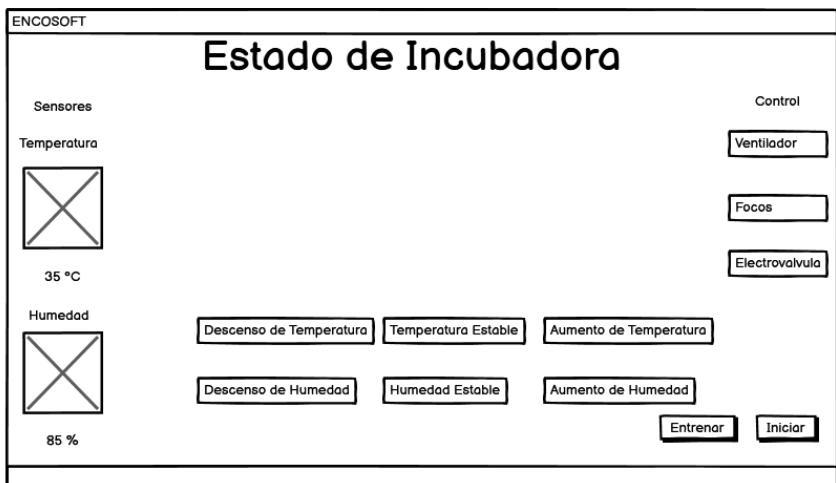

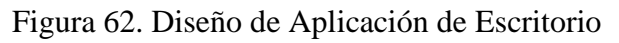

Fuente: Elaboración propia

# **Prototipos de Incubadora**

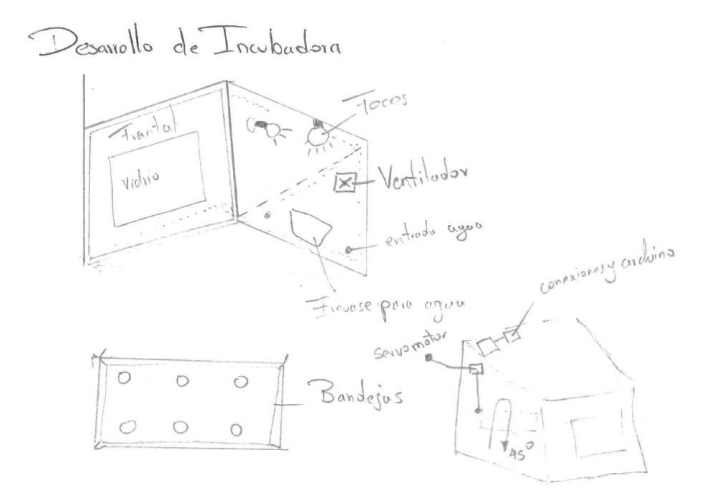

Figura 63. Diseño de incubadora. Fuente: Elaboración propia

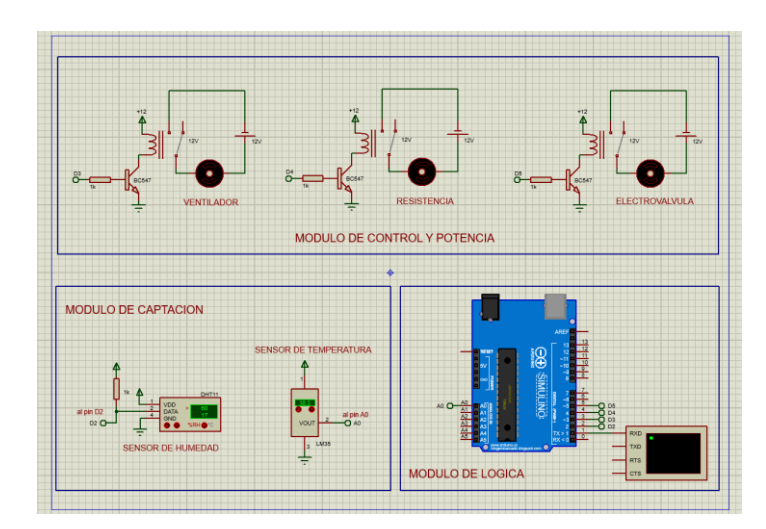

Figura 64. Esquema prototipo de actuadores y sensores de la incubadora

Fuente: Elaboración propia

# *4.2.3.3. Fase de desarrollo*

### **a. Uso de estándares**

Uno de los principios que expone la metodología ágil XP es la aplicación de estándares para la ejecución del código correspondiente al sistema, esto con el objetivo de conformar una comunicación sólida por medio del código entre programadores del conjunto y tal afirmar la legibilidad para mantenimientos futuros.

# **Descripción del proyecto**

El modelo de la red neuronal se entrena usando Python, del cual se generan y reportan en un archivo de texto que se encuentra en la carpeta de la aplicación llamada pesos.

El diagrama general del funcionamiento consta de dos sensores que son los que leen la temperatura y humedad, estos están conectados a la placa programable, en este caso el Arduino, la cual determinara que debe de encender según las lecturas de los sensores:

Diagrama general

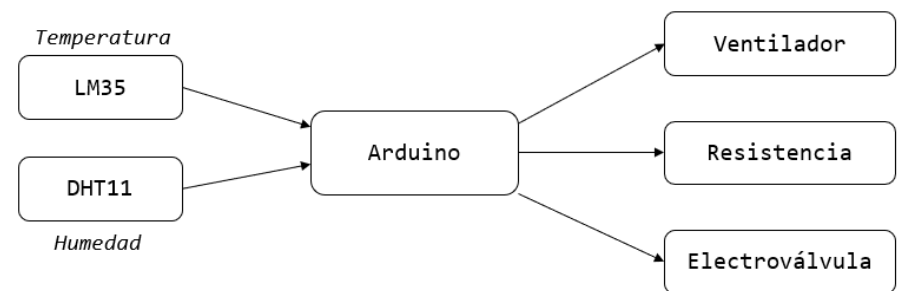

Figura 65. Diagrama general de conexiones a la tarjeta de Arduino.

Fuente: Elaboración propia

Para el funcionamiento de la incubadora y el esquema de los módulos los podemos encontrar en la Figura 20.

El algoritmo básico demostrado en este proyecto hace un trabajo bastante efectivo para aprender a reconocer patrones. La parte de entrenamiento de la demostración recorre una serie de entradas potenciales y salidas deseadas, y la red converge en una solución con bastante rapidez. Una vez resuelto, puede alimentar la red con cualquiera de los conjuntos de entrada de los datos de entrenamiento y le dará los resultados correctos.

Se presenta a la red un conjunto de entradas y salidas de formación. A medida que las entradas se alimentan a través del sistema, la salida real se compara con la salida deseada y se calcula el error. Este error luego se retroalimenta a través de la red y los pesos se ajustan de forma incremental de acuerdo con un algoritmo de aprendizaje.

Durante un período de muchos ciclos, por lo general miles, la red finalmente se entrenará y dará la salida correcta cuando se le presente una entrada.

El código de programación incluye un conjunto de entradas y salidas de entrenamiento, y la red está entrenada para ese conjunto hasta el momento en que haya alcanzado un nivel predeterminado de precisión.

La sección de configuración incluye dos matrices de datos, Entrada y Destino, que juntas forman la tabla de verdad del conjunto de entrenamiento.

En la red de alimentación directa que se está construyendo, las neuronas están organizadas en tres capas llamadas capas de entrada, ocultas y de salida. Todas estas neuronas que se están en cada capa se encuentran conectadas a cada una de las neuronas de la siguiente capa.

#### **Estructura del sistema**

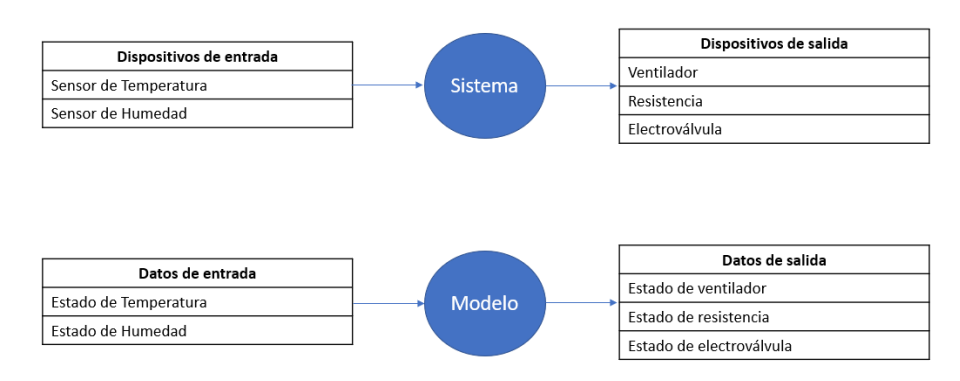

Figura 66. Estructura del sistema completo.

Fuente: Elaboración propia

#### **Normalización de las entradas**

Es el proceso por el cual se normalizan todos los datos de acceso, o sea, se disminuyen a los rangos [0,1] o [-1,1]. Si no se hace la normalización los datos de ingreso van a tener un impacto adicional sobre la neurona, dando sitio a elecciones incorrectas. En otros términos, ¿cómo tenemos la posibilidad de equiparar los valores con diferentes directivas de magnitud?

Como son cambiantes en rangos y no cambiantes binarias entonces, se definen 3 estados de la variable, tomando un costo mínimo y un costo mayor; y normalizándola de esta forma a los rangos [-1,1].

Por ejemplo:

Tabla 38. Normalización de las entradas

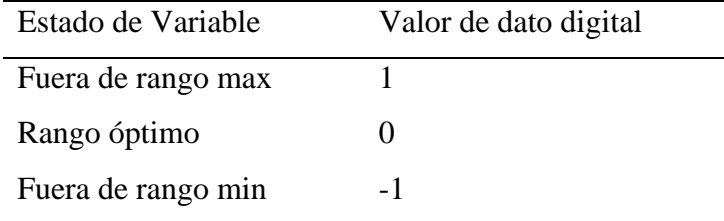

# **Variable Temperatura**

El sensor nos entrega un valor analógico de Temperatura, pero ese dato tenemos que normalizarlo, o sea llevarlo a un estado de -1 o 1, por ello definimos un valor mínimo y un valor máximo:

TempMin: 36.5 °C

TempMax:37.8 °C

Rango óptimo: TempMin < Temp < TempMax

La entrada es:

# **Valor de Temperatura:**

- -1: Temperatura está por debajo del valor mínimo
- 0: Temperatura está dentro del rango optimo
- 1: Temperatura está por encima del valor máximo

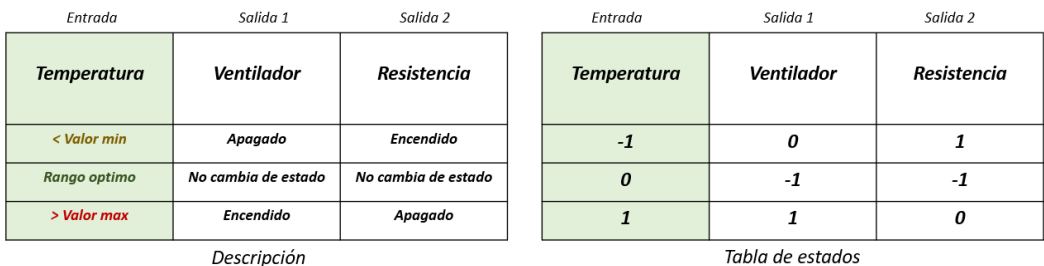

Figura 67. Tabla de la verdad o tabla de estados de temperatura.

Fuente: Elaboración propia

# **Variable Humedad**

El sensor nos entrega un valor analógico de Humedad, pero ese dato tenemos que normalizarlo,

o sea llevarlo a un estado de -1 o 1, por ello definimos un valor mínimo y un valor máximo:

HumMin: 55%

HumMax:85.9%

Rango estable: HumMin < Hum < HumMax

La entrada es:

# **Valor de Humedad:**

- -1: Humedad está por debajo del valor mínimo
- 0: Humedad está dentro del rango óptimo
- 1: Humedad está por encima del valor máximo

| <b>Entrada</b> | Salida              |                  | <b>Fntrada</b> | Salida         |
|----------------|---------------------|------------------|----------------|----------------|
| <b>Humedad</b> | Electroválvula      |                  | <b>Humedad</b> | Electroválvula |
| < Valor min    | Encendida           |                  |                |                |
| Rango optimo   | No cambia de estado |                  | Ω              | -1             |
| > Valor max    | Apagada             |                  |                | 0              |
| Descripción    |                     | Tabla de estados |                |                |

Figura 68. Tabla de la verdad o tabla de estados de Humedad. Fuente: Elaboración propia

| <b>Temperatura</b> | <b>Humedad</b> | <b>Ventilador</b> | Resistencia | Electroválvula |
|--------------------|----------------|-------------------|-------------|----------------|
| $-l$               | $-l$           | 0                 |             |                |
| $-1$               | 0              | 0                 |             | - 1            |
| $-I$               |                | 0                 |             | 0              |
| $\theta$           | $-l$           | $-l$              | $-l$        |                |
| 0                  | 0              | $-I$              | $-l$        | $-I$           |
| 0                  |                | $-I$              | $-l$        | 0              |
| 1                  | $-l$           | 1                 | 0           | 1              |
|                    | 0              |                   | 0           | - 1            |
|                    |                | 1                 | 0           | 0              |
| Entrada 1          | Entrada 2      | Salida 1          | Salida 2    | Salida 3       |

Tabla 39. Tabla de la verdad completa, valores de entrenamiento

### **Creación del modelo de red neuronal**

Crearemos una red neuronal simple con las siguientes especificaciones:

Capas de la red

Capa de entrada con 2 neuronas y el BIAS

Capa oculta con 3 neuronas y el BIAS

Capa de salida con 3 neuronas

#### **Normalización de las entradas**

Las entradas serán normalizadas en [-1,1]

#### **Salidas**

Tendrán valores de -1, 0,1 indicando el estado de los actuadores, donde:

-1: No realiza cambio en el estado del actuador

- 1: Enciende actuador
- 0: Apaga actuador

# **Entrenamiento**

El programa de Python nos genera un reporte en la consola con la predicción que es exactamente igual a los datos que se esperaban.

También, el programa nos reporte la matriz de los pesos que se tienen que agregar en el código del Arduino para la predicción.

| epochs: 0     |                                                                                                    |
|---------------|----------------------------------------------------------------------------------------------------|
| epochs: 10000 |                                                                                                    |
| epochs: 20000 |                                                                                                    |
| epochs: 30000 |                                                                                                    |
| epochs: 40000 |                                                                                                    |
|               | X: [-1 -1] esperado: [0 1 1] obtenido: 0 1 1                                                                                                    |
|               | X: [-1 0] esperado: [ 0 1 -1] obtenido: 0 1 -1                                                                                                    |
|               | X: [-1 1] esperado: [0 1 0] obtenido: 0 1 0                                                                                                    |
|               | X: [ 0 -1] esperado: [-1 -1 1] obtenido: -1 -1 1                                                                                                    |
|               | X: [0 0] esperado: [-1 -1 -1] obtenido: -1 -1 -1                                                                                                    |
|               | X: [0 1] esperado: [-1 -1 0] obtenido: -1 -1 0                                                                                                    |
|               | X: [ 1 -1] esperado: [1 0 1] obtenido: 1 0 1                                                                                                    |
|               | X: [1 0] esperado: [ 1 0 -1] obtenido: 1 0 -1                                                                                                    |
|               | X: [1 1] esperado: [1 0 0] obtenido: 1 0 0                                                                                                    |
|               |                                                                                                    |
|               |                                                                                                    |
|               | Pesos de capa oculta y capa de salida:                                                                                                    |
|               | float pesos capa oculta[3][4] = {{-1.869347536358914, -2.7854217933156344, 0.6652998833400943, -1.869726603151382}, {3.45366547819369, -0.001009266221 |
|               | 455, 0.004162847419093488, -3.4487180218141087}, {-1.0467434771615622, -4.334684607263233, 0.5361508699905841, -1.0450607102243399}};                  |
|               | float pesos capa salida[4][3] = {{2,8753860908914586, 1,8174802929440972, -0.0076088340488911985}, {0.7156698407844756, 0.7187749734986515, 4.75350739 |
|               | 887}, {3.264578065935506, 3.264572585747721, 5.668682097503817}, {1.832208212996835, 2.8801172327621716, -0.009162338644393017}};                      |
|               |                                                                                                    |

Figura 69. Resultados de Entrenamiento

Fuente: Elaboración propia

# **Desarrollo de aplicación Escritorio**

Para el desarrollo de la aplicación de escritorio se usó para el diseño de la interfaz Qt Designer, software que permite el diseño de ventanas que puede ser exportado y ejecutado en Python.

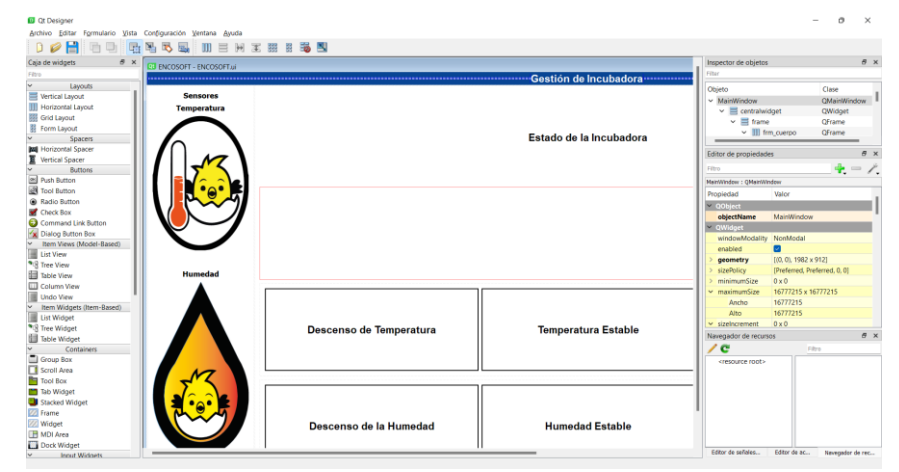

Figura 70. Diseño de la interfaz ambiente de Qt Designer Fuente: Elaboración propia

Luego exportamos la interfaz en archivo ejecutable para Python (extensión .py) y programamos cada una de las partes de la interfaz.

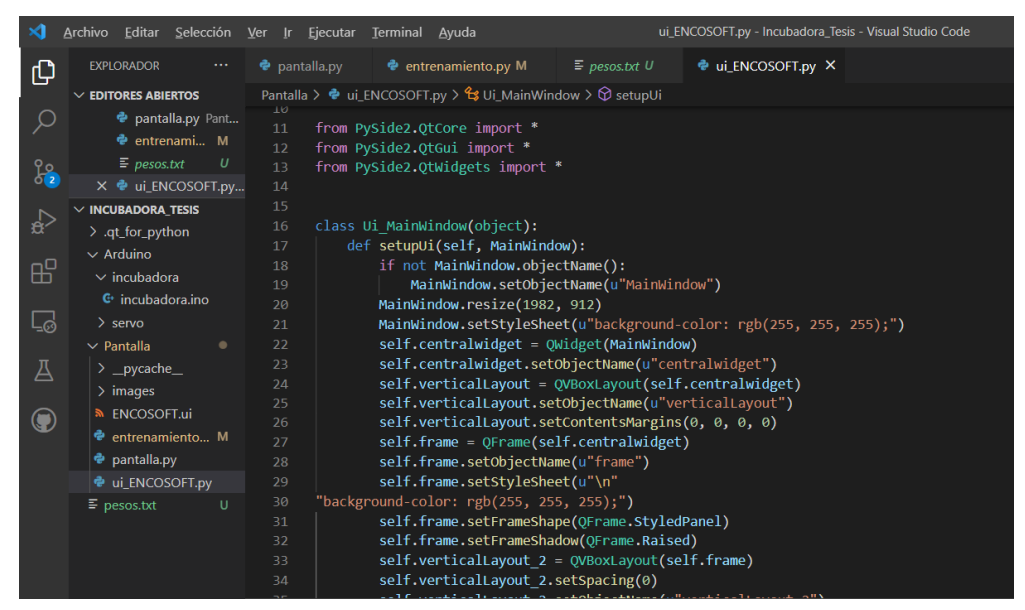

Figura 71. Código obtenido a través de Qt Designer

Fuente: Elaboración propia

Una vez extraído, programamos todos los campos de la interfaz y añadimos la conexión a puerto serial por bluetooth dentro del código para poder obtener los datos de la red neuronal que se ejecuta en la incubadora a través del Arduino.

| $\times$                                                          |                                                                                                    | Archivo Editar Selección Ver Ir Ejecutar Terminal Ayuda                                                                                                    |                      | pantalla.py - Incubadora_Tesis - Visual Studio Code |  |
|-------------------------------------------------------------------|----------------------------------------------------------------------------------------------------|----------------------------------------------------------------------------------------------------|----------------------|-----------------------------------------------------|--|
| ழ                                                                 | <b>EXPLORADOR</b><br>                                                                                                    | e entrenamiento.py M<br>$\Phi$ pantalla.py $\times$                                                                                                    | $\equiv$ pesos.txt U | ● ui_ENCOSOFT.py                                    |  |
|                                                                   | $\vee$ EDITORES ABIERTOS                                                                                                    | Pantalla > $\bullet$ pantalla.py >                                                                                                    |                      |                                                     |  |
| $\frac{1}{2}$<br>$\mathbf{e}$<br>昭<br>Lø<br>Д<br>$\mathbf \Theta$ | $\times$ $\bullet$ pantalla.py Pant<br><b>e</b> entrenami M<br>$\equiv$ pesos.txt<br>U<br><b>●</b> ui_ENCOSOFT.py<br>$\vee$ INCUBADORA TESIS<br>> .qt_for_python<br>$\vee$ Arduino<br>$\vee$ incubadora<br>$\mathbb{G}^*$ incubadora.ino<br>$>$ servo<br>$\vee$ Pantalla<br>٠<br>$>$ pycache<br>$\frac{1}{2}$ images<br><b>N</b> ENCOSOFT.ui<br><b>e</b> entrenamiento M<br><b>e</b> pantalla.py<br><b>●</b> ui_ENCOSOFT.py<br>$\equiv$ pesos.txt<br>U. | 24<br>class Incuabdora(OMainWindow):<br>25<br>def init (self) -> None:<br>26<br>$super()$ . init $()$<br>27<br>$self.ui = Ui$ MainWindow()<br>28<br>self.ui.setupUi(self)<br>29<br>#self.ui.btniniciar.setEnabled()<br>30<br>#self.ui.btniniciar.setVisible(False)<br>31<br>self.ui.btnentrenar.clicked.connect(self.btn entrenar)<br>32<br>self.ui.btniniciar.clicked.connect(self.btn Iniciar)<br>33<br>#self.ser= serial.Serial ("com4",38400)<br>34<br>35<br>#grafica<br>36<br>self.grafica=Canvas grafica()<br>37<br>self.ui.grafica.addWidget(self.grafica)<br>38<br>39<br>def btn_entrenar(self):<br>40<br>print("Function 1 is active")<br>41<br>import entrenamiento<br>42<br>#self.ui.btniniciar.setEnabled(True)<br>43<br>44 |                      |                                                     |  |
|                                                                   |                                                                                                    | #self.ui.btnentrenar.setEnabled(False)<br>45<br>def btn Iniciar(self):<br>46<br>#self.ui.btnterminar.setVisible(True)<br>47<br>48<br>CONSOLA DE DEPURACIÓN<br><b>SALIDA</b><br><b>PROBLEMAS</b><br><b>TERMINAL</b><br>PS D:\Incubadora Tesis>                                                                                                    |                      |                                                     |  |

Figura 72. Código para programar partes de la interfaz.

Fuente: Elaboración propia
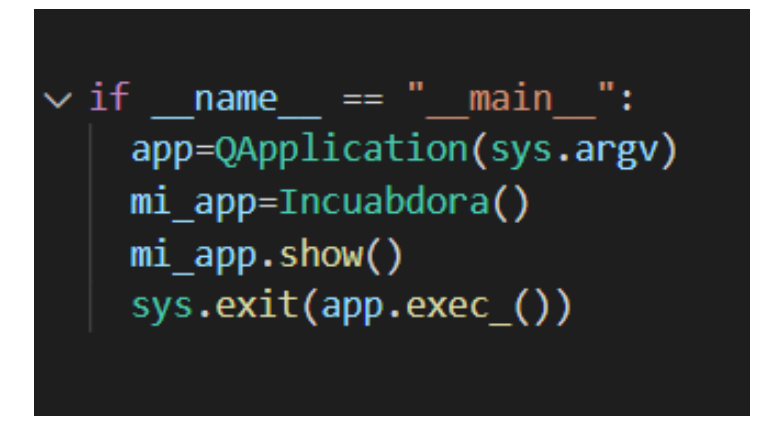

Figura 73. Código para mostrar la interfaz. Fuente: Elaboración propia

En la siguiente figura se muestra como lee los sensores y determina que actuador se encuentra encendido frente a la temperatura y humedad.

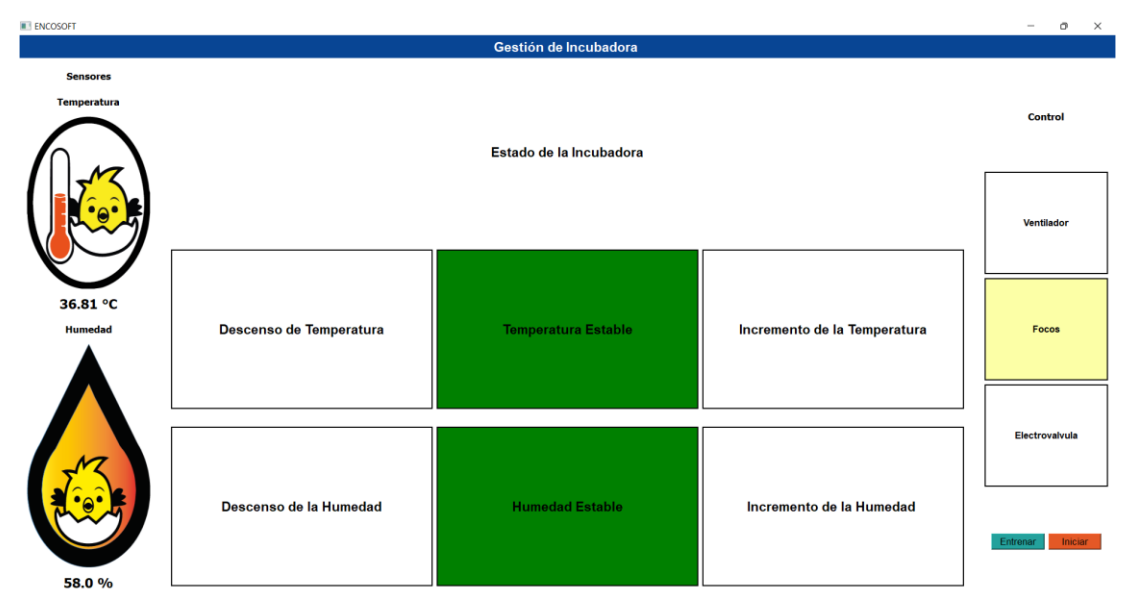

Figura 74. Pantalla de interfaz en ejecución completa de la aplicación versión 1. Fuente: Elaboración propia

# **Desarrollo de aplicación Móvil**

Para el desarrollo de la aplicación móvil se usó el software denominado MIT App Inventor el cual permite crear aplicaciones y diseñarlas, este aplicativo se usó debido a su facilidad de programación y la buena relación que tiene con Arduino.

| MIT App Inventor                      | $x$ +                              |                                                                                                    |                                                                                        | σ<br>$\times$                     |  |
|---------------------------------------|------------------------------------|----------------------------------------------------------------------------------------------------|----------------------------------------------------------------------------------------|-----------------------------------|--|
| $\mathbf{C}$<br>$\triangleright$<br>◁ | $\Box$                             | $P$ $A$<br>A No seguro   ai2.appinventor.mit.edu/#5674573252395008                                                                          |                                                                                        |                                   |  |
|                                       |                                    | VouTube <b>of Color Palettes for D</b> The PYTHON GUI CON <b>Can Mis archivos - One a</b> upec-ejercicio <b>The Color DE CORIZAR en</b> The | Interfaz Gráfica en P Ver Hard Night Falli P Linux Server - curso C Yo solo Quiero amo |                                   |  |
| <b>PAR MIT</b><br>APP INVENTOR        |                                    | Projects · Connect · Build · Settings · Help ·                                                                                              | My Projects View Trash Guide Report an Issue English .                                 | playgamesjulian@gmail.com ·       |  |
| <b>ENCOSOFT</b>                       | Screen1 · Add Screen               | Publish to Gallery<br>Remove Screen                                                                                                    |                                                                                        | Designer Blocks                   |  |
| Palette                               | Viewer                             |                                                                                                    | Components                                                                             | <b>Properties</b>                 |  |
| Search Components.                    |                                    | Display hidden components in Viewer                                                                                                    | $\Theta$<br>Screen1                                                                    | Screen1                           |  |
| User Interface                        |                                    | Phone size (505,320) v                                                                                                    | HorizontalArrangemen                                                                   | AboutScreen                       |  |
| Button                                | $^{(i)}$                           | Android 5+ Devices (Android Material) ~                                                                                                    | <b>B</b> HorizontalArrangemen                                                          |                                   |  |
| <b>CheckBox</b>                       | $\langle \overline{\tau} \rangle$  | <b>O</b>                                                                                                    | HorizontalArrangen<br>ListPicker1                                                      | AccentColor<br>Custom             |  |
| DatePicker<br>250                     | $\circledR$                        | 74112:30                                                                                                    | HorizontalArranger                                                                     | AlignHorizontal                   |  |
| Image                                 | $\alpha$                           |                                                                                                    | Button <sub>2</sub>                                                                    | Center: 3 ·                       |  |
| A <br>Label                           | $\langle \mathcal{L} \rangle$      | <b>ENCOSOFT</b><br>ŧ                                                                                                    | HorizontalArrangen                                                                     | AlignVertical<br>$Top:1$ .        |  |
| ListPicker                            | $^{(3)}$                           |                                                                                                    | HorizontalArrangemen                                                                   | AppName                           |  |
| ListView<br>=                         | $\circledR$                        | <b>Conectar BT</b><br>Desconectar BT                                                                                                    | $\Theta$<br>HorizontalArrangemen<br>$A$ <sub>Label</sub> <sub>2</sub>                  | ENCOSOFT                          |  |
| Notifier                              | Ò.                                 |                                                                                                    | HorizontalArrangemen                                                                   | BackgroundColor<br>$\Box$ Default |  |
| PasswordTextBox<br>$n =$              | $\circ$                            | <b>Text for Label2</b>                                                                                                    | <b>B</b> HorizontalArrangemen                                                          | BackgroundImage                   |  |
| Slider                                | $\circ$                            | Incubator Room                                                                                                    | A Label1                                                                               | None                              |  |
| e<br>Spinner                          | $\langle \hat{\mathbf{y}} \rangle$ |                                                                                                    | HorizontalArrangemen<br><b>B</b> TableArrangement1                                     | BigDefaultText<br>0               |  |
| Switch                                | $\circ$                            | Humedad<br>Temperatura                                                                                                    | inagePicker1                                                                           | <b>BlocksToolkit</b>              |  |
| TextBox<br>(1)                        | $\langle \overline{z} \rangle$     |                                                                                                    | $\mathbf{F}$                                                                           | All v                             |  |
| TimePicker                            | $\circ$                            |                                                                                                    | Rename Delete                                                                          | CloseScreenAnimation<br>Default + |  |
| WebViewer                             | $\circledcirc$                     |                                                                                                    | Media                                                                                  | DefaultFileScope                  |  |
| Enumist                               |                                    | <b>Text for Label5</b><br><b>Text for Label6</b>                                                                                            | Recurso1.5.png                                                                         | App -                             |  |

Figura 75. Desarrollo de la interfaz principal de la aplicación móvil.

Fuente: Elaboración propia

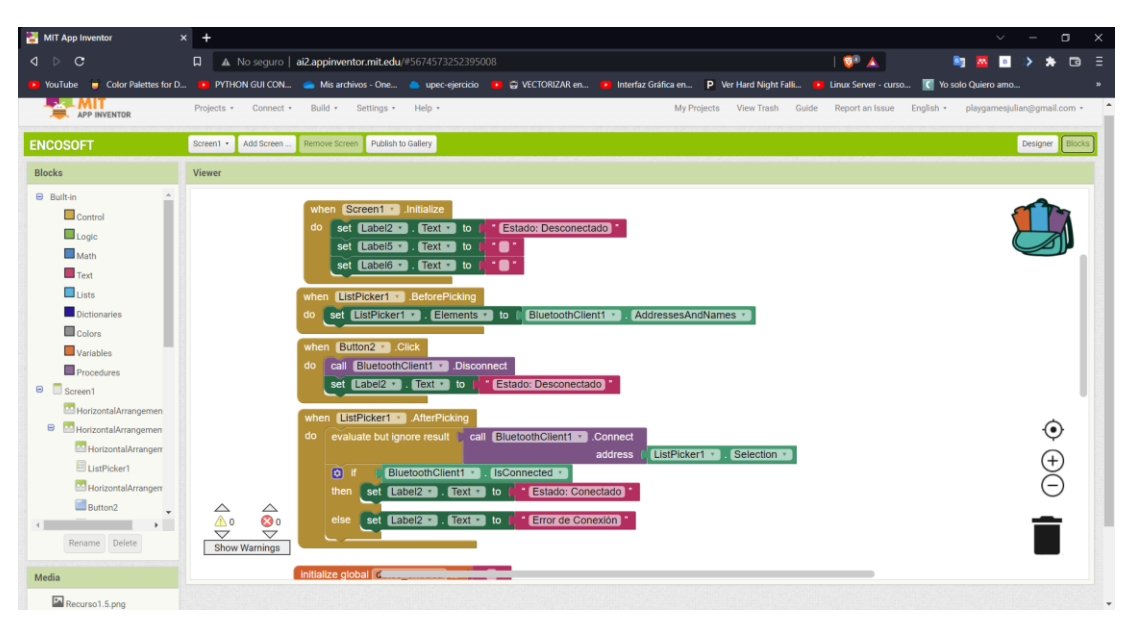

Figura 76. Programación por bloques de código. Fuente: Elaboración propia

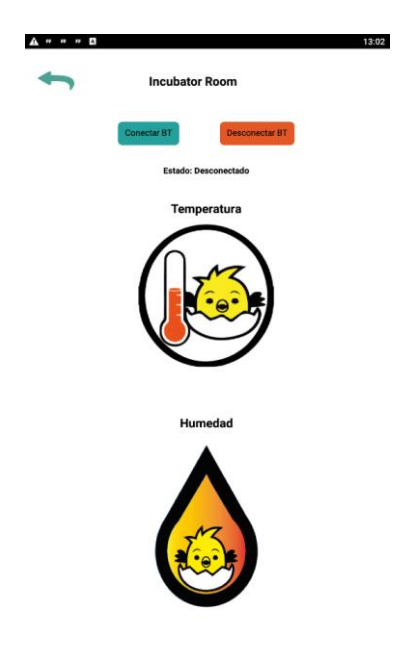

Figura 77. Aplicación completamente funcional. Fuente: Elaboración propia

# **Desarrollo de Incubadora**

Desarrollamos primero la caja para el prototipo de incubadora, para eso usamos el software online marker case

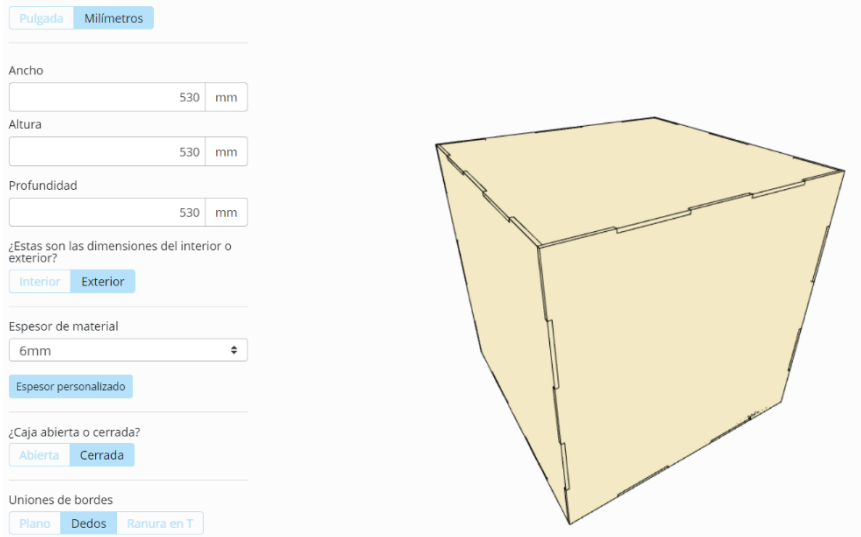

Figura 78. Diseño de caja en Marker Case Fuente: Elaboración propia

Luego generamos los planos de impresión e imprimimos.

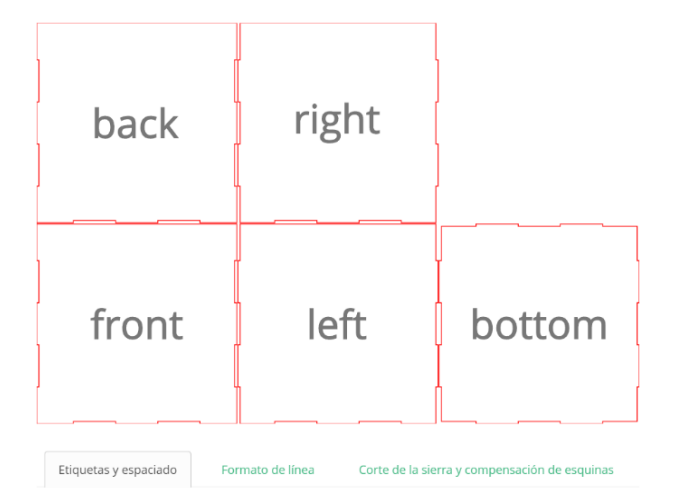

Figura 79. Planos de impresión Fuente: Elaboración propia

Diseñamos las bandejas e imprimimos.

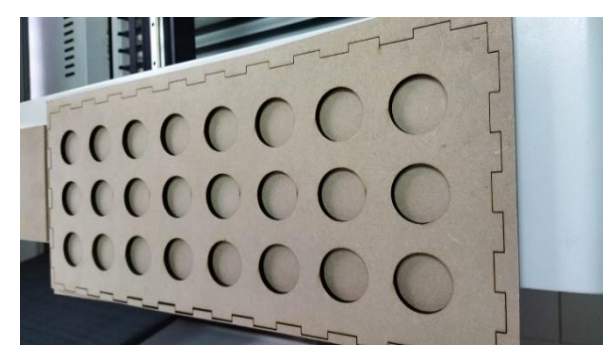

Figura 80. Diseño bandejas Fuente: Elaboración propia

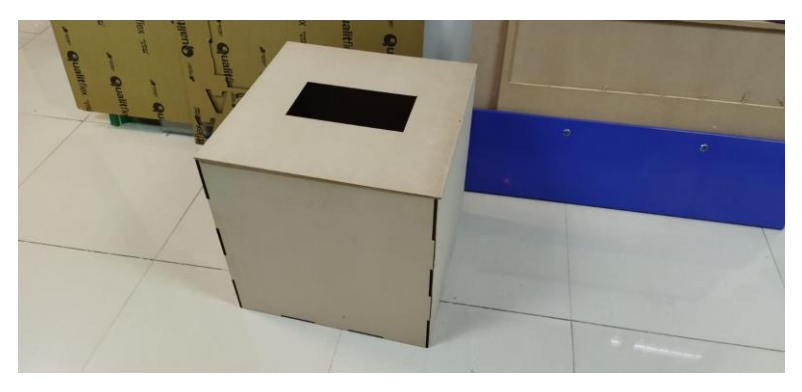

Figura 81. Armado del prototipo de incubadora Fuente: Elaboración propia

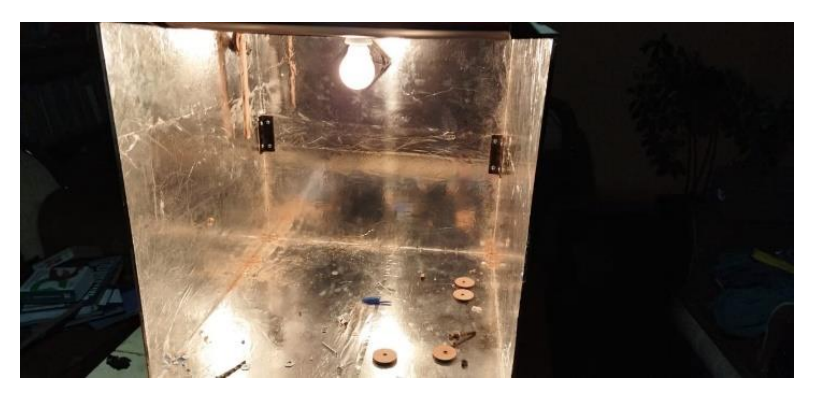

Figura 82. Fijación de las piezas y cubierta de aluminio. Fuente: Elaboración propia

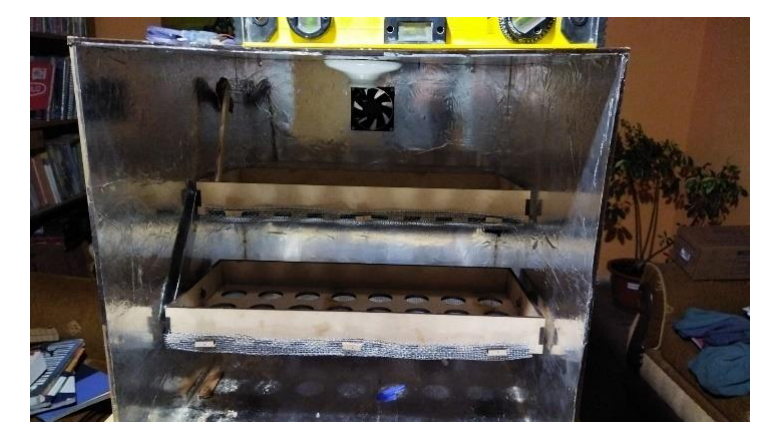

Figura 83. Colocación de las piezas dentro del prototipo armado. Fuente: Elaboración propia

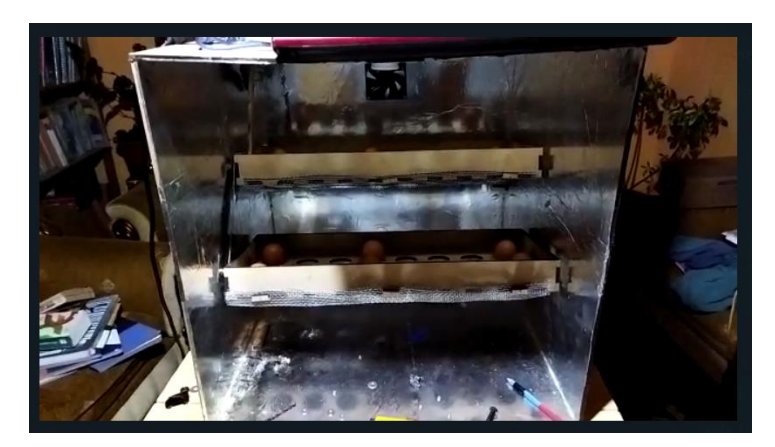

Figura 84. Prueba del movimiento de las bandejas. Fuente: Elaboración propia

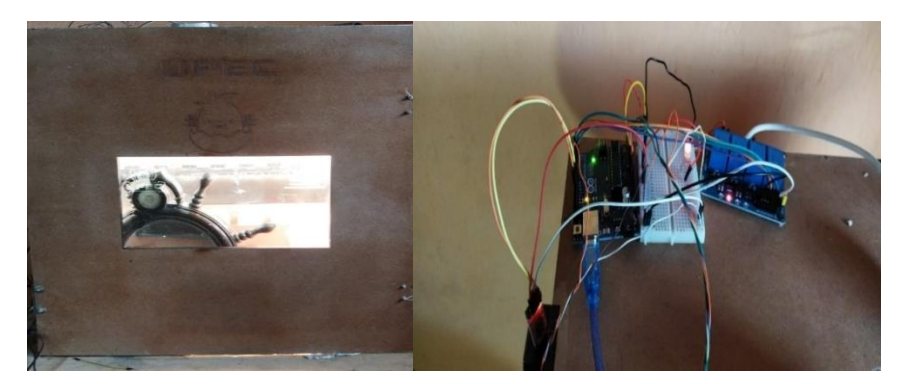

Figura 85. Armado del prototipo completo. Fuente: Elaboración propia

Una vez armado está listo para encubar, a continuación, se muestra una figura del prototipo ya en funcionamiento.

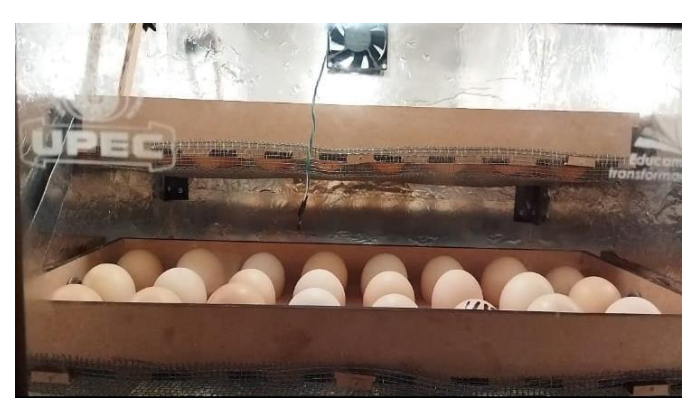

Figura 86. Equipo en funcionamiento.

Fuente: Elaboración propia

# *4.2.3.3. Fase de Pruebas*

# **a. Pruebas de aceptación**

Tabla 40. Iteración 2.

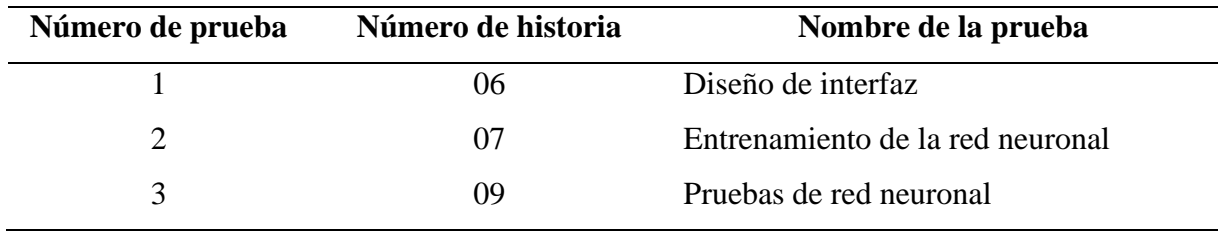

### Tabla 41. Prueba de aceptación de Diseño de interfaz

# **Prueba de aceptación**

**Número:** 06 **Historia de Usuario 1:** Diseño de interfaz.

**Nombre:** Diseño de interfaz para la incubadora de huevos.

# **Descripción:**

La pantalla de gestión de la incubadora cuenta con botones de conexión con la tarjeta de bluetooth que permite la comunicación con la placa y los sensores, tenemos un botón de iniciar las lecturas de los sensores, también tenemos cuadros donde indicamos el estado de temperatura y humedad.

# **Condiciones de ejecución:**

Para la ejecución de la aplicación necesitamos encender el bluetooth para poder leer los puertos de comunicación, para utilizar la aplicación es necesario conectarse al COM o puerto serial del módulo de bluetooth donde se activa el botón de iniciar que permitirá observar cómo se está comportando la incubadora en tiempo real.

# **Resultado esperado:**

Se ingresa al sistema y se realiza acciones como conectar, actualizar, entrenar, iniciar y terminar.

# **Evaluación de prueba:**

Prueba Satisfactoria

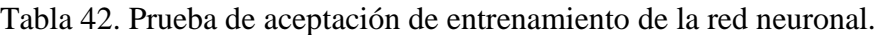

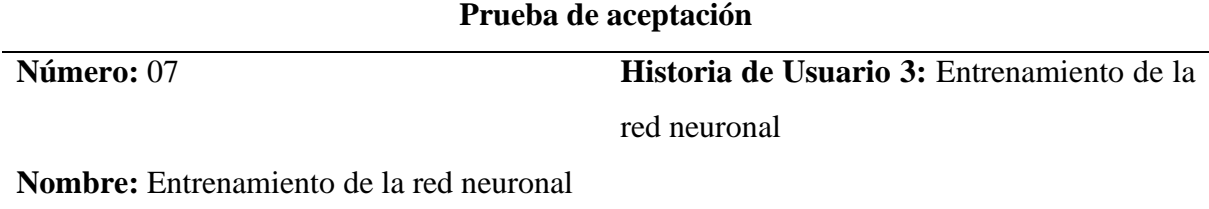

# **Descripción:**

Crearemos una red neuronal simple Capas de la red

- Capa de entrada con 2 neuronas y el BIAS
- Capa oculta con 3 neuronas y el BIAS
- Capa de salida con 3 neuronas

Normalización de las entradas

Las entradas serán normalizadas en [-1,1]

# **Condiciones de ejecución:**

Tendrán valores de -1, 0,1 indicando el estado de los actuadores, donde:

- -1: No realiza cambio en el estado del actuador
- 1: Enciende actuador
- 0: Apaga actuador

### **Resultado esperado:**

Después de varios entrenamientos y jugar con los valores, se obtuvo un mejor rendimiento con los siguientes parámetros:

- Tasa de aprendizaje: 0.03
- $\cdot$  Épocas: 40001

# **Evaluación de prueba:**

Prueba Satisfactoria

# Tabla 43. Prueba de aceptación de red neuronal

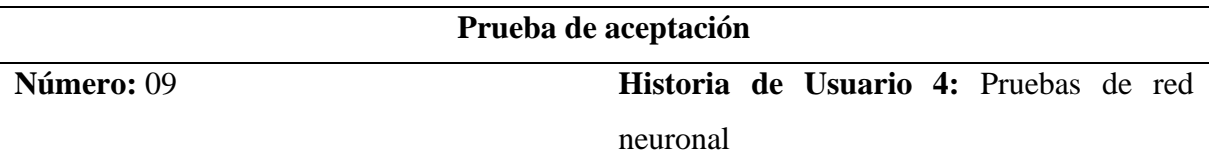

**Nombre:** Uso de la Red Neuronal

# **Descripción:**

Para usar la red neuronal debemos de entrenarla y buscar el archivo donde tenemos los estados y resultados de la red neuronal para luego utilizarlos en el Arduino, luego se observa cómo se comporta el Arduino y se envía señales modificadas para activar y desactivar los actuadores automáticamente.

# **Condiciones de ejecución:**

Para la ejecución es necesario tener los datos de entrenamiento y la tarjeta de Arduino para realizar pruebas y ver como actual los actuadores con las lecturas de los sensores.

# **Resultado esperado:**

Los sensores y actuadores tienen un buen funcionamiento con los datos obtenidos en el entrenamiento.

**Evaluación de prueba:** Prueba Satisfactoria

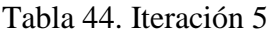

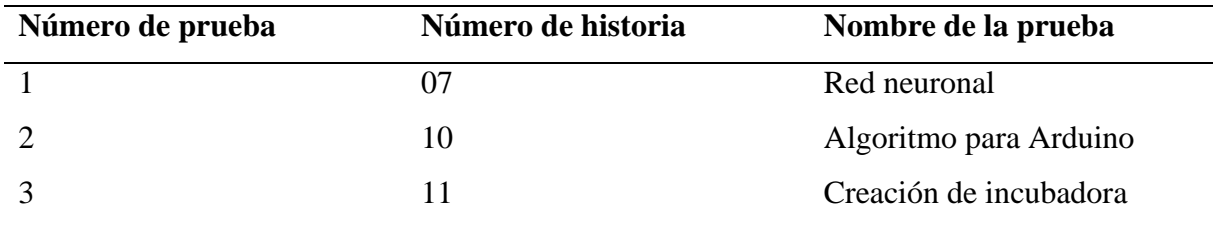

Tabla 45. Prueba de aceptación de uso de la red neuronal.

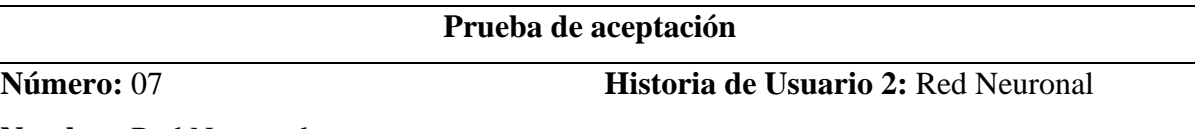

**Nombre:** Red Neuronal

# **Descripción:**

Se presenta a la red un conjunto de entradas y salidas de formación. A medida que las entradas se alimentan a través del sistema, la salida real se compara con la salida deseada y se calcula el error. Este error luego se retroalimenta a través de la red y los pesos se ajustan de forma incremental de acuerdo con un algoritmo de aprendizaje.

# **Condiciones de ejecución:**

Proceso donde se normalizan y trata de reducir los rangos [0,1] o [-1,1].

Como son variables en rangos y no variables binarias entonces, se definen 3 estados de la variable, tomando un valor mínimo y un valor máximo; y normalizándola así a los rangos [- 1,1].

# **Resultado esperado:**

# **Evaluación de prueba:**

Prueba Satisfactoria

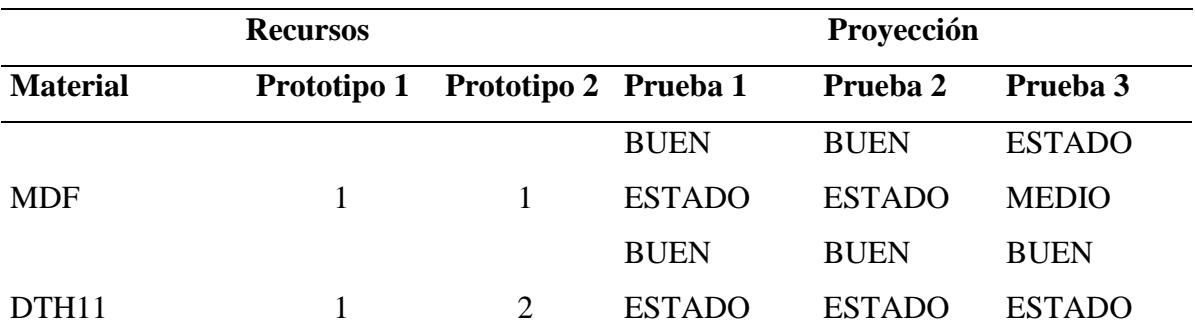

Tabla 46. Tabla de materiales y componentes para la creación de incubadora

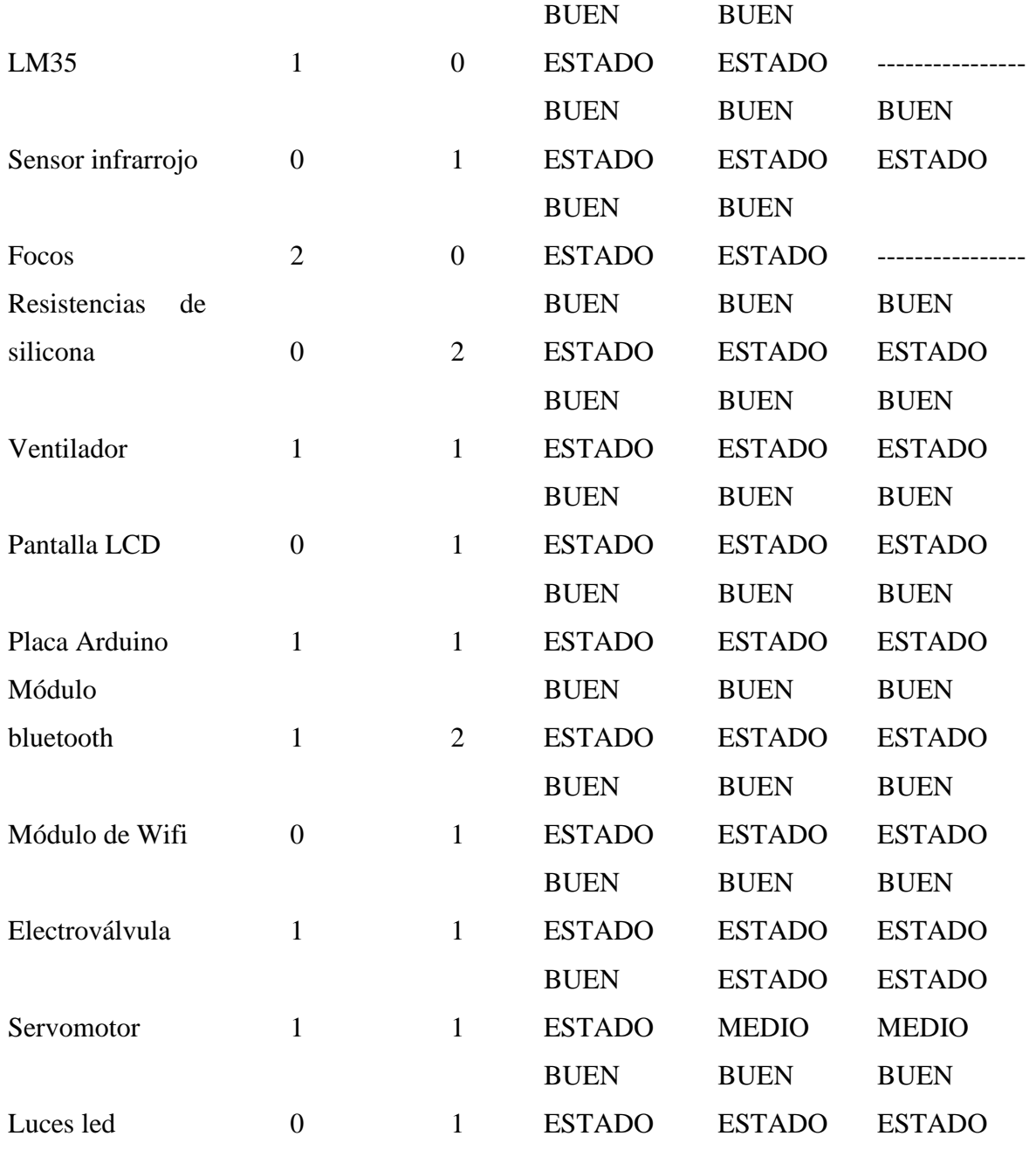

Tabla **47**.Pruebas del prototipo, periodos de incubación.

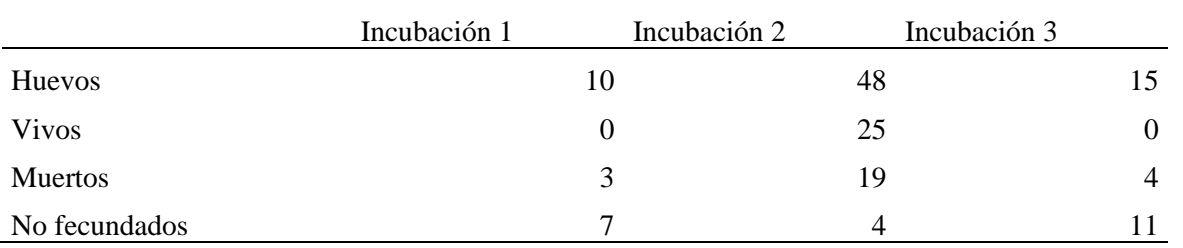

Tabla 48. Placas de Arduino y características.

| Placa de Arduino | Características    | Flash      | <b>SRAM</b> | EEPROM  |
|------------------|--------------------|------------|-------------|---------|
| Arduino uno      | 13 pines digitales | 32k bytes  | 2k bytes    | 1k byte |
| Arduino mega     | 53 pines digitales | 256k bytes | 8k bytes    | 4k byte |

Tabla 49. Equipos usados para el entrenamiento.

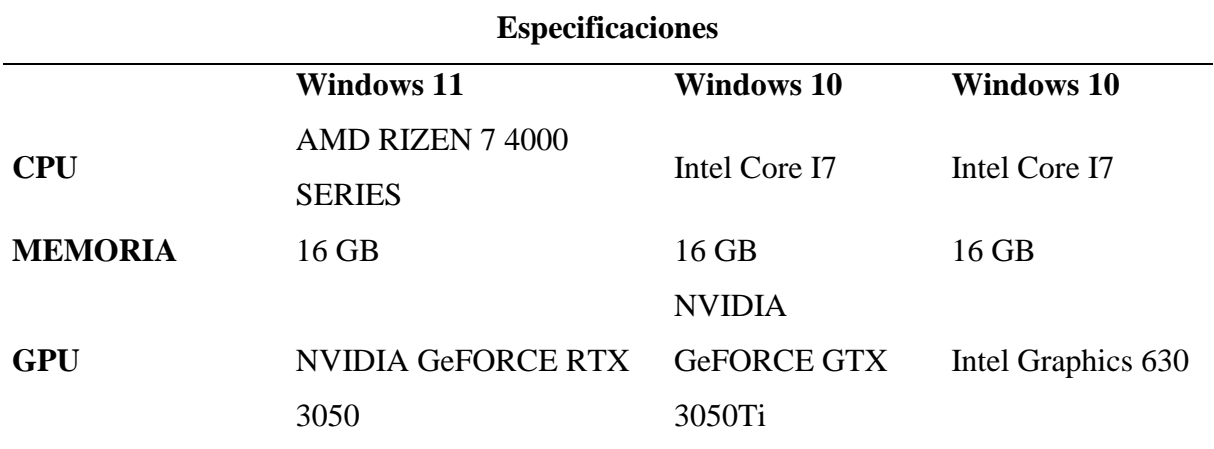

Tabla 50. Pruebas de entrenamiento con diferentes equipos y sistemas operativos

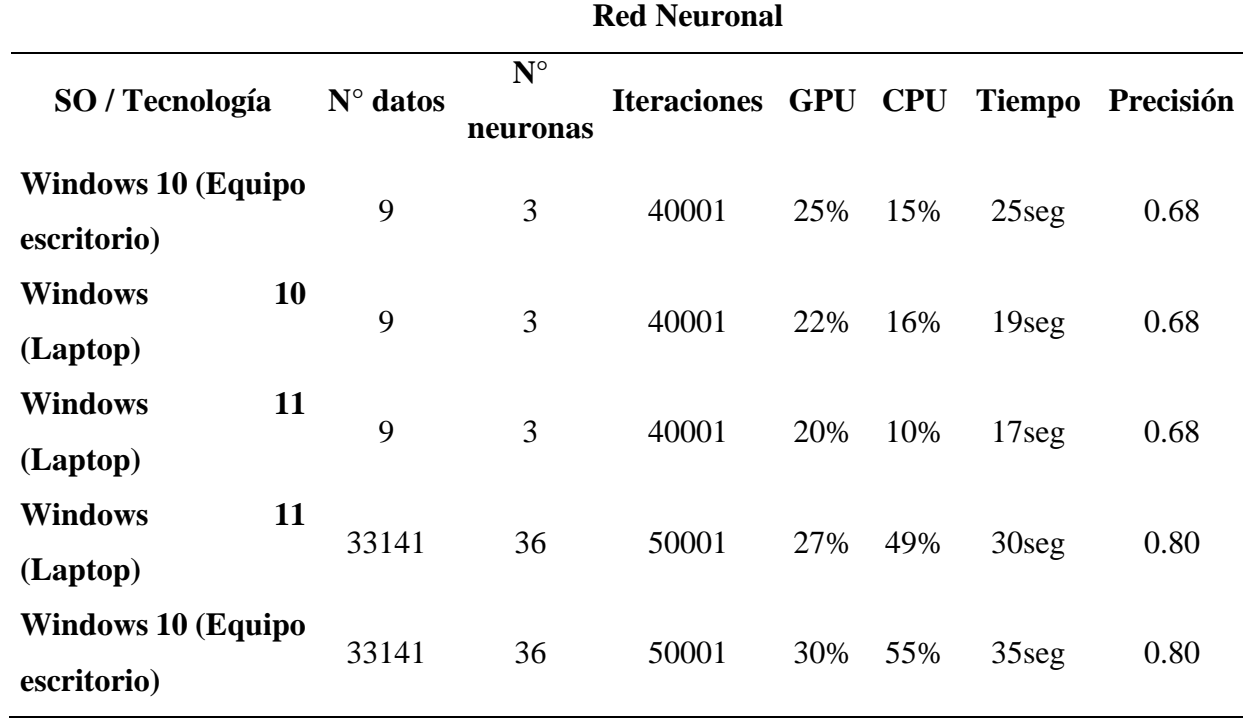

| <b>Entrenamientos Erróneos</b>     |             |                |                |                          |                      |  |  |  |  |
|------------------------------------|-------------|----------------|----------------|--------------------------|----------------------|--|--|--|--|
| Capas                              | $N^{\circ}$ | <b>Memoria</b> | <b>Arduino</b> | <b>Memoria</b>           | Observación          |  |  |  |  |
| <b>Ocultas</b>                     | neuronas    | Arduino usada  | <b>Mega</b>    | Dinámica $(\frac{9}{6})$ |                      |  |  |  |  |
| 3                                  | 51          | 12274 bytes    | 8192 bytes     | 149%                     | Memoria insuficiente |  |  |  |  |
| 3                                  | 41          | 8818 bytes     | 8192 bytes     | 107%                     | Memoria insuficiente |  |  |  |  |
|                                    |             |                |                |                          | Sus actuadores no    |  |  |  |  |
| 3                                  | 35          | 6874 bytes     | 8192 bytes     | 83%                      | funcionan            |  |  |  |  |
|                                    |             |                |                |                          | correctamente        |  |  |  |  |
| 3                                  | 38          | 7810 bytes     | 8192 bytes     | 95%                      | No responde el       |  |  |  |  |
|                                    |             |                |                |                          | Arduino              |  |  |  |  |
|                                    |             |                |                |                          | Sus actuadores no    |  |  |  |  |
| 3                                  | 37          | 7178 bytes     | 8192 bytes     | 87%                      | funcionan            |  |  |  |  |
|                                    |             |                |                |                          | correctamente        |  |  |  |  |
|                                    |             |                |                |                          | Funciona, pero el    |  |  |  |  |
|                                    |             |                |                |                          | ventilador se        |  |  |  |  |
| 3                                  | 15          | 2474 bytes     | 8192 bytes     | 30%                      | mantiene encendido   |  |  |  |  |
|                                    |             |                |                |                          | cuando debería de    |  |  |  |  |
|                                    |             |                |                |                          | apagarse             |  |  |  |  |
| 3                                  | 10          | 1874 bytes     | 8192 bytes     | 22%                      | Sus actuadores no    |  |  |  |  |
|                                    |             |                |                |                          | funcionan bien       |  |  |  |  |
| <b>Entrenamiento Satisfactorio</b> |             |                |                |                          |                      |  |  |  |  |
| $\mathbf{1}$                       | 36          | 2081           | 8192 bytes     | 25%                      | Funcionamiento       |  |  |  |  |
|                                    |             |                |                |                          | normal               |  |  |  |  |

Tabla 51. Entrenamiento con distintas capas ocultas y número de neuronas.

# **4.3 DISCUSIÓN**

El principal objetivo de la investigación fue la aplicación de un algoritmo de inteligencia artificial para una gestión de parámetros utilizados en la incubación artificial, por lo que se partió estableciendo una base de conocimientos relacionada con cada una de las variables de estudio por medio de la revisión de fuentes bibliográficas y el contraste de conceptos de diferentes autores a lo largo del desarrollo del marco teórico, mismo que fue útil como pauta para la aplicación de un algoritmo inteligente dentro de la gestión de parámetros utilizados en la incubación artificial.

Dentro de la investigación se manejó un enfoque mixto, el cual permitió aplicar una entrevista semiestructurada a diferentes personas, no solo de Ecuador, también el país de México, de la misma manera, se recolectó información acerca de cada uno de los parámetros que son necesarios dentro de una gestación de huevos, además, se establecieron cada uno de los requerimientos con las que se trabajó en el diseño de la propuesta.

Para el desarrollo de la propuesta se investigó diferentes metodologías de desarrollo de las cuales se escogió la metodología Ágil XP como la más adecuada, con la cual se trabajó en 4 fases: dentro de la fase de planeación se desarrollaron historias de usuario para la recolección de cada requerimiento y tareas de usuario para distribuir las actividades; en la fase de diseño se han realizado tarjetas CRC, prototipos y diagramas de casos de uso; en la fase de codificación se programó cada una de las funciones necesarias para el adecuado manejo del software; finalmente, dentro de la fase de pruebas se testeó el software por medio de pruebas de aprobación y de compatibilidad. Obteniendo como resultado la aplicación de un algoritmo dentro de una incubadora que se ha denominado "ENCOSOFT" que consta de una incubadora construida con MDF utilizando una máquina cortadora láser del Laboratorio "FABLAB", además consta de una aplicación móvil que con ayuda de sensores permita indica los parámetros de temperatura y humedad que se registre en el interior de la incubadora, de la misma manera se creó una aplicación de escritorio que tiene funciones para el control de la incubadora donde se encuentra integrada la red neuronal, adicionalmente se hizo uso de una herramienta para el monitoreo de cada uno de los parámetros a través de internet.

Con la finalidad de evidenciar los resultados conseguidos en la investigación se contrastó con investigaciones que se enfocaban en la aplicación de algoritmos de inteligencia artificial y la incubación de huevos de gallina. En la investigación "Diseño y construcción de un prototipo de incubadora con supervisión inteligente para la eclosión de huevos" desarrollada por Ramón (2019) obtuvo como resultado final el diseño de un prototipo de una incubadora la cual maneja cada parámetro de gestación de huevos con una supervisión de inteligencia artificial, donde el autor menciona que logro una efectividad del 70% con la eclosión de huevos de gallina con componentes diseñados para la industria debido a que se enfoca al diseño de una incubadora automatizada, donde utiliza en los últimos días un algoritmo que permite usar segmentación de imágenes para detectar los nacimientos de los polluelos, a comparación de los resultados

obtenidos en esta investigación, la cual tiene una efectividad del 60 % tomando en consideración los equipos usados dentro del prototipo de incubadora, usando un algoritmo inteligente durante todo el proceso de incubación.

Jara (2019)en su investigación denominada "Desarrollo de un equipo inteligente para controlar los parámetros de gestación en huevos de aves de corral" obtuvo como resultado un equipo inteligente donde el autor garantiza el funcionamiento de la incubadora con los respectivos parámetros, además de tener una interacción práctica entre el usuario-equipo y equipo-entorno, así mismo el autor menciona que los resultados fueron óptimos debido a que al terminar el proceso logro obtener la eclosión de la mayoría de pollitos. Esta investigación benefició en el desarrollo del prototipo, su funcionamiento en cada actuador, y la identificación de los huevos sin desarrollo embrionario, además los problemas comunes que ocurre dentro de la incubación, determinando sus causas y soluciones.

Vidigal (2019) en su trabajo "Control de una incubadora mediante Arduino y Android" indica que como resultado obtuvo una incubadora con los requisitos y especificaciones que son necesarias para la gestación de huevos de gallina, además menciona que puede llegar a controlarse por medio de una aplicación Android. De forma general, todas las investigaciones presentadas anteriormente mencionan que la creación de una incubadora con algoritmos de inteligencia artificial es de gran ayuda por obtener resultados positivos como es la eclosión de cada huevo, teniendo en cuenta cada parámetro que es necesario para mantener en buen estado cada pollito, además mencionan que este equipo inteligente puede ser monitorizado por medio de aplicaciones móviles que se puede acceder de una forma sencilla y rápida. Analizando los resultados de cada documento bibliográfico se deja abierto a posibles cambios en un futuro donde la aplicación de este algoritmo inteligente se puede implementar ciertos componentes que intervienen en la inteligencia artificial como es la utilización de Visión Artificial, la cual trata de que el ordenador debe ser capaz de reconocer imágenes del mismo modo en que lo realizarían una persona.

### **V. CONCLUSIONES Y RECOMENDACIONES**

### **5.1. CONCLUSIONES**

- Con base en los resultados obtenidos durante la investigación, se concluye que la información utilizada de las fuentes bibliográficas referente a la aplicación de algoritmos inteligentes se encuentra dispersa por diferentes medios digitales, lo que permite una mejor búsqueda de esta al público en general.
- Respecto a la aplicación del algoritmo inteligente, el software que se utilizó fue Python, Mongo DB y Arduino, debido a que estos aplicativos se acoplaron a las necesidades de los desarrolladores en cuanto a los recursos de hardware, tiempos de aprendizaje e interfaz de uso, se determinó que estas herramientas permiten utilizar algoritmos inteligentes además de ser accesibles en cuanto a su licencia open-source.
- Se determinó que la temperatura en el interior de la incubadora debe mantenerse en los rangos de 36.5 °C a 37.8 °C los primeros 18 días de incubación y de 37 °C a 32 °C los últimos 3 días, con una humedad entre 55% a 85% respectivamente.
- Con ayuda de información brindada de cada experto en el sector avícola, se construyó un prototipo de incubadora artificial con fines demostrativos donde es posible tener el control de parámetros establecidos simulando un sistema de medio real.
- Se desarrollaron tres procesos de incubación, el primer periodo se obtuvo una tasa de mortalidad del 30% equivalente a 3 huevos que fueron afectados por un prototipo hermético y un 70% de infertilidad, el segundo periodo se obtuvo el 60% de efectividad, obteniendo un total de 25 nacimientos, con una tasa de mortalidad del 39,58 % equivalente a 19 huevos y un 10% de descarte por las condiciones de fertilidad, el tercer periodo se alcanzó una tasa de mortalidad del 40% debido al daño surgido en el servomotor, además de tener una taza de infertilidad del 73.33%, teniendo en cuenta que el prototipo fue expuesto a cambios de diseño.
- Se usó una placa Arduino Mega2560 para el desarrollo del proyecto, la cual contiene 52 pines digitales y una memoria de 8k bytes disponibles para las variables, por lo que se puede concluir que se debe tener en cuenta la capacidad de almacenamiento y el número de puertos para las conexiones de todos los dispositivos de gestión de la incubadora, se generaron varias pruebas de entrenamiento con diferente número de neuronas donde se obtuvo inconvenientes como la falta de capacidad de almacenamiento o el mal funcionamiento de cada uno de sus actuadores.

### **5.2. RECOMENDACIONES**

- Se recomienda realizar la fase de entrenamiento de la red neuronal y la recolección de datos en un tiempo aproximado de un año, ya que se debe realizar varias etapas de entrenamiento con la finalidad de obtener un algoritmo más preciso capaz de tomar sus propias decisiones, con esta fase le permitirá pasar de un algoritmo supervisado a un algoritmo no supervisado y de esta manera la incubadora estaría funcionando con predicciones utilizando la regresión lineal suspendiendo los sensores de recolección de datos de temperatura y humedad.
- Es necesario el uso de la técnica denominada ovoscopia para determinar la fertilidad de un huevo y la identificación de la mortalidad embrionaria temprana.
- Con los resultados logrados con la eclosión de los polluelos, es recomendable usar huevos 100% certificados, es decir, usar huevos que sean aptos para ser incubados.
- En el momento de tener inconvenientes sobre el funcionamiento del sistema se recomienda hacer una revisión en el manual de usuario, el cual describe la forma de uso.
- Para la construcción de incubadoras se recomienda tener en cuenta que no sean totalmente herméticas, es decir que no sean cerradas perfectamente porque para un buen funcionamiento de las incubadoras deben tener ciertos agujeros para una mejor circulación de aire.
- Para la aplicación de una red neuronal en equipos independientes, es necesario utilizar materiales que permitan el ingreso y salida de información, dentro del prototipo construido se identificó una falta de memoria para el almacenamiento de datos, esto podría solucionarse con una placa raspberry que permite el almacenamiento de grandes cantidades de información, además de tener una conexión a internet que permite tener acceso a una base de datos permitiendo el ahorro de memoria.

# **VI. REFERENCIAS BIBLIOGRÁFICAS**

- Abeladoc. (2018). Como conectar electroválvula 12v dc International / Español Arduino Forum. Recuperado 28 de febrero de 2022, a partir de https://forum.arduino.cc/t/comoconectar-elevtrovalvula-12v-dc/538937
- Anónimo. (2018a). Cómo criar pollos: Incubadora casera de pollos. Recuperado 28 de febrero de 2022, a partir de https://comocriarpollos.blogspot.com/2018/06/incubadora-casera-depollos.html
- Anónimo. (2018b, mayo 13). Regresión Lineal Python. Recuperado 30 de agosto de 2022, a partir de https://www.aprendemachinelearning.com/regresion-lineal-en-espanol-conpython/#more-5722
- ATRIA Innovation. (2019). Qué son las redes neuronales y sus funciones | ATRIA Innovation. Recuperado 28 de febrero de 2022, a partir de https://www.atriainnovation.com/que-sonlas-redes-neuronales-y-sus-funciones/
- aviNews en español. (2020). *DESARROLLO EMBRIONARIO de un POLLITO desde el EMBRIÓN hasta su ECLOSIÓN - YouTube*. Recuperado a partir de https://www.youtube.com/watch?v=JsDcYiNJ02I&t=18s&ab\_channel=aviNewsenespa %C3%B1ol
- Azahar, K. B., Sekudan, E. E., & Azhar, A. M. (2020). Intelligent Egg Incubator. *International Journal of Recent Technology and Applied Science*, *2*(2), 91-102. https://doi.org/10.36079/LAMINTANG.IJORTAS-0202.129
- Balseca, A. (2022). *DISEÑO DE UN CONTROLADOR MULTIVARIABLE UTILIZANDO HERRAMIENTAS DE INTELIGENCIA ARTIFICIAL APLICADO AL PROCESO DE INCUBACIÓN DE EMBRIONES DE GALLUS GALLUS DOMESTICUS* (UNIVERSIDAD TÉCNICA DE AMBATO). UNIVERSIDAD TÉCNICA DE AMBATO. Recuperado a partir de https://repositorio.uta.edu.ec/bitstream/123456789/35343/1/t2022meat.pdf
- Bertó, A. (2017, mayo 18). Como saber si un huevo es fértil. Recuperado 25 de agosto de 2022, a partir de http://www.infoexoticos.com/como-saber-si-un-huevo-es-fertil/
- ELECTRO-INFORMÁTICA XXI. (2018). Resistencia De Silicona 30W por Metro Ideal Incubadoras Terrarios Invernaderos Plantaciones. Recuperado 6 de septiembre de 2022, a partir de https://electroinformaticaxxi.com/material-electrico/161-resistencia-de-silicona-90w-3-metros-ideal-incubadoras-terrarios-invernaderos.html
- Fiolana, F. A., W.K., D. A., & Ansori, R. A. (2019). Egg Incubator Design Using Artificial Intelligent. *Prosiding* Seminar, 9-15. https://doi.org/10.32503/PROSIDINGSEMINAR.V0I0.2
- Gallina Castellana Negra. (2019). Gallina Castellana Negra: Fases Del Pollito Dentro Del Huevo. Recuperado 25 de agosto de 2022, a partir de https://www.tri-tro.com/incubacionpollito-castellano/fases-del-pollito-dentro-del-huevo/
- García, P., & Colomé, Y. (s. f.). FUNCIONES HIPERBÓLICAS. *UNIVERSIDAD NACIONAL AUTÓNOMA DE MÉXICO FACULTAD DE INGENIERÍA*, 1-58. Recuperado a partir de http://www.ptolomeo.unam.mx:8080/jspui/bitstream/132.248.52.100/13254/1/FUNCIO NES%20HIPERBOLICAS.pdf
- Gilberto, Á., Aké, B., Francisco, J., Libreros, H., Enrique, E., Kú, K., & Nahuat Varela, G. (2017). *«CONGRESO INTERNACIONAL DE INVESTIGACIÓN E INNOVACIÓN 2016» INCUBADORA AUTOMATIZADA*. Recuperado a partir de http://congresoucec.com.mx/documentos/mem2016/Ponencias/P-UCEC345.pdf
- Granja Redondo. (2018, marzo 12). Cómo se forman los huevos. Recuperado 1 de septiembre de 2022, a partir de https://www.avicolaredondo.com/como-se-forman-los-huevos/
- Hernández, L. (2022a). El potenciómetro y Arduino cómo utilizarlo dentro de nuestros proyectos. Recuperado 6 de septiembre de 2022, a partir de https://programarfacil.com/blog/arduino-blog/el-potenciometro-y-arduino/
- Hernández, L. (2022b). Termómetro infrarrojo con Arduino MLX90614. Recuperado 6 de septiembre de 2022, a partir de https://programarfacil.com/blog/arduino-blog/termometroinfrarrojo-con-arduino-mlx90614/
- HETPRO. (2021). DHT11 Sensor de humedad y temperatura en 10 minutos HeTPro. Recuperado 28 de febrero de 2022, a partir de https://hetprostore.com/TUTORIALES/sensor-dht11/
- Ingeniería Mecafenix. (2017, abril 25). Arduino ¿Que es, cómo funciona? y sus partes. Recuperado 28 de febrero de 2022, a partir de https://www.ingmecafenix.com/electronica/arduino/
- Jara, C. (2019). *DESARROLLO DE UN EQUIPO INTELIGENTE PARA CONTROLAR LOS PARÁMETROS DE GESTACIÓN EN HUEVOS DE AVES DE CORRAL*. Guayaquil. Recuperado a partir de http://repositorio.ucsg.edu.ec/bitstream/3317/12640/1/T-UCSG-PRE-TEC-IECA-97.pdf
- Juárez, M. (2018, mayo 4). Bases Fisiológicas de la Incubación en las Gallinas Domésticas BM Editores. Recuperado 28 de febrero de 2022, a partir de https://bmeditores.mx/avicultura/bases-fisiologicas-de-la-incubacion-en-las-gallinasdomesticas-1303/
- Larrondo, M., & Grandi, N. (2021). Inteligencia Artificial, algoritmos y libertad de expresión. *Universitas*, *34*(34), 177-194. https://doi.org/10.17163/UNI.N34.2021.08
- Martínez, J. (2020, octubre 2). Regresión Lineal: teoría y ejemplos en Python. Recuperado 30 de agosto de 2022, a partir de https://www.iartificial.net/regresion-lineal-con-ejemplosen-python/#Notacion
- MecatrónicaLATAM. (2021). Compuerta XOR MecatrónicaLATAM. Recuperado 3 de agosto de 2022, a partir de https://www.mecatronicalatam.com/es/tutoriales/electronica/compuertaslogicas/compuerta-xor/
- MINISTERIO DE AGRICULTURA Y GANADERÍA. (2020). Aseguramiento de calidad del Agro. Recuperado 30 de agosto de 2022, a partir de www.agrocalidad.gov.ec
- MongoDB. (2022). ¿Qué Es MongoDB? Recuperado 27 de agosto de 2022, a partir de https://www.mongodb.com/es/what-is-mongodb
- Montero de la Cueva, J., & Basante, G. (2018). Vista de ELABORACIÓN DE UN PROTOTIPO DE INCUBADORA (V.1.0), MEDIANTE EL USO DE LA HERRAMIENTA ARDUINO PARA MEJORAR PORCENTAJE DE NACIMIENTO DE LOS POLLITOS. *Tse'de*, *1*. Recuperado a partir de http://tsachila.edu.ec/ojs/index.php/TSEDE/article/view/10/11

127

- Naylamp Mechatronics. (2021). Tutorial LCD, conectando tu arduino a un LCD1602 y LCD2004. Recuperado 6 de septiembre de 2022, a partir de https://naylampmechatronics.com/blog/34\_tutorial-lcd-conectando-tu-arduino-a-unlcd1602-y-lcd2004.html
- Pachón, L. (2018). EMBRIODIAGNOSIS. Recuperado 4 de septiembre de 2022, a partir de https://conave.org/wp-content/uploads/2018/07/Embriodiagnosis-Luis-Alfonso-Pacho%CC%81n.pdf
- Quituizaca, I. (2018). *INSTALACIÓN Y EVALUACIÓN DE UNA INCUBADORA MODELO PARA LA FACULTAD DE CIENCIAS PECUARIAS.* (Escuela Superior Politécnica de Chimborazo). Escuela Superior Politécnica de Chimborazo, RIOBAMBA. Recuperado a partir de http://dspace.espoch.edu.ec/bitstream/123456789/5258/1/TESIS.pdf
- Ramón, Á. (2019). *DISEÑO Y CONSTRUCCIÓN DE UN PROTOTIPO DE INCUBADORA CON SUPERVISIÓN INTELIGENTE PARA LA ECLOSIÓN DE HUEVOS.* (Escuela Superior Politécnica de Chimborazo.). Escuela Superior Politécnica de Chimborazo., Riobamba. Recuperado a partir de http://dspace.espoch.edu.ec/bitstream/123456789/13693/1/108T0315.pdf
- Robots Argentina. (2020). Módulos de relé y Arduino: Domótica. Recuperado 6 de septiembre de 2022, a partir de https://robots-argentina.com.ar/didactica/modulos-de-rele-y-arduinodomotica-1/
- Rodolfo de Juana, R. (2019). Cinco tecnologías en las que se apoya la Inteligencia Artificial. Recuperado a partir de https://otech.uaeh.edu.mx/noti/index.php/ia/cinco-tecnologias-enlas-que-se-apoya-la-inteligencia-artificial/
- Rodríguez, R. (2021). Redes Neuronales Recurrentes. Recuperado 28 de febrero de 2022, a partir de https://lamaquinaoraculo.com/computacion/redes-neuronales-recurrentes/
- Sánchez, A. M., Vayas, T., Mayorga, F., & Freire, C. (2020). SECTOR AVÍCOLA ECUADOR. Recuperado a partir de https://blogs.cedia.org.ec/obest/wpcontent/uploads/sites/7/2020/09/Sector-avicola-Ecuador.pdf
- Sardá, R. (2019). Incubación artificial de huevos. Recuperado 28 de febrero de 2022, a partir de https://www.ecured.cu/Incubacion\_artificial\_de\_huevos
- Sierra, J. (2022). *Introducción a las redes neuronales artificiales*. Recuperado a partir de https://eprints.ucm.es/id/eprint/71132/1/SierraRamosJuanMiguel.pdf
- Strand, K., & Collaguazo, D. (2018). ¿Cómo funciona la inteligencia artificial? Bajo la superficie. Recuperado 31 de agosto de 2022, a partir de https://blogs.iadb.org/conocimiento-abierto/es/como-funciona-inteligencia-artificialmodelo-iceberg/
- Tejada, Z. (2022). Datos no relacionales y NoSQL. Recuperado 27 de agosto de 2022, a partir de https://docs.microsoft.com/es-es/azure/architecture/data-guide/big-data/non-relationaldata
- Tumipamba, D. (2017). *Diseño e implementación de una incubadora automática de huevos para la Unidad Productiva Agropecuaria Majavi.* (Universidad de las Fuerzas Armadas de Ecuador). Universidad de las Fuerzas Armadas de Ecuador. Recuperado a partir de https://repositorio.espe.edu.ec/bitstream/21000/13360/1/T-ESPE-057315.pdf
- Vidigal, S. B. (2019). *Control de una incubadora mediante Arduino y Android* (Universidad Politécnica de Valencia). Universidad Politécnica de Valencia, España. Recuperado a partir de https://riunet.upv.es/bitstream/handle/10251/128490/Bru%20- %20Control%20de%20una%20incubadora%20mediante%20Arduino%20y%20Android. pdf?sequence=1&isAllowed=y
- Xukyo. (2018). Tu Arduino se comunica con el módulo HC-05 AranaCorp. Recuperado 2 de agosto de 2022, a partir de https://www.aranacorp.com/es/tu-arduino-se-comunica-con-elmodulo-hc-05/

### **VII. ANEXOS**

**Anexo 1.** Acta de Sustentación de la predefensa del Trabajo de Integración Curricular.

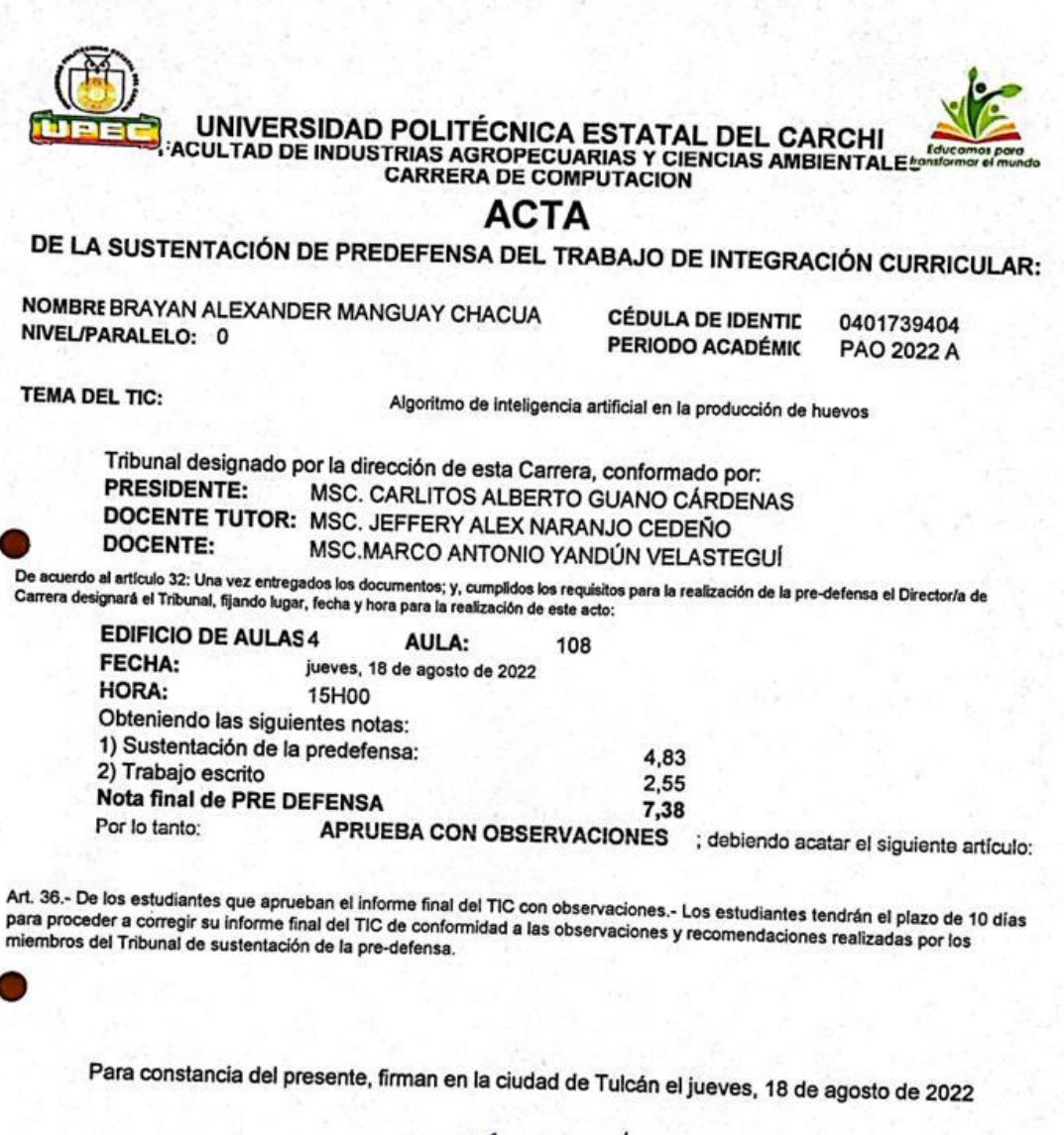

uu

MSC. CARLITOS ALBERTO GUANO CÁRDENAS

MSC. JEFF **VJO CEDEÑO DOCENTE TUTOR** 

MSC.MARCO ANTONIO YANDÚN VELASTEGUÍ<br>DOCENTE

Adj.: Observaciones y recomendaciones

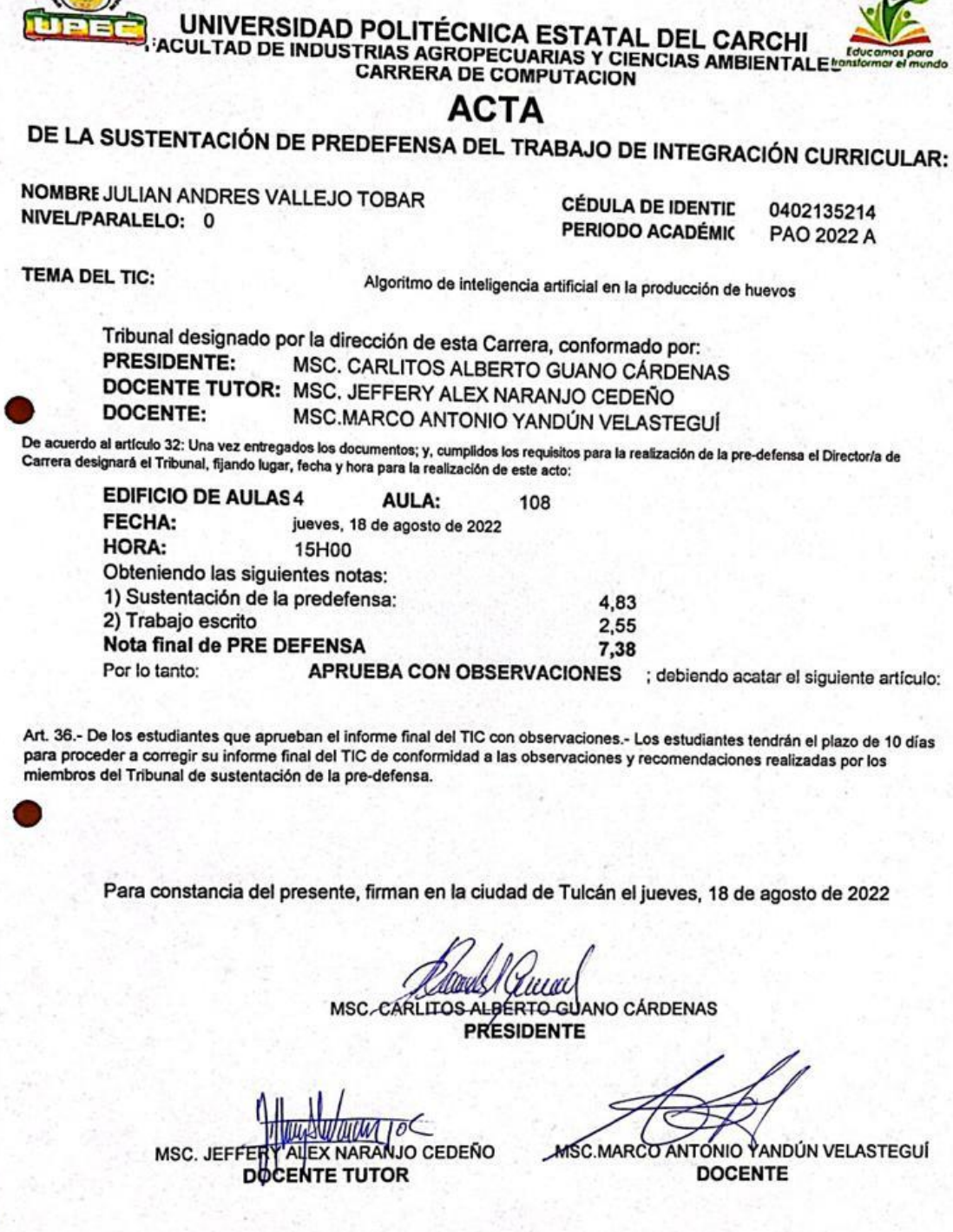

**Anexo 2.** Certificado del abstract por parte de idiomas

Adj.: Observaciones y recomendaciones

f.

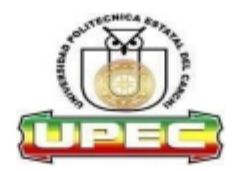

### UNIVERSIDAD POLITÉCNICA ESTATAL DEL CARCHI **FOREIGN AND NATIVE LANGUAGE CENTER**

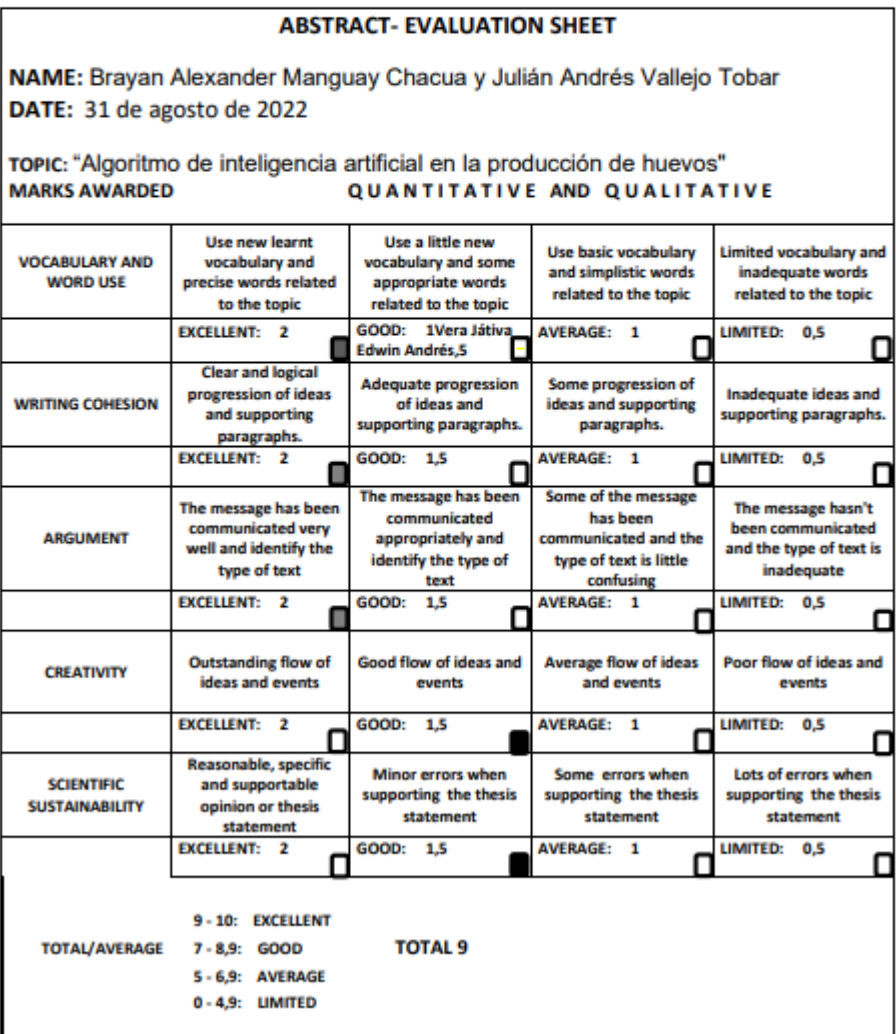

132

# **Anexo 3.** Informe de originalidad Turnitin

# "Algoritmo de inteligencia artificial en la producción de huevos"

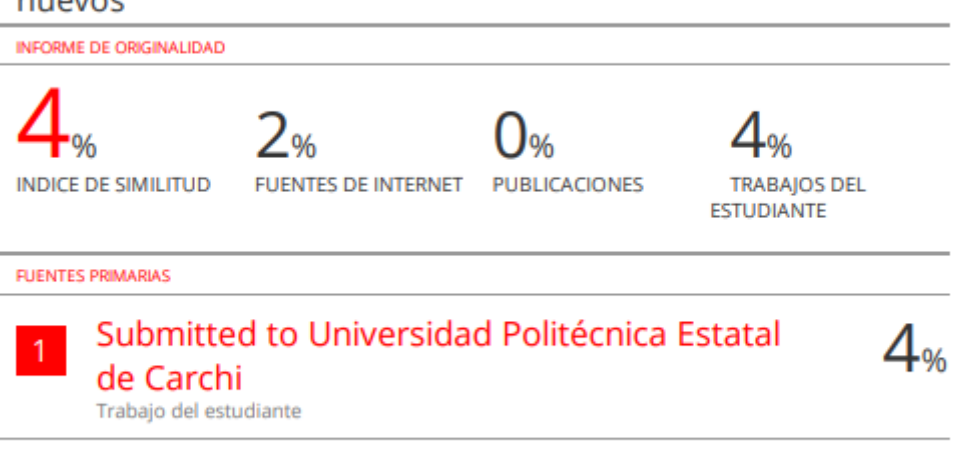

Excluir citas Apagado Excluir bibliografía Apagado Excluir coincidencias < 2%

### **Anexo 4.** Solicitudes para la entrevista

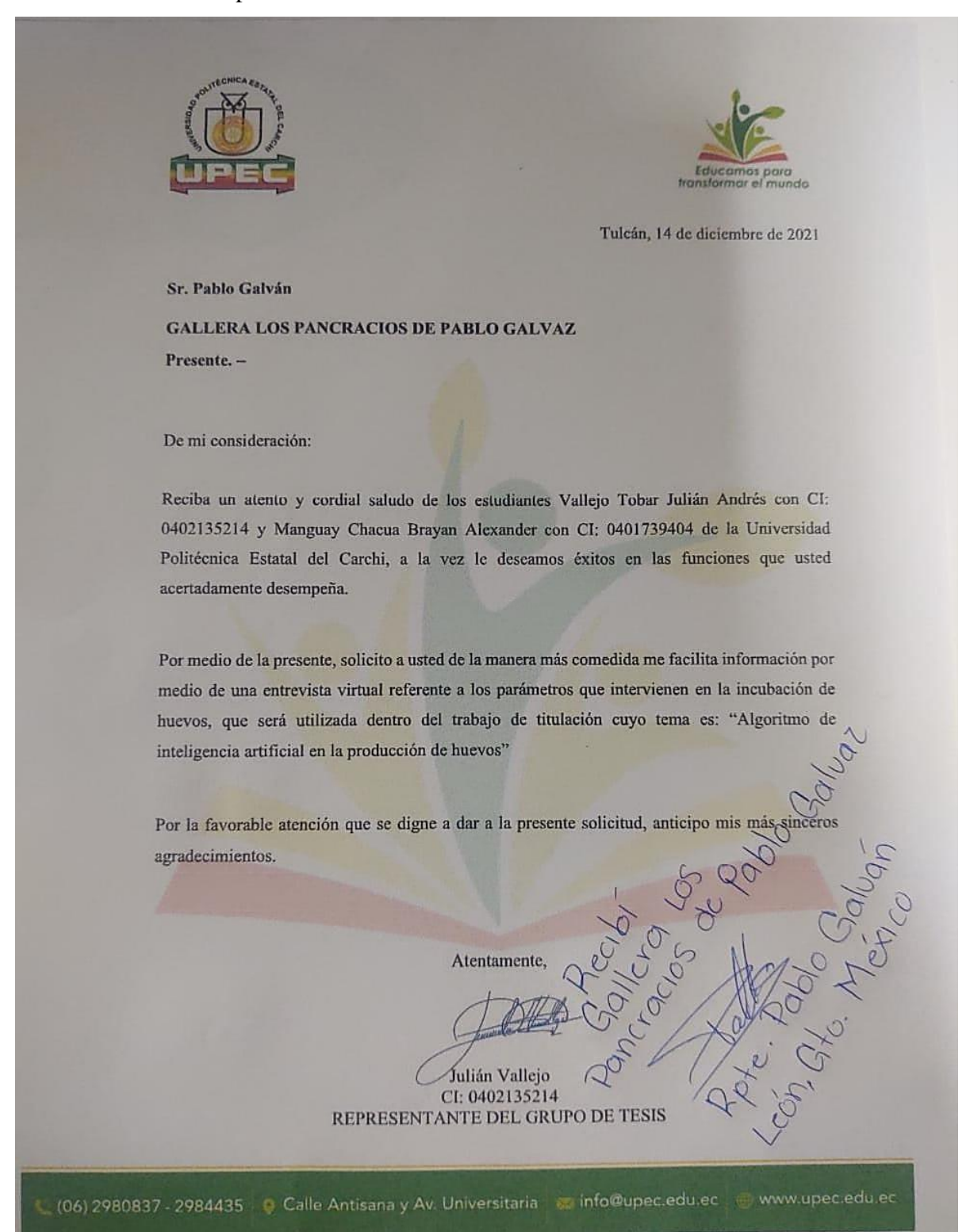

134

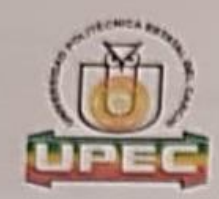

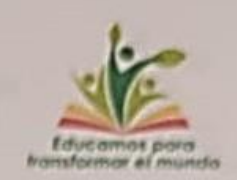

Tulcân, 14 de diciembre de 2021

Sr.

Luis Alberto Rodriguez Pelayo

Presente...

De mi consideración:

Reciba un atento y cordial saludo de los estudiantes Vallejo Tobar Julián Andrés con CI: 0402135214 y Manguay Chacua Brayan Alexander con CI: 0401739404 de la Universidad Politécnica Estatal del Carchi, a la vez le deseamos éxitos en las funciones que usted acertadamente desempeña.

Por medio de la presente, solicito a usted de la manera más comedida me facilita información por medio de una entrevista virtual referente a los parámetros que intervienen en la incubación de huevos, que será utilizada dentro del trabajo de titulación cuyo tema es: "Algoritmo de inteligencia artificial en la producción de huevos"

Por la favorable atención que se digne a dar a la presente solicitud, anticipo mis más sinceros

 $15120$ <br>Alberto

agradecimientos

Atentamente,

Julián Vallejo CI: 0402135214 REPRESENTANTE DEL GRUPO DE TESIS

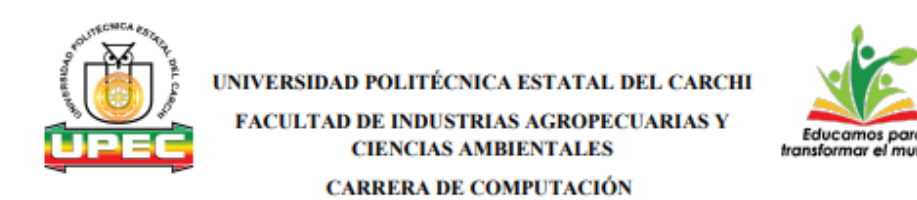

#### **FICHA DE ENTREVISTA**

ماسا

#### Datos del entrevistado

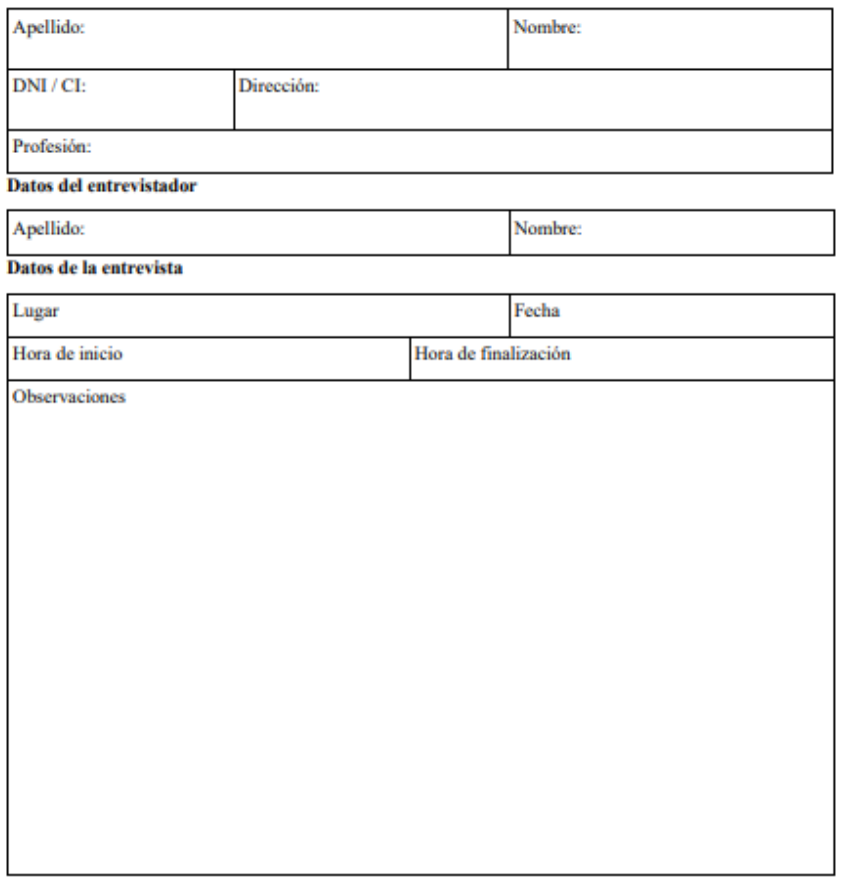

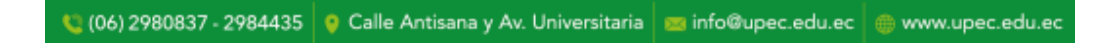

136

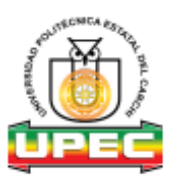

#### **GUIA DE ENTREVISTA**

La siguiente entrevista tiene como objetivo obtener información verídica de la persona entrevistada por lo cual se obtendrá la información para el desarrollo de la investigación.

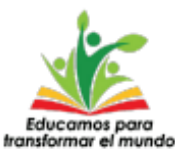

#### **Entrevists**

En la incubación de huevos intervienen vario factores, Temperatura, Humedad, Oxigenación y Volteo de huevos, por ello:

1.- La temperatura óptima para la incubación de huevos se establece desde los 32.5 a 37.7°C ¿Cuál es la temperatura que considera que se deba de mantener durante el proceso de incubación?

2.- La humedad es otra de los parámetros que intervienen esta debe de permanecer entre un 40 a 60% de humedad (28 a 30 °C) ¿Cuál es el porcentaje de humedad que se debe de mantener durante el proceso de incubación?

3.- La oxigenación de la incubadora es necesaria dentro de este proceso, es necesario mantenerla ventilada, especialmente los últimos días se debe de mantener a nivel máximo de ventilación, por ello ¿La ventilación u oxigenación de la incubadora durante el proceso es necesario tenerla a nivel bajo, medio o máximo?

Dentro de la incubación, el movimiento de los huevos es importante para que el neonatal no se pegue al cascaron cuando nazca, se considera voltear los huevos de 4 a 6 veces en el día, pero existen investigaciones donde se especifica que se realiza dicha actividad cada hora, por ello:

4.- ¿Cuantas veces considera que es necesario voltear los huevos?

© (06) 2980837 - 2984435 | @ Calle Antisana y Av. Universitaria | B info@upec.edu.ec | @ www.upec.edu.ec

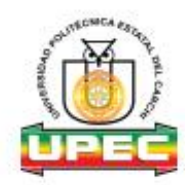

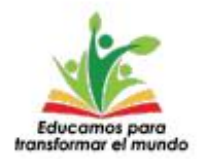

El Angulo de rotación del huevo puede variar según el diseño de la incubadora, existen incubadoras que solo le proporcionan 45 grados a cada lado y el huevo se coloca en posición vertical, pero también está la rotación a 90° en posición horizontal.

5. ¿Cuál ángulo y posición de volteo es óptimo para obtener una buena incubación? ¿por qué?

6. ¿Conoce otro parámetro que influyen en la incubación de huevos?

06) 2980837 - 2984435 | Q Calle Antisana y Av. Universitaria | B info@upec.edu.ec | @ www.upec.edu.ec

**Anexo 6.** Manual de Usuario

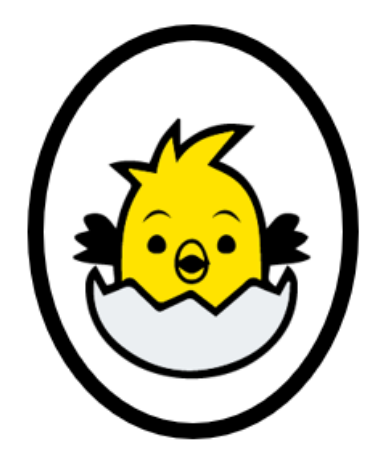

# **MANUAL DE USUARIO**

<span id="page-138-0"></span>**APLICACIÓN DE ESCRITORIO APLICACIÓN MÓVIL ENCOSOFT**

Aplicación móvil y de escritorio para la incubación de huevos ENCOSOFT Elaborado por: Brayan Manguay - Julián Vallejo Versión: 1.0

# **ÍNDICE**

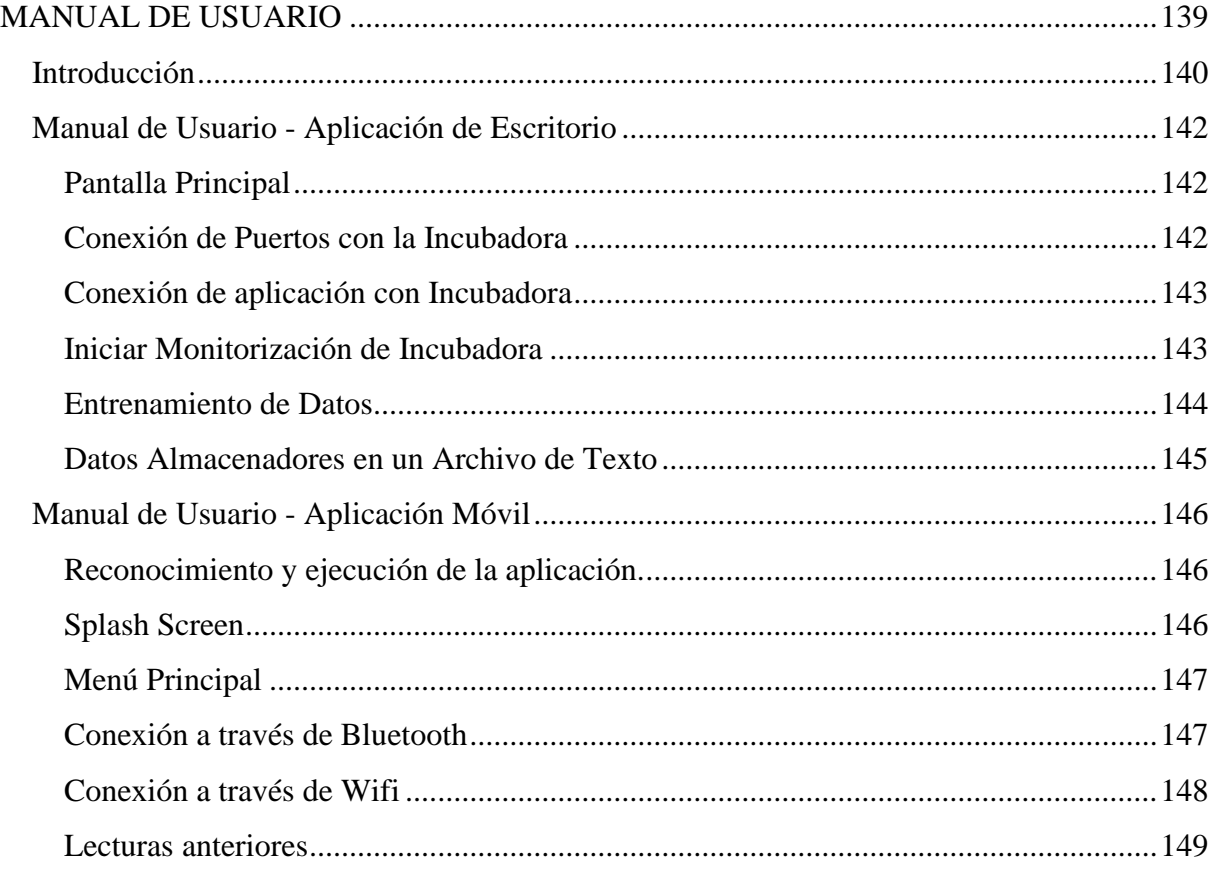

# <span id="page-139-0"></span>**Introducción**

El uso de la tecnología continuamente ha estado en constante incremento, producto de eso ha sido el invento de los dispositivos móviles que en la actualidad juegan un papel fundamental en la vida cotidiana de una persona. Todo dispositivo móvil cuenta con una determinada cantidad de aplicaciones que son especialmente elaboradas para poder facilitar la vida de cada persona en cualquier entorno que existe como por ejemplo en la educación, deportes, entretenimiento, etc.

Los aplicativos tanto móvil como de escritorio que se desarrollaron permiten la monitorización del estado de la incubadora, ayudando a mantener un adecuado control de la temperatura y humedad, además ayudan a identificar el estado de los actuadores que son usados dentro de la incubadora con el fin de equilibrar los valores establecidos para una incubación de los huevos, finalmente con estas aplicaciones tratan de brindar una ayuda al avicultor a la hora de eclosionar un huevo aprovechando la inteligencia artificial.

El presente manual esta desarrollado con el fin de brindar una sutil ayuda a los usuarios finales para que usen de una manera adecuada el aplicativo móvil y de escritorio en la monitorización incubación de huevos.

En el siguiente documento de manual de usuario se detalla paso a paso de cómo se conecta a la incubadora para visualizar los datos de temperatura y humedad, entrenamiento de la red neuronal, indicar el estado de conexión serial, el control de los actuadores y el descenso o incremento de temperatura y humedad a la que se encuentra en el interior de la incubadora (Sierra, 2022). De esta manera facilitara la forma en que el usuario que en este caso sería el avicultor logre interactuar con el aplicativo de escritor y móvil permitiendo dominar de manera sencilla cada especificación que tienen los aplicativos.

# <span id="page-141-0"></span>**Manual de Usuario - Aplicación de Escritorio**

# <span id="page-141-1"></span>**Pantalla Principal**

La aplicación de escritorio contiene algunas opciones para la monitorización de la incubación de huevos, a continuación, se muestra la pantalla de la aplicación.

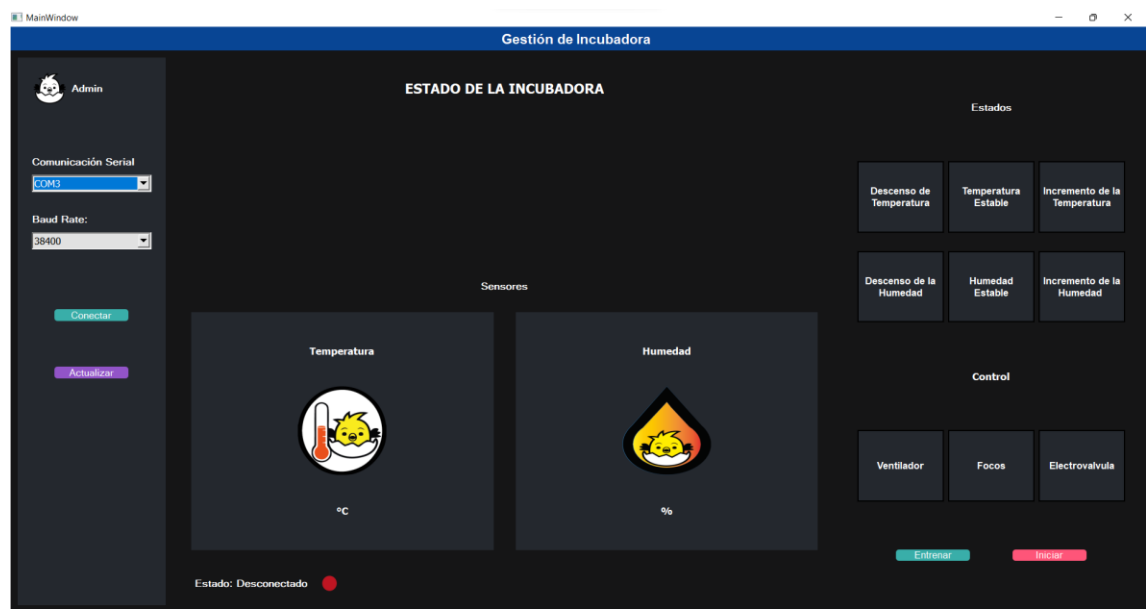

# <span id="page-141-2"></span>**Conexión de Puertos con la Incubadora**

Para la utilización de la aplicación primero se debe de hacer la respectiva conexión, para esto se escoge el serial dependiendo si lo quiere realizar por medio de bluetooth o por cable teniendo en cuenta que primero debe saber que tipo puerto es el dispositivo con el que va a realizar la conexión.

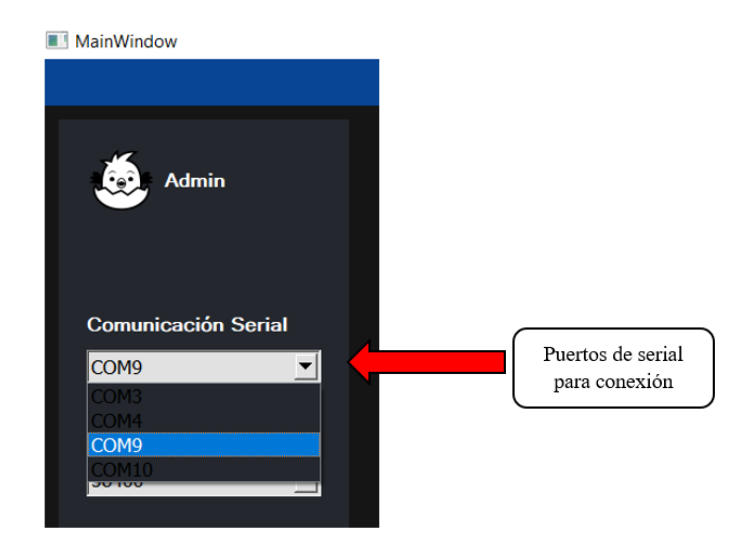

# <span id="page-142-0"></span>**Conexión de aplicación con Incubadora**

El usuario una vez escogido el respectivo serial de conexión procederá a iniciar la conexión con el botón "Conectar" donde una vez dado clic se visualizará el estado de conexión en la parte inferior de la aplicación.

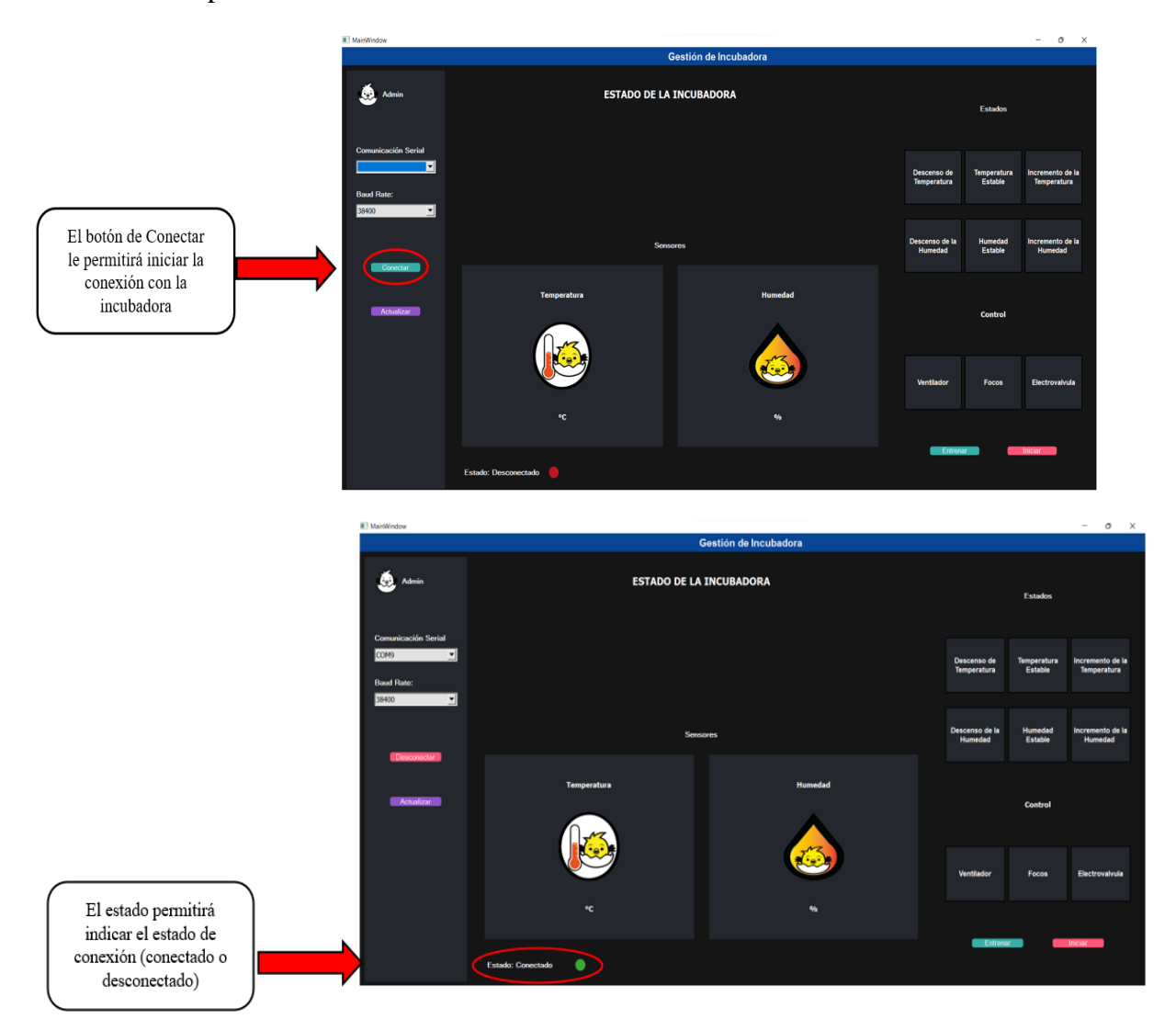

# <span id="page-142-1"></span>**Iniciar Monitorización de Incubadora**

El usuario al pulsar el botón iniciar podrá visualizar el estado de cada uno de los actuadores (ventilador, electroválvula, sensores) dentro de la incubadora, además se indicará los respectivos datos que se encuentra marcando en tiempo real y también el estado de en el que se encuentra la temperatura y humedad.

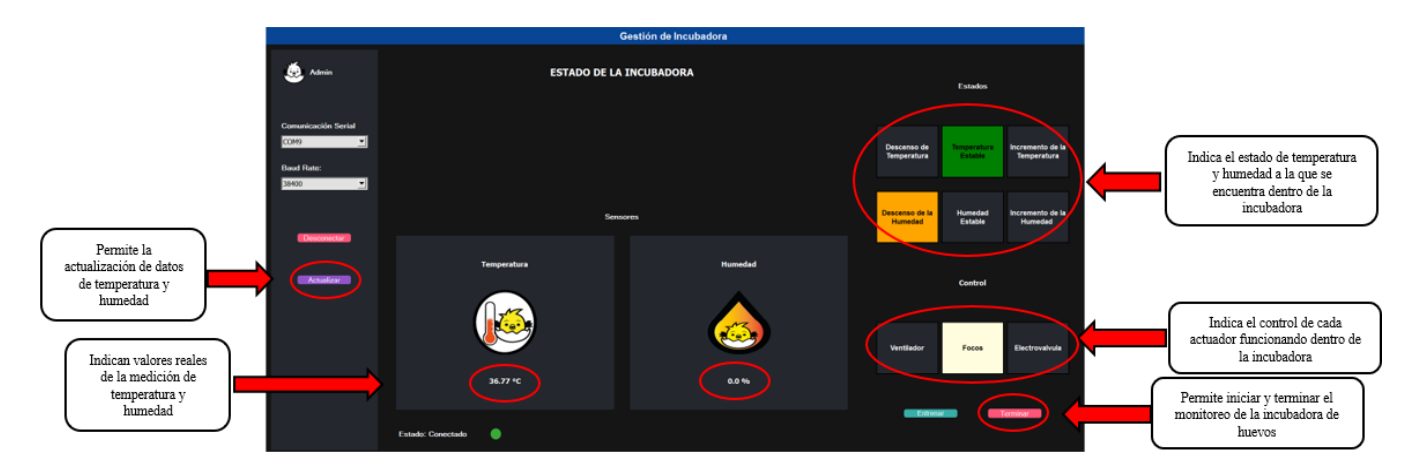

# <span id="page-143-0"></span>**Entrenamiento de Datos**

Para el entrenamiento de datos para usar en la incubadora puede dar clic en el botón de Entrenar el cual una vez hecho esto se mostrará una gráfica de los datos entrenados por la red neuronal.

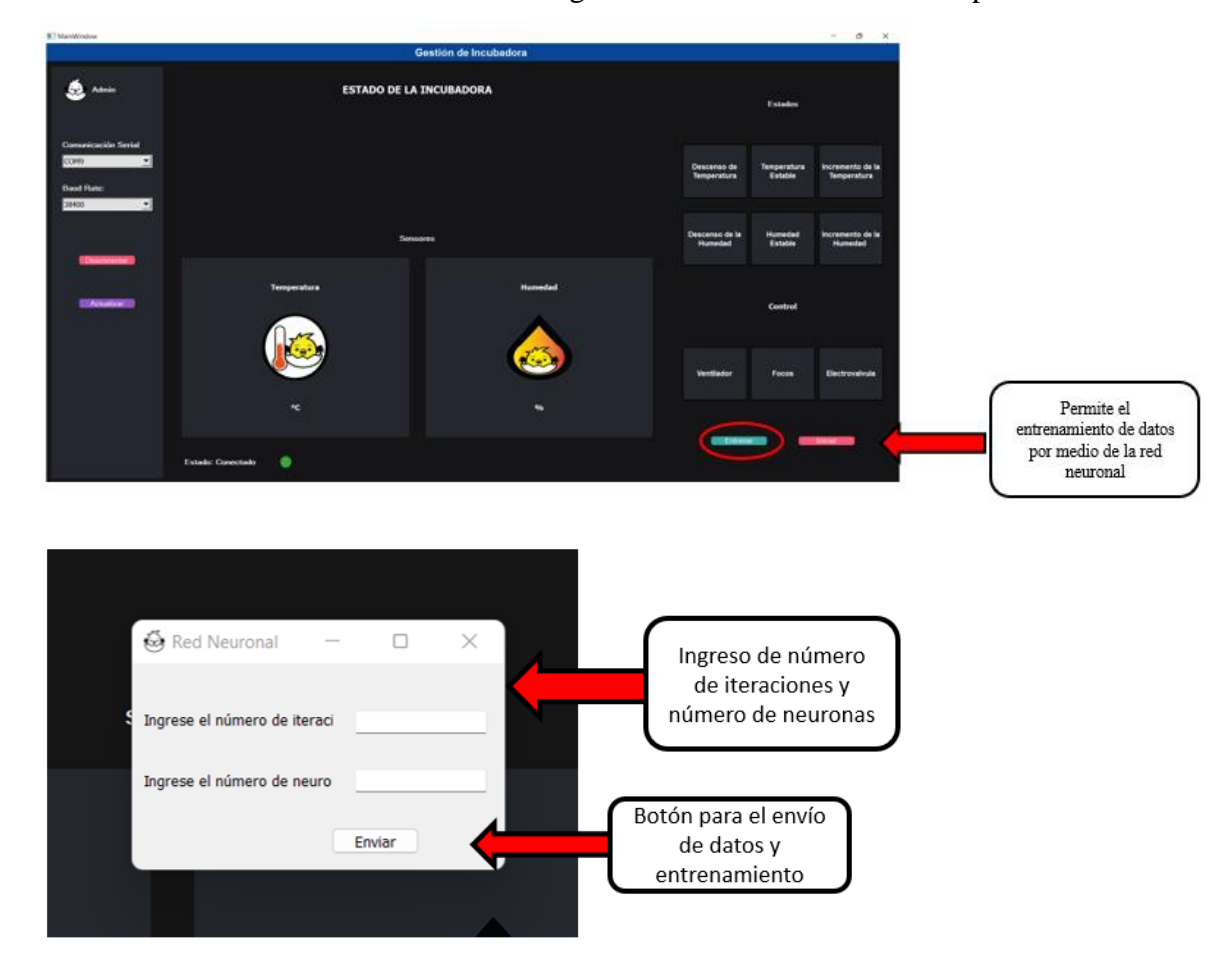
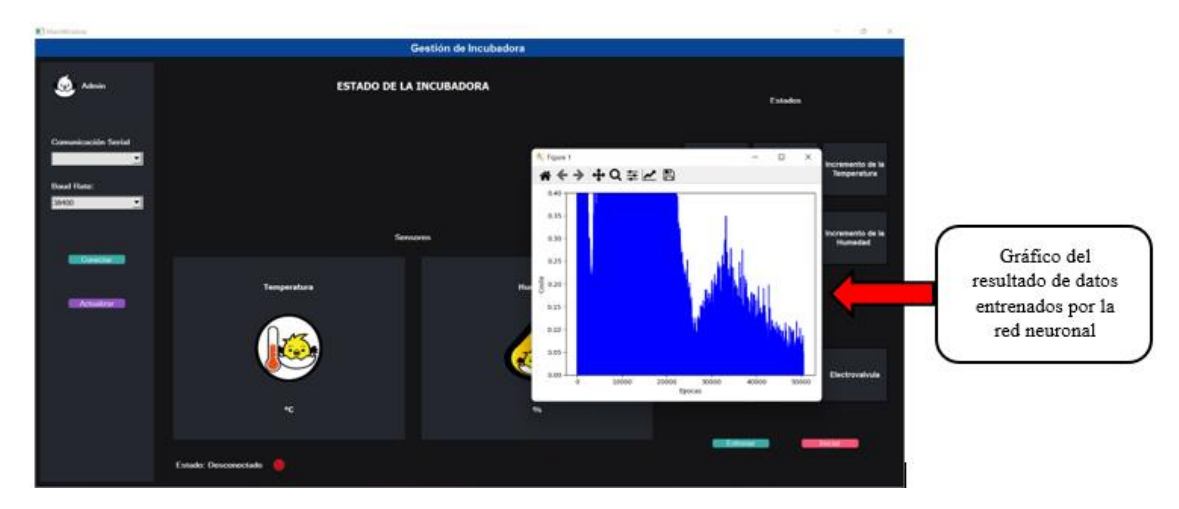

#### **Datos Almacenadores en un Archivo de Texto**

Una vez terminado el entrenamiento de datos con la red neuronal los valores obtenidos serán almacenados en un archivo de texto con el fin de hacer uso para un futuro en la incubadora y de esta manera tener una mejor precisión a la hora de incubar los huevos

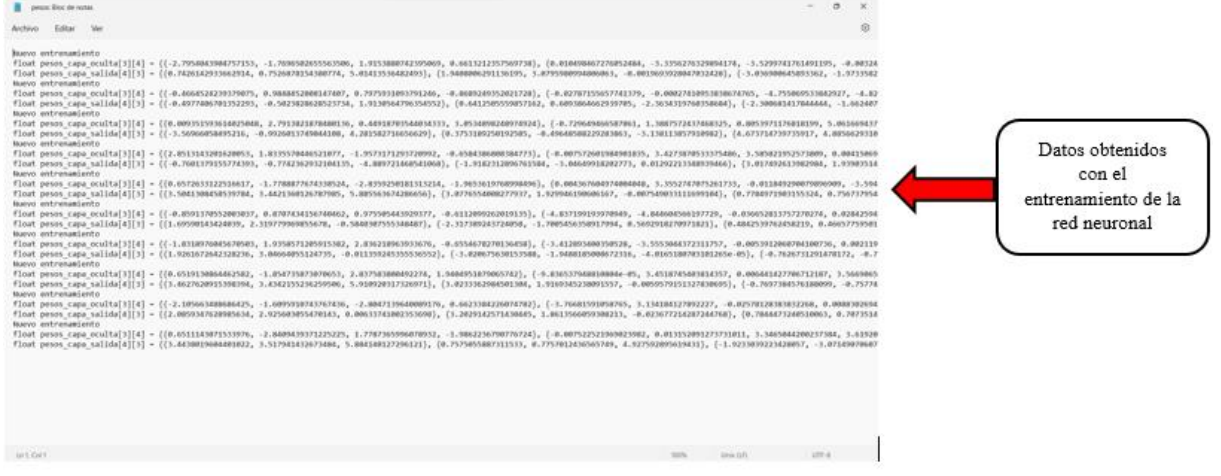

# **Manual de Usuario - Aplicación Móvil**

### **Reconocimiento y ejecución de la aplicación.**

Al instalar la aplicación en un dispositivo móvil se mostrará la imagen del logo de la aplicación juntamente con su nombre como se presenta a continuación:

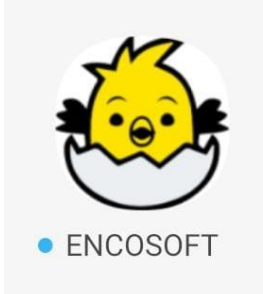

#### **Splash Screen**

Al seleccionar la aplicación, esta iniciará con la ventana indicando que la aplicación está ejecutándose.

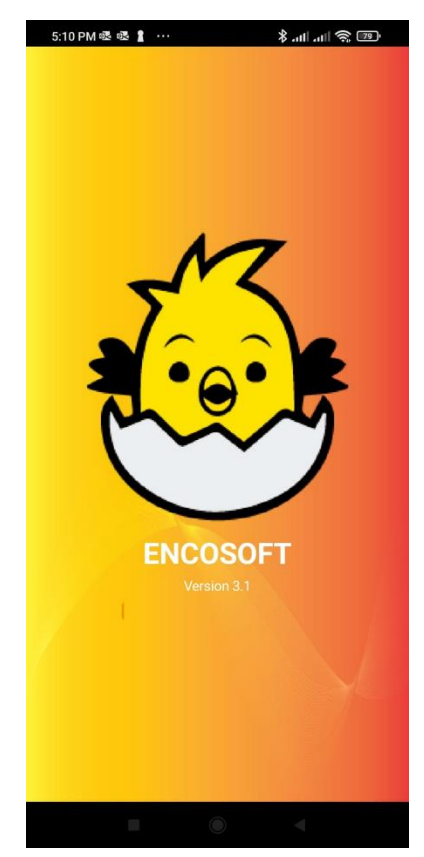

# **Menú Principal**

Al iniciar la aplicación y ejecutar el Splash Screen se muestra una segunda ventana donde se encuentra el menú de conexión que se puede hacer con la incubadora inteligente, dependiendo de la situación se escogerá la situación que mejor considere.

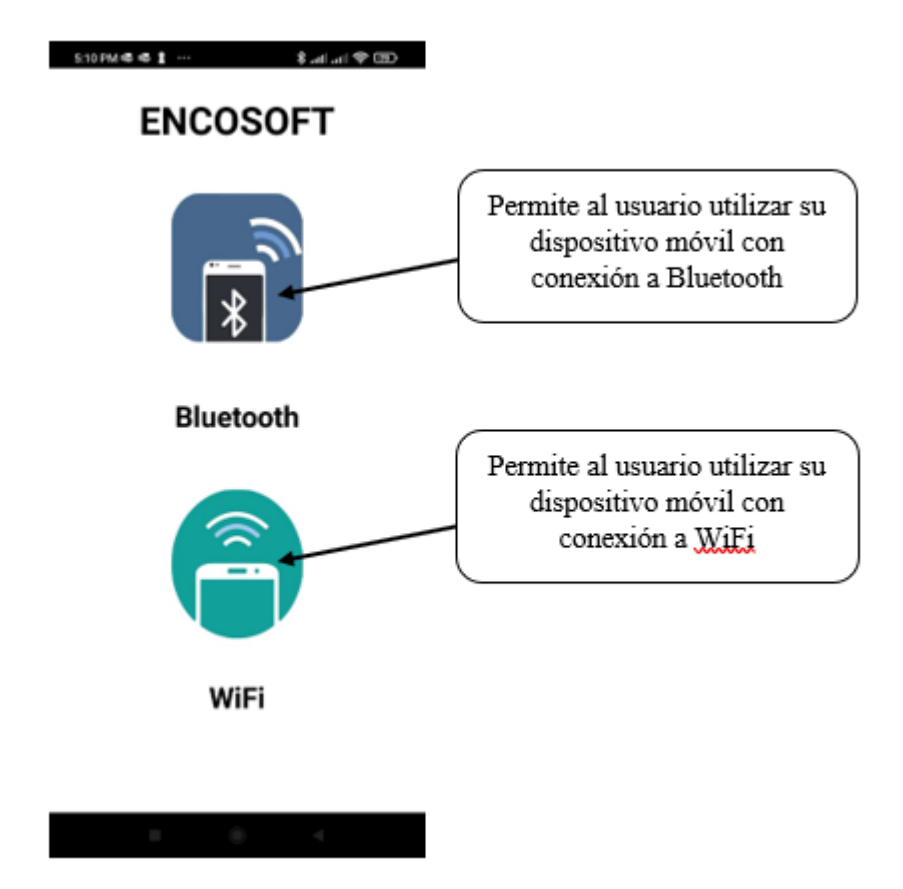

## **Conexión a través de Bluetooth**

El usuario al escoger la opción de Bluetooth, la aplicación lo redirecciona a una ventana en la cual se permite observar la temperatura y humedad que se puede obtener al conectar el dispositivo con la incubadora a través de conexión bluetooth, esta interfaz contiene botones que al hacer clic activara y desactivara las funciones que iniciarán y detendrán la lectura de los datos.

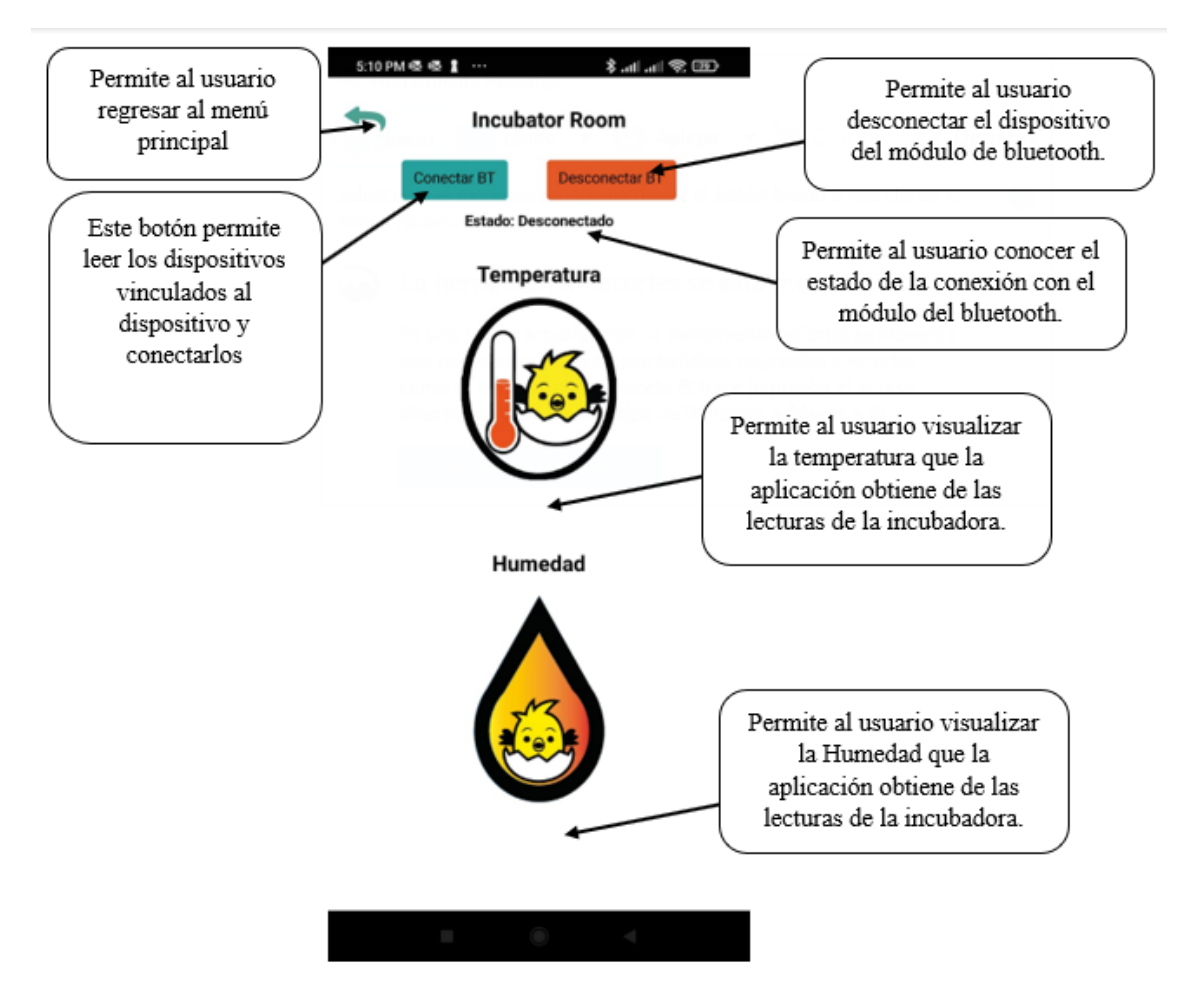

## **Conexión a través de Wifi**

El usuario al pulsar sobre la imagen del Bluetooth, la aplicación lo redirecciona a la ventana la cual permite observar la temperatura y humedad que se puede obtener al conectar el dispositivo con la incubadora a través de conexión Wifi (MecatrónicaLATAM, 2021). Esta interfaz contiene gráficas donde su función es indicar los rangos que debe de estar la incubadora mediante el proceso de incubación indicando las lecturas de los datos que son obtenidos a través de internet.

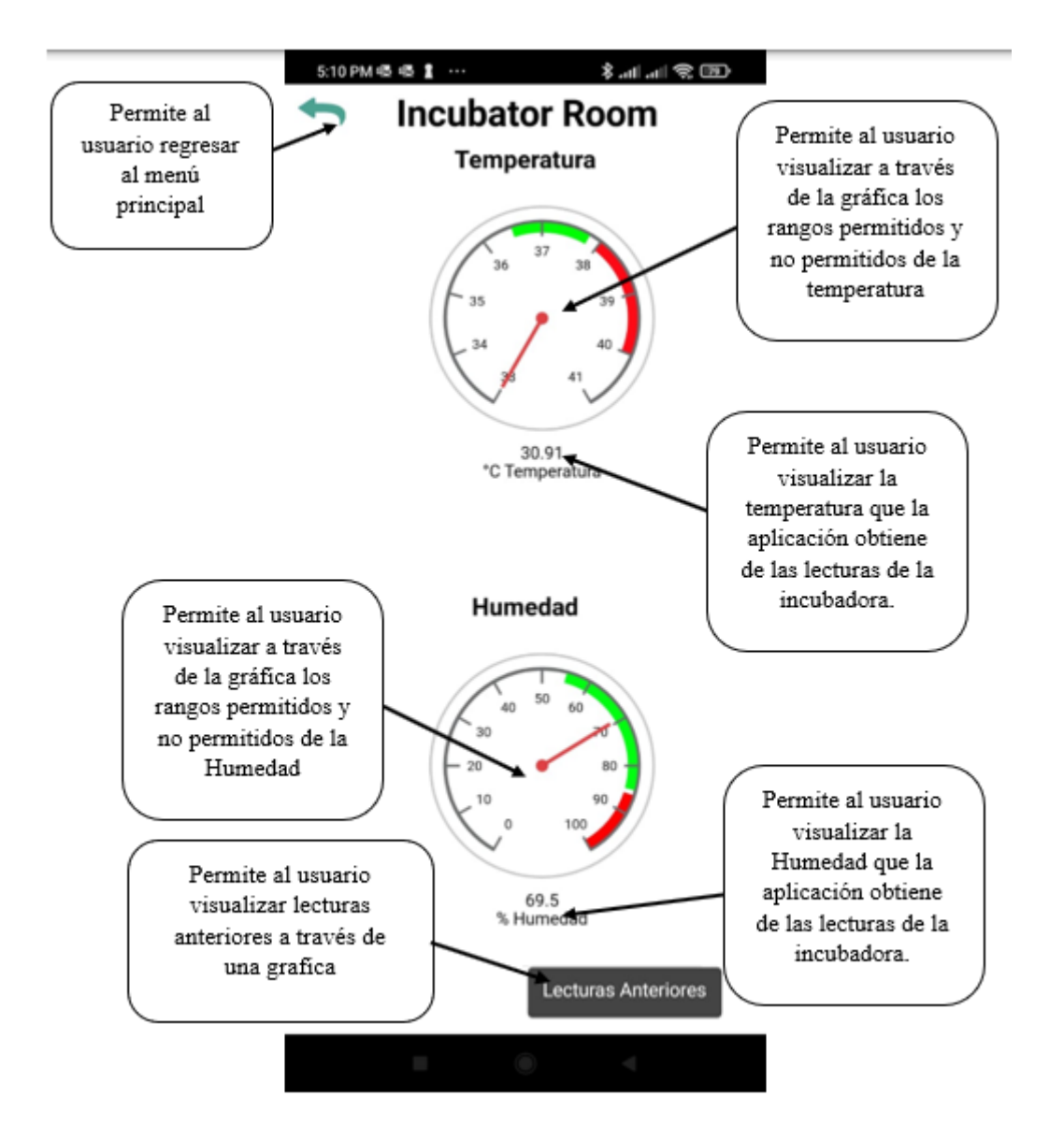

# **Lecturas anteriores**

Al pulsar sobre el botón lecturas anteriores se abrirá una ventana donde se indicará las gráficas de cada una de las variaciones de temperatura y humedad, las gráficas que se muestran reflejan los datos actuales y anteriores de las lecturas de los sensores.

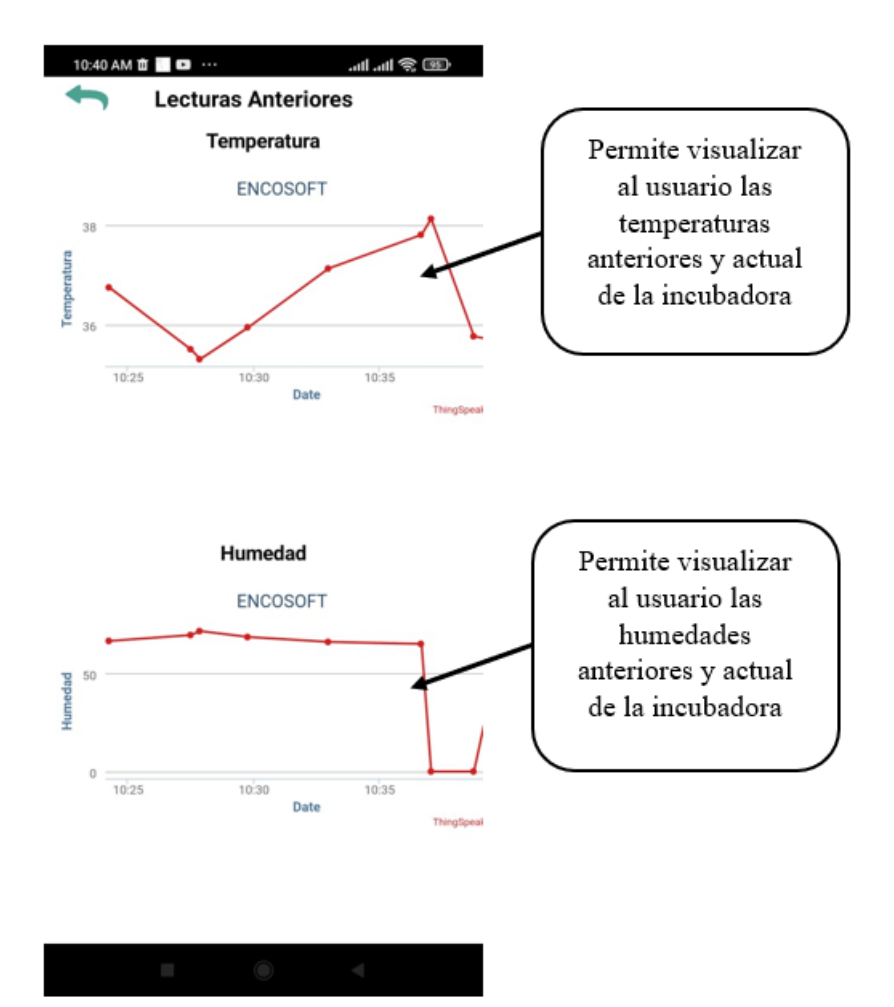